# **PENERAPAN SISTEM NEURO-FUZZY STRUKTUR MOD\_ANFIS UNTUK PREDIKSI ARUS PENUMPANG ANGKUTAN UDARA**

# **DI BANDAR UDARA JUANDA**

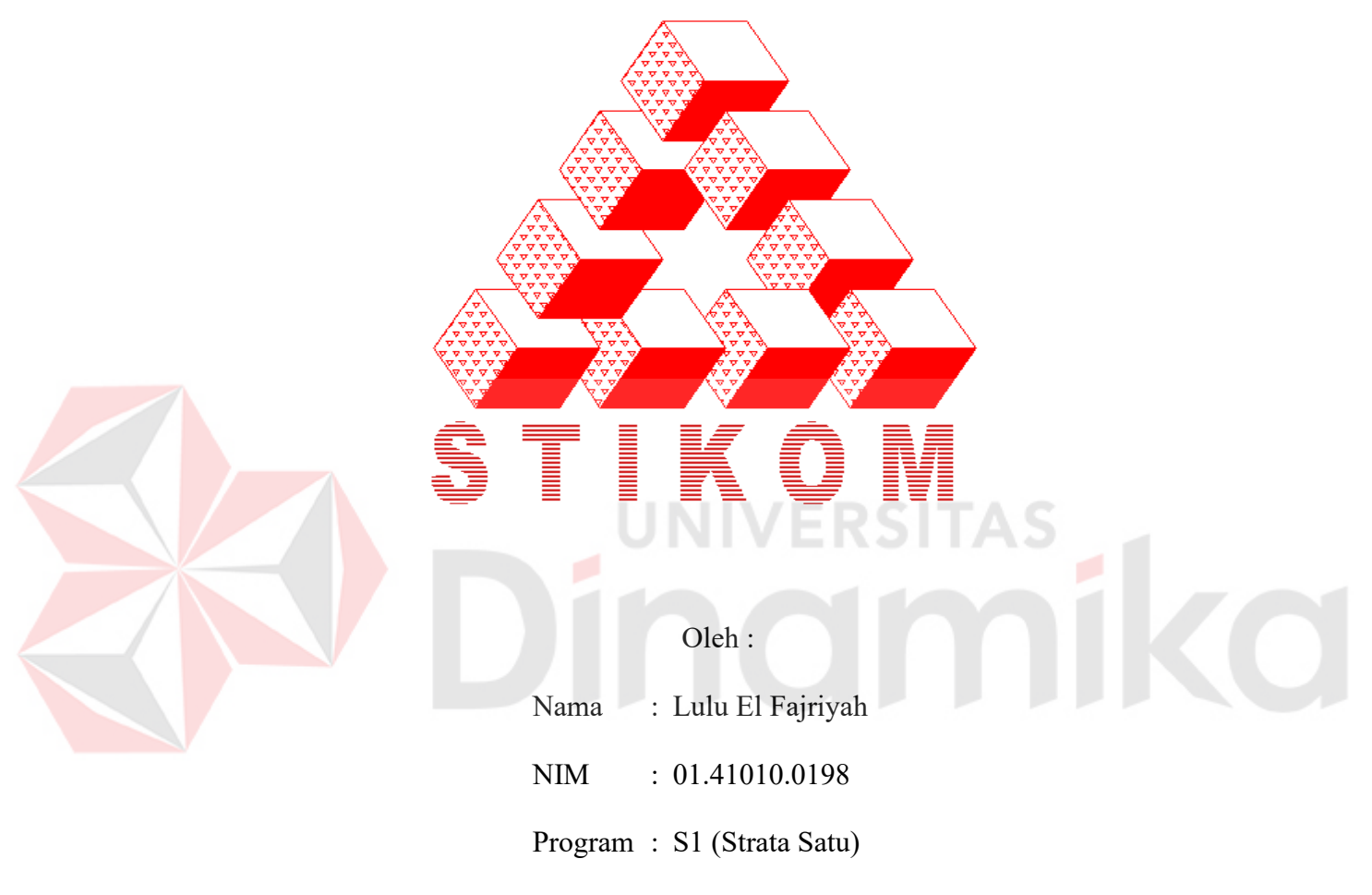

Jurusan : Sistem Informasi

# **SEKOLAH TINGGI**

# **MANAJEMEN INFORMATIKA & TEKNIK KOMPUTER**

# **SURABAYA**

**2006** 

# **PENERAPAN SISTEM NEURO-FUZZY STRUKTUR MOD\_ANFIS UNTUK PREDIKSI ARUS PENUMPANG ANGKUTAN UDARA DI BANDAR UDARA JUANDA**

# **SKRIPSI**

Diajukan sebagai salah satu syarat untuk menyelesaikan

Program Sarjana Komputer

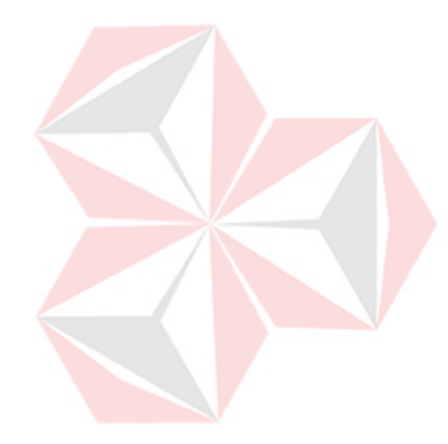

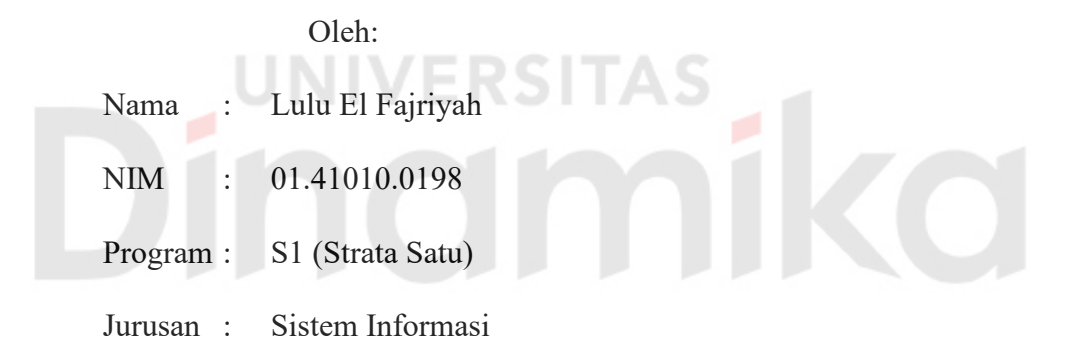

# **SEKOLAH TINGGI**

# **MANAJEMEN INFORMATIKA & TEKNIK KOMPUTER**

# **SURABAYA**

**2006** 

# **PENERAPAN SISTEM NEURO-FUZZY STRUKTUR MOD\_ANFIS UNTUK PREDIKSI ARUS PENUMPANG ANGKUTAN UDARA DI BANDAR UDARA JUANDA**

Disusun Oleh :

# **Nama : Lulu El Fajriyah**

**NIM : 01.41010.0198** 

Surabaya, Desember 2006

**Telah diperiksa, diuji dan disetujui :** 

Pembimbing I Pembimbing II

Basuki Rahmat, S.Si, M.T M. Arifin, S.Pd, M.Si, MOS NIDN. 0723076902 NIDN. 0717106501

Mengetahui :

Wakil Ketua Bidang Akademik

Drs. Antok Supriyanto, M.MT NIDN. 0726106201

SEKOLAH TINGGI MANAJEMEN INFORMATIKA & TEKNIK KOMPUTER SURABAYA

## **ABSTRAKSI**

Jumlah penumpang angkutan udara terus meningkat dan mengalami fluktuasi. Hal ini disebabkan karena tarifnya bersaing dengan tarif angkutan darat dan laut. Dengan adanya kenaikan BBM, secara rasional pasti akan ada perubahan antara lain menurunnya daya beli masyarakat, tetapi angkutan udara tetap memiliki prospek cerah karena kecepatan pelayanannya, yang tidak dimiliki oleh transportasi lainnya. Dengan adanya sistem prediksi jumlah penumpang, maka pihak pengelola bandara dapat mengetahui perkiraan jumlah penumpang yang akan datang dan membantu dalam pengambilan keputusan, kemudian membuat perencanaan masa depan dalam rangka memberikan fasilitas dan pelayanan yang lebih baik. NIVERSI

Tujuan dari dibuatnya sistem ini adalah membuat suatu sistem prediksi arus penumpang angkutan udara menggunakan sistem Neuro-Fuzzy berdasarkan data jumlah kedatangan penumpang periode tertentu.

*Neuro-Fuzzy* dengan struktur *Mod\_ANFIS* diharapkan dapat menyelesaikan permasalahan yang ada. Berdasarkan penelitian dan uji coba yang dilakukan diperoleh kesalahan terkecil MAPE sebesar 5.18 %.

Kata Kunci **:** Neuro-Fuzzy, Mod\_Anfis, Penumpang.

## **KATA PENGANTAR**

Dengan memanjatkan puji syukur kepada Allah SWT yang telah banyak melimpahkan rahmat-Nya sehingga Tugas Akhir yang berjudul **"Penerapan Sistem Neuro-Fuzzy Struktur Mod\_ANFIS untuk Prediksi Arus Penumpang Angkutan Udara di Bandar Udara Juanda"**, dapat terselesaikan dengan baik.

Tugas Akhir ini disusun sebagai prasyarat untuk meraih gelar sarjana Strata Satu (S1) Jurusan Sistem Informasi, Sekolah Tinggi Manajemen Informatika & Teknik Komputer Surabaya.

Penyusunan Tugas Akhir ini berhasil dengan baik berkat bantuan dan dorongan yang telah diberikan oleh semua pihak kepada penulis, baik secara langsung maupun tidak langsung. Pada kesempatan ini, penulis menyampaikan rasa penghargaan dan terima kasih kepada yang terhormat:

- 1. Bapak Haryanto Tanuwijaya, S.Kom., M.MT, selaku Ketua STIKOM Surabaya.
- 2. Bapak Drs. Antok Supriyanto, M.MT. selaku Wakil Ketua Bidang Akademik STIKOM Surabaya.
- 3. Bapak Basuki Rahmat S.Si, MT, selaku dosen pembimbing I yang banyak meluangkan waktu untuk memberikan bimbingan dan ide..
- 4. Bapak M. Arifin, S.Pd, M.Si, MOS, selaku dosen pembimbing II yang banyak meluangkan waktu untuk memberikan bimbingan dan petunjuk.
- 5. Ibu Titik Lusiani, M.Kom, OCA, selaku dosen penguji yang telah memberikan masukan-masukan yang sangat berarti dalam penyempurnaan Tugas Akhir ini.
- 6. Keluargaku, Bapak, Ibu, Munthee, Mas Agus & Mbak Syifa & Lala, juga Tante Henny & Om di Bogor, yang selalu memberikan dukungan dan doa.
- 7. Adam Damanhuri, teman, sahabat, kekasih dan segalanya, yang telah mendukung lahir dan batin. Tidak ada kata yang tepat untuk mengungkap rasa terima kasih yang begitu besar. I love you so much honey.
- 8. Keluarga besar Bapak Ach. Dradjat. Ayah, Ibu, Dana, Dawam, Tante Yat & Om Wahid, Tante Har & Om Adi, Ummi, dan yang lainnya, terima kasih untuk dukungan dan doanya.
- 9. Bapak Edmundos Priono, Asisten Manajer Data, Informasi dan Humas PT. Angkasa Pura I Juanda Surabaya, atas informasi yang diberikan.
- 10. Teman-teman kampus yang sangat membantu, Windy, Nurul, Nana, Didik, Wawan, Alfie, Fendi dan Waldi yang telah membantu. Dan seluruh rekanrekan mahasiswa STIKOM yang tidak dapat penulis sebutkan satu persatu.
- 11. Teman kos, Luki, Chandra, Erlin, Mbak Wied, Mbak Fajar, Mbak Sri, dan teman yang lain yang tidak dapat penulis sebutkan satu persatu.

Selesainya Tugas Akhir ini merupakan kebahagiaan tersendiri bagi penulis. Penulis menyadari bahwa dalam penyusunan Tugas Akhir ini masih banyak terdapat kekurangan yang harus diperbarui. Untuk itu penulis mengharapkan saran dan kritik demi kesempurnaan Tugas Akhir ini.

Akhirnya dengan penuh kerendahan hati penulis mempersembahkan Tugas Akhir ini dan kiranya dapat bermanfaat.

Surabaya, Desember 2006

Penulis

# **DAFTAR ISI**

# Halaman

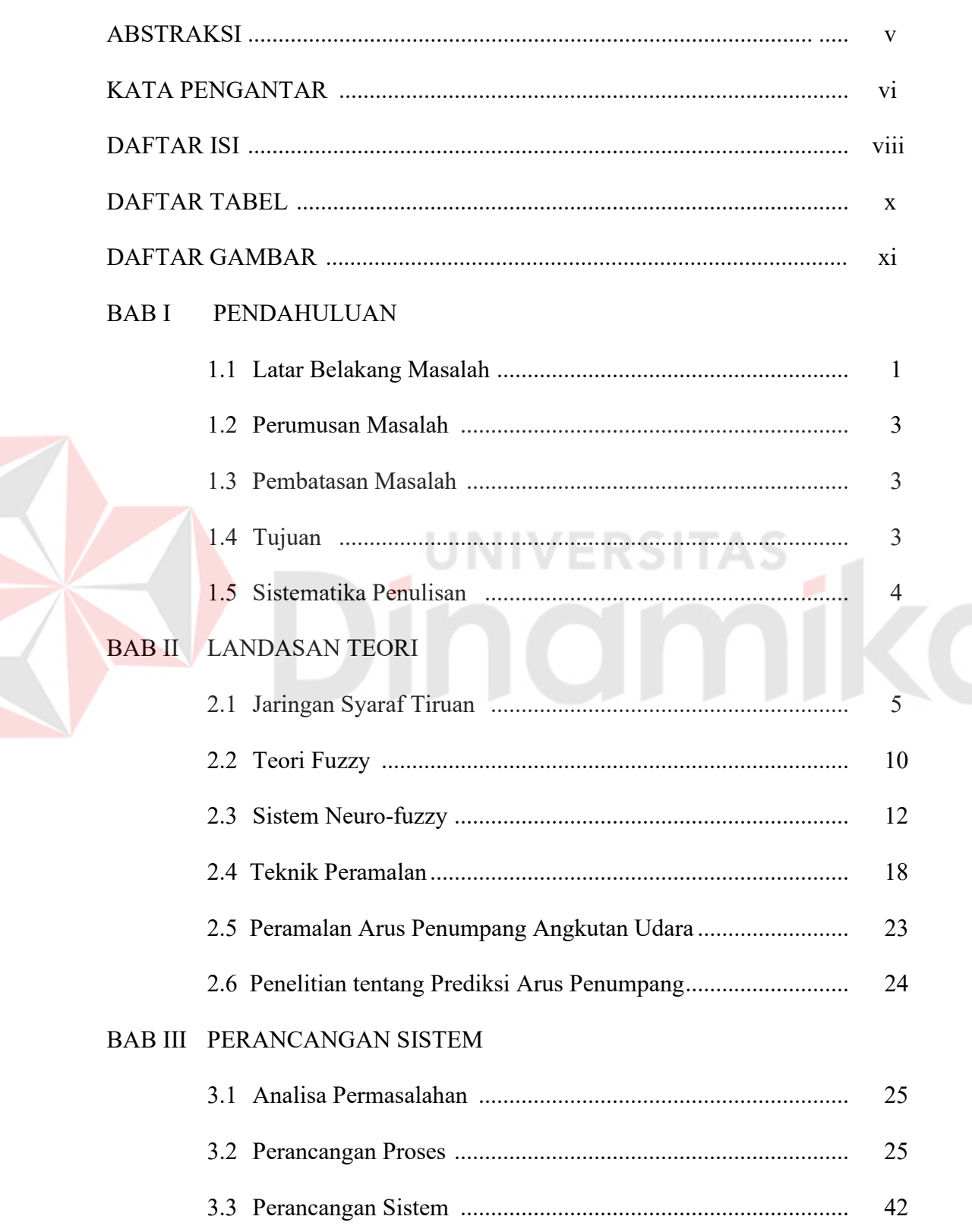

# Halaman

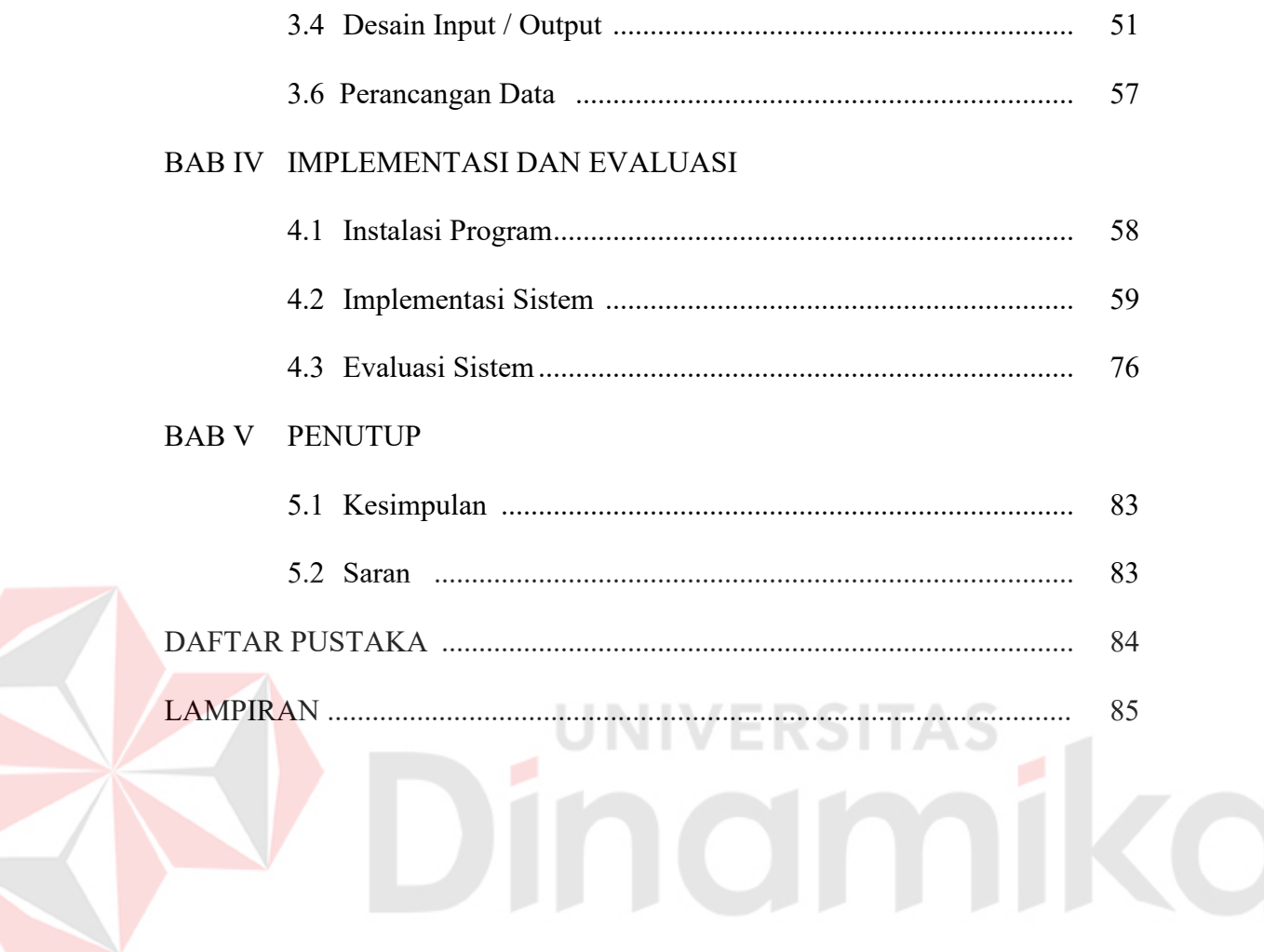

# **DAFTAR TABEL**

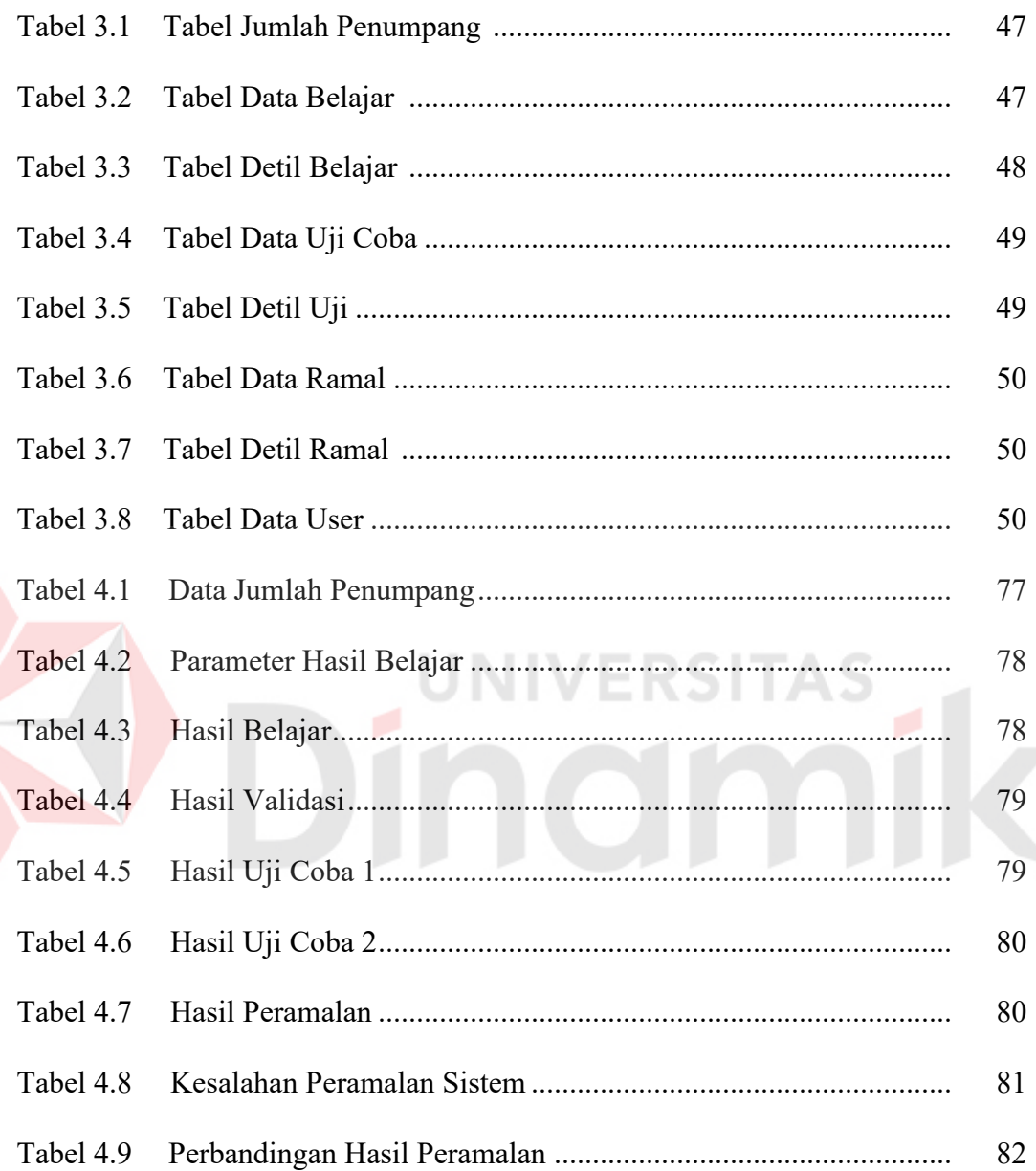

# **DAFTAR GAMBAR**

# Halaman

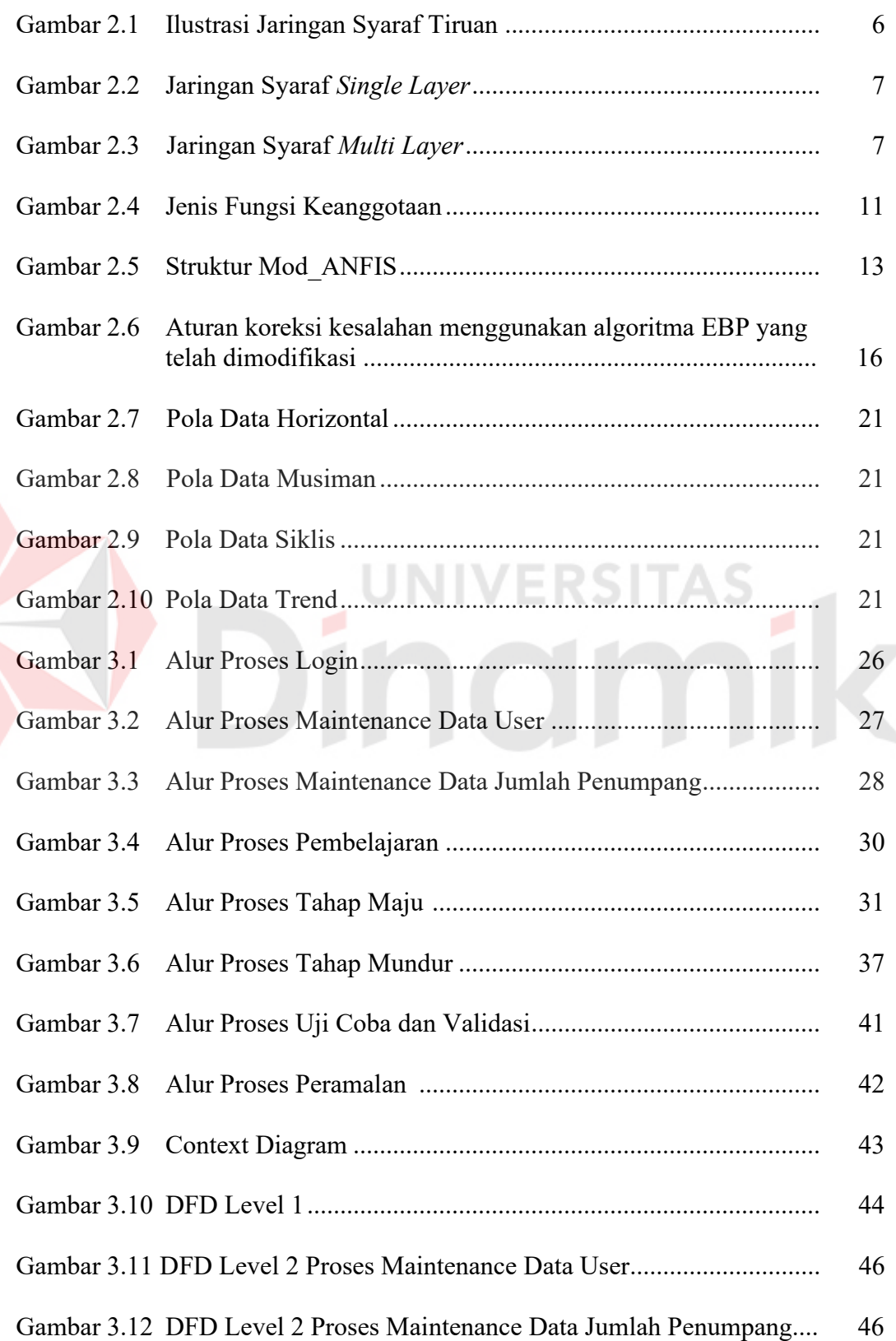

# Halaman

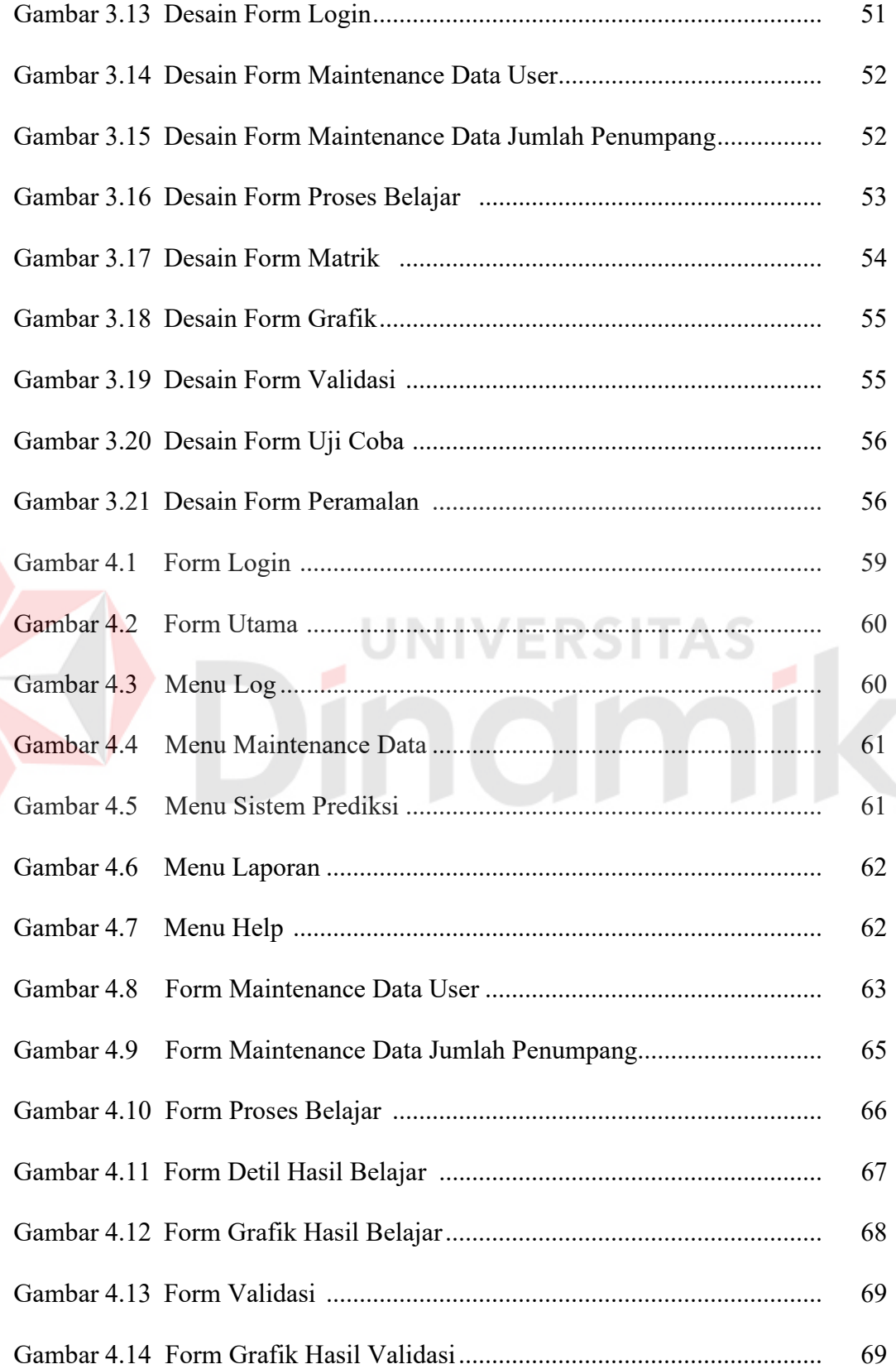

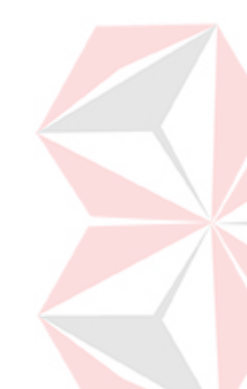

# Halaman

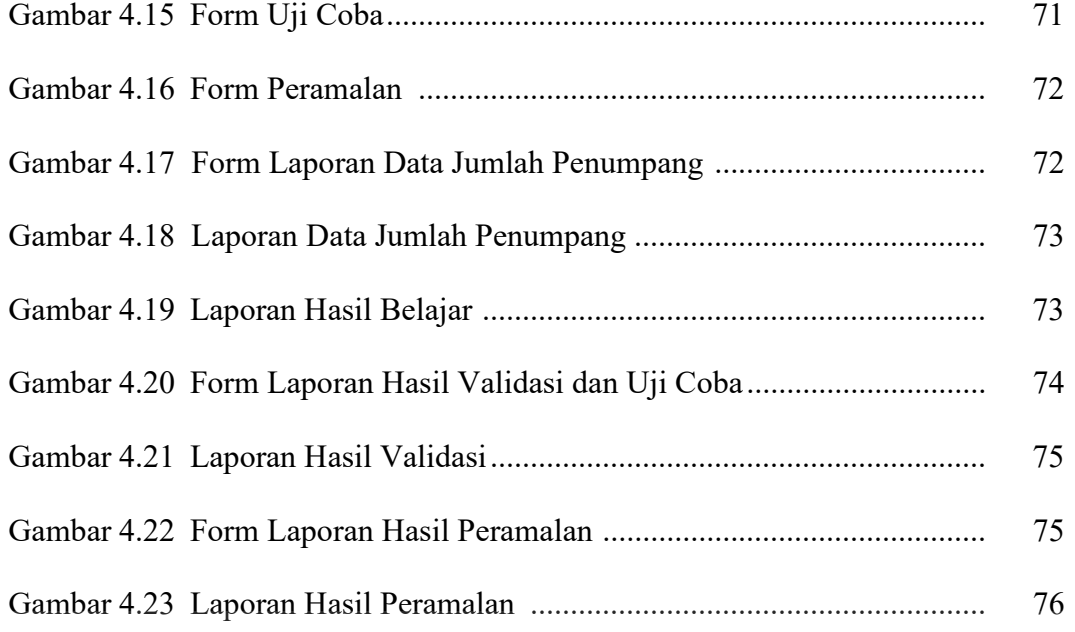

# Dinamika

## **BAB I**

#### **PENDAHULUAN**

#### **1.1 Latar Belakang Masalah**

Beberapa waktu belakangan ini angkutan udara seolah-olah bukan lagi milik kalangan menengah ke atas. Bahkan, sudah menjadi trend bagi kelompok masyarakat ''ekonomi kebanyakan''. Hal ini disebabkan karena perbedaan yang sangat tipis dalam hal tarif antara angkutan udara dan laut serta darat. Dengan tarif darat kita dapat terbang. Menumpang pesawat udara bukan lagi sesuatu yang wah, apalagi banyak airline yang beroperasi dengan memberikan tarif yang supermurah. Banyak airline memberlakukan pengurangan besarnya tarif dengan tidak memberikan 'makan besar' bila waktu penerbangan kurang dari dua jam. Sehingga selama Januari sampai minggu ketiga Desember 2005 jumlah penumpang udara domestik mencapai 28,9 juta orang atau naik 22% dibandingkan tahun lalu sebanyak 23,6 juta orang (www.angkasapura2.co.id).

Dengan adanya kenaikan BBM, secara rasional, pasti akan ada perubahan dalam struktur tarif, yaitu kenaikan tarif secara general dan menurunnya daya beli masyarakat. Namun, dengan adanya pelayanan transportasi udara yang tidak dimiliki oleh transportasi lainnya, yaitu kecepatan pelayanan, maka prospek transportasi udara tetap cerah. Terlebih apabila tarif yang diberlakukan dapat kompetitif dengan pelayanan transportasi lainnya (laut dan darat).

Bandar Udara Juanda merupakan salah satu bandar udara Internasional yang ada di Indonesia. Bandara ini memberi kontribusi laba terbesar kedua yaitu sebesar 10%. Dengan target pendapatan sepanjang tahun 2005 lalu sebesar Rp.

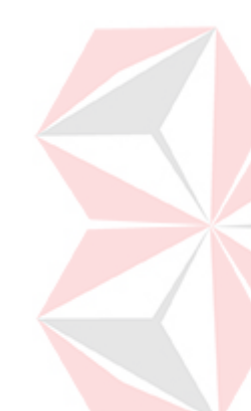

100 milyar. Ini menunjukkan banyaknya arus penumpang yang melewati bandara Juanda. Hal tersebut tentu saja sangat berarti bagi pemasukan pendapatan daerah setempat maupun pendapatan nasional. Ini juga memberikan keuntungan bagi pihak pengelola yang membutuhkan biaya operasional yang tidak sedikit. Dengan arus penumpang yang begitu tinggi, tentu saja pihak pengelola harus memberikan pelayanan yang baik bagi para penumpang.

Berdasarkan ulasan diatas, dengan naik turunnya jumlah penumpang, maka diperlukan suatu sistem yang dapat memprediksi arus penumpang, sehingga pihak pengelola bandara dapat dengan segera membuat perencanaan dan melibatkan semua pihak untuk memberikan pelayanan yang baik. Sistem yang dikembangkan merupakan teori dari logika *fuzzy* yang aturannya (*rule*) dibuat berdasarkan fungsi keanggotaan (*membership function*). Kehandalan Fuzzy ditentukan dari sistem keanggotaan yang mewakili sistem riil. Maka dari itu muncullah ide untuk memilih parameter fungsi keanggotaan yang dapat ditentukan dengan bantuan Jaringan Syaraf Tiruan (JST) dengan menggunakan aturan pembelajaran berdasarkan data latih. Sistem *Neuro-Fuzzy* memanfaatkan arsitektur Jaringan Syaraf Tiruan (JST) dengan menentukan parameter dari fungsi keanggotaan dari logika fuzzy.

Teknologi informasi telah berkembang demikian pesat dan menjadikan teknologi informasi sebagai kebutuhan utama dalam menunjang pekerjaan manusia. Informasi yang cepat dan akurat dibutuhkan dalam pengambilan keputusan. Teknologi informasi ini dapat membantu pihak pengelola bandara untuk melakukan peramalan – peramalan yang berguna untuk menentukan kebijakan dan melakukan perencanaan.

2

Dalam Tugas Akhir ini dikembangkan sistem neuro-fuzzy dengan struktur *Modified Adaptive Neuro-Fuzzy Inference Sistem* (Mod\_ANFIS) yang merupakan modifikasi dari ANFIS standar untuk memprediksi arus penumpang angkutan udara.

# **1.2 Perumusan Masalah**

Berdasarkan latar belakang di atas dapat dibuat perumusan masalah yaitu bagaimana menerapkan Neuro-Fuzzy struktur Mod\_ANFIS untuk prediksi arus penumpang angkutan udara di bandar udara Juanda.

# **1.3 Pembatasan Masalah**

- 1. Data yang digunakan adalah data jumlah kedatangan penumpang angkutan udara di bandar udara Juanda dari tahun 1999 sampai dengan 2003, yang diperoleh dari Badan Pusat Statistik (BPS) Propinsi Jawa Timur. Untuk mendukung tugas akhir ini, data juga diperoleh dari PT. Angkasa Pura I.
- 2. Jenis tugas akhir ini merupakan *time series prediction*, dimana data yang digunakan hanya data dari tahun 1999 sampai dengan 2003.
- 3. Perancangan dan pembuatan program sistem Neuro-Fuzzy dengan struktur Mod\_ANFIS sesuai format data latih.

#### **1.4 Tujuan**

Sesuai dengan permasalahan yang ada maka tujuan dari dibuatnya sistem ini adalah membuat suatu sistem prediksi arus penumpang angkutan udara menggunakan sistem Neuro-Fuzzy berdasarkan data jumlah kedatangan penumpang periode tertentu.

## **1.5 Sistimatika Penulisan**

Sistimatika penulisan pada laporan ini adalah sebagai berikut:

# **BAB I : PENDAHULUAN**

Bab ini membahas tentang latar belakang masalah dan penjelasan permasalahan secara umum, perumusan masalah serta batasan masalah yang dibuat, tujuan dari pembuatan tugas akhir dan sistimatika penulisan laporan ini.

# **BAB II : LANDASAN TEORI**

Bab ini membahas secara singkat teori-teori yang berhubungan dan mendukung dalam pembuatan tugas akhir ini.

# **BAB III : PERANCANGAN SISTEM**

Bab ini membahas tentang perancangan sistem, analisa sistem, *Data Flow Diagram* (DFD) dan struktur *database* yang digunakan dalam pembuatan aplikasi serta desain *input* dan *output*.

# **BAB IV : IMPLEMENTASI DAN EVALUASI**

Bab ini membahas tentang implementasi dari aplikasi yang dibuat secara keseluruhan. Serta melakukan pengujian terhadap aplikasi yang dibuat untuk mengetahui aplikasi tersebut telah dapat menyelesaikan permasalahan yang dihadapi sesuai dengan yang diharapkan.

# **BAB V : PENUTUP**

Bab ini berisikan kesimpulan dari sistem dan saran untuk pengembangan sistem.

#### **BAB II**

# **LANDASAN TEORI**

#### **2.1 Jaringan Saraf Tiruan**

Jaringan Saraf Tiruan atau *Arificial Neural Network* adalah sistem pengolah informasi yang memiliki karakter seperti jaringan saraf biologis, yaitu jaringan otak manusia (Setiawan, 2003:1).

Pada jaringan saraf tiruan terdapat istilah *neuron* atau sering disebut *node*. Setiap neuron terhubung dengan neuron lain melalui *layer* dengan bobot tertentu. Sedangkan, setiap neuron mempunyai *internal state* yang disebut aktivasi (Setiawan, 2003:2). Aktivasi tersebut merupakan fungsi dari input yang diterima. Suatu neuron akan mengirimkan sinyal ke neuron – neuron yang lain.

Menurut Jong Jek Siang (2004:2-3) Jaringan Syaraf Tiruan dibentuk sebagai generalisasi model matematika dari jaringan syaraf biologi, dengan asumsi bahwa:

- 1. Pemrosesan informasi terjadi pada banyak elemen sederhana (neuron).
- 2. Sinyal dikirimkan diantara neuron-neuron melalui penghubung-penghubung.
- 3. Penghubung antar neuron memiliki bobot yang akan memperkuat atau memperlemah sinyal.
- 4. Untuk menentukan output, setiap neuron menggunakan fungsi aktivasi yang dikenakan pada jumlah input yang diterima. Besarnya output ini selanjutnya dibandingkan suatu batas ambang.

Jaringan Syaraf Tiruan ditentukan oleh 3 (tiga) hal yaitu:

1. Pola hubungan antar neuron (disebut arsitektur jaringan).

- 2. Metode untuk menentukan bobot penghubung (disebut metode *training/learning*/algoritma).
- 3. Fungsi aktivasi.

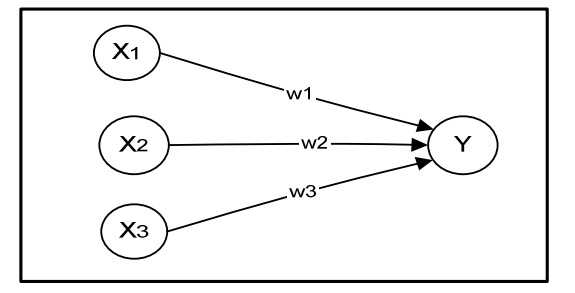

Gambar 2.1. Ilustrasi Jaringan Saraf Tiruan

Misalnya sebuah neuron Y pada Gambar 2.1 menerima input dari neuron X1, X2, X3. Bobot yang menghubungkan neuron X1, X2, X3 ke neuron Y adalah w1, w2, w3. Ketiga impuls neuron yang ada dijumlahkan :

$$
net = x_1w_1 + x_2w_2 + x_3w_3 \tag{2.1}
$$

Besarnya impuls yang diterima oleh Y mengikuti fungsi aktivasi  $Y =$ f(net). Apabila nilai fungsi aktivasi cukup kuat, maka sinyal akan diteruskan. Nilai fungsi aktivasi (keluaran model jaringan) juga dapat dipakai sebagai dasar untuk merubah bobot.

# **2.1.1 Arsitektur Jaringan Saraf Tiruan**

Pada Jaringan Saraf Tiruan, neuron-neuron tersusun dalam layer. Neuron yang terletak pada layer yang sama biasanya mempunyai hubungan yang sama antara satu dengan lainnya (Setiawan, 2003:4).

Menurut Setiawan (2003:5-6), Jaringan saraf dapat di klasifikasikan menjadi dua jenis yaitu *single layer* dan *multi layer*.

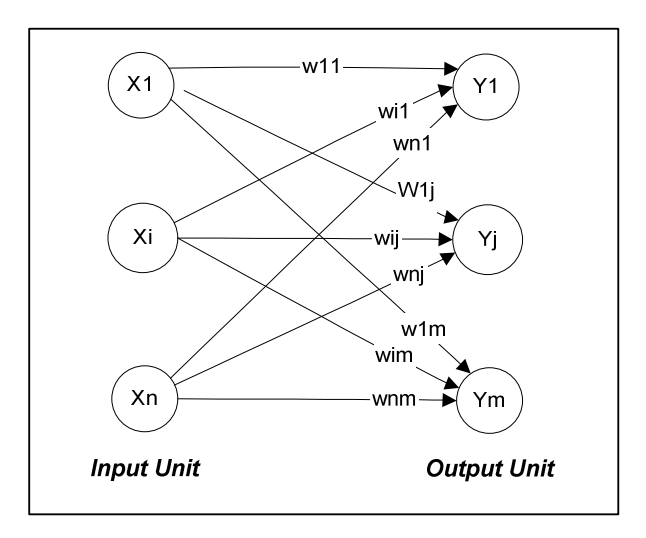

Gambar 2.2. Jaringan Saraf *Single Layer* 

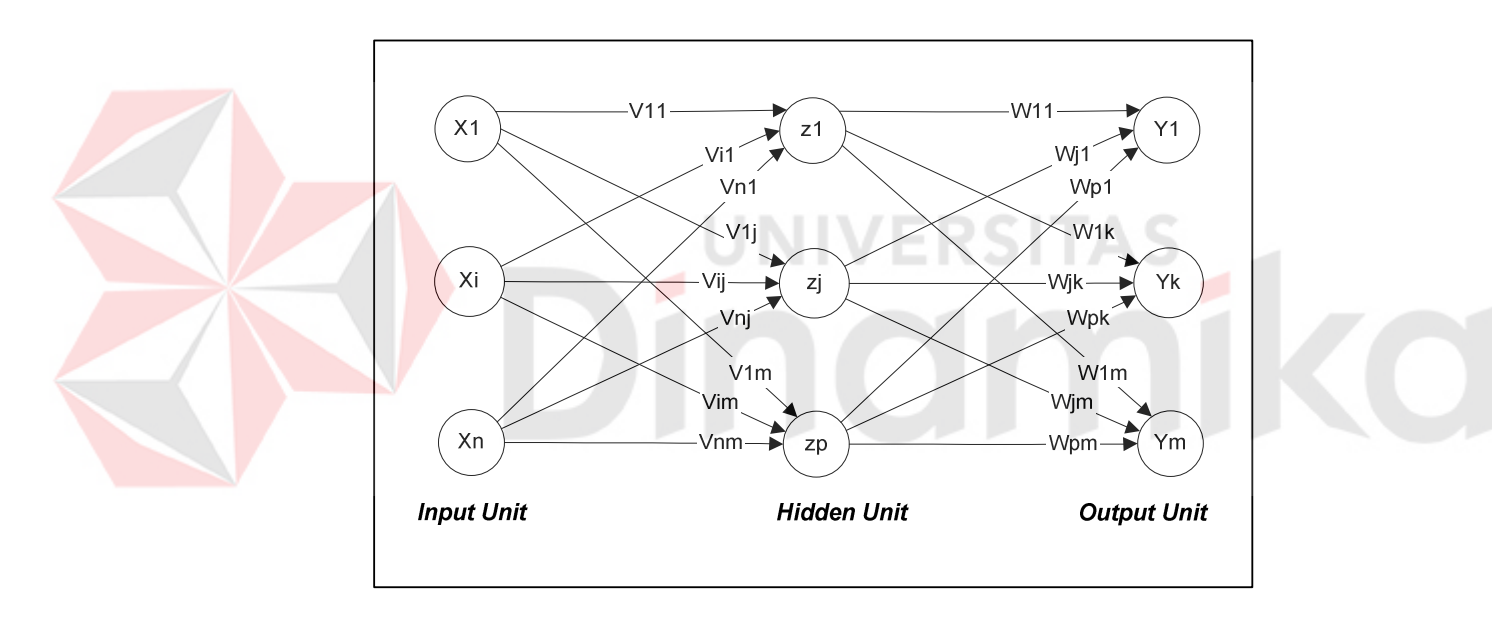

Gambar 2.3. Jaringan Saraf *Multi Layer*

Dalam jaringan single layer, seperti pada Gambar 2.2, neuron–neuron dapat dikelompokkan menjadi dua bagian yaitu input dan output. Unit-unit input akan menerima masukan dari luar, sedangkan unit – unit output akan mengeluarkan respon sesuai dengan masukannya.

Sedangkan dalam jaringan multi layer seperti pada Gambar 2.3*,* selain ada unit-unit input dan output, juga terdapat unit-unit yang tersembunyi (*hidden* 

*unit*). Jumlah hidden unit menyesuaikan dengan kebutuhan yang ada. Semakin kompleks jaringan, hidden unit yang dibutuhkan juga semakin banyak, demikian juga dengan jumlah layernya. Jaringan multi layer sering digunakan untuk persoalan yang lebih rumit karena pelatihan untuk hal yang kompleks akan lebih berhasil jika menggunakan jaringan multi layer (Setiawan, 2003).

## **2.1.2 Pelatihan Jaringan Syaraf**

Pelatihan jaringan syaraf dimaksudkan untuk mencari bobot – bobot yang terdapat dalam tiap layer (Setiawan, 2003:6). Ada 2 jenis pelatihan dalam sistem jaringan syaraf, yaitu proses belajar terawasi (*supervised learning*) dan proses belajar tak terawasi (*unsupervised learning*).

Menurut Siang (2005:28-29), dalam pelatihan terawasi, terdapat sejumlah pasangan data (masukan – target keluaran) yang dipakai untuk melatih jaringan hingga diperoleh bobot yang diinginkan. Pasangan data tersebut berfungsi sebagai "guru" untuk melatih jaringan hingga diperoleh bentuk yang terbaik. "Guru" akan memberikan informasi yang jelas tentang bagaimana sistem harus mengubah dirinya untuk meningkatkan unjuk kerjanya. Pada setiap kali pelatihan, suatu input diberikan ke jaringan. Jaringan akan memproses dan mengeluarkan keluaran. Selisih antara keluaran jaringan dengan target (keluaran yang diinginkan) merupakan kesalahan yang terjadi.

Sebaliknya dalam pelatihan tak terawasi, tidak ada "guru" yang akan mengarahkan proses pelatihan. Jaringan hanya diberikan data input, tanpa target keluaran. Jaringan akan memodifikasi bobot sehingga untuk input yang hampir sama, output yang dihasilkan sama.

#### **2.1.3 Fungsi Aktivasi**

Menurut Siang (2004:26) dalam Jaringan Syaraf Tiruan, fungsi aktivasi dipakai untuk menentukan keluaran suatu neuron. Argumen fungsi aktivasi adalah net masukan (kombinasi linier masukan dan bobotnya). Jika net =  $\sum x_iw_i$ , maka fungsi aktivasinya adalah f(net) = f( $\sum x_iw_i$ ).

Beberapa fungsi aktivasi yang sering dipakai adalah sebagai berikut :

1. Fungsi *threshold* (batas ambang)

$$
f(x) = \begin{cases} 1 & \text{jika } x \ge a \\ f(x) = \\ 0 & \text{jika } x < a \end{cases} \tag{2.2}
$$

Untuk beberapa kasus, fungsi *threshold* yang dibuat tidak berharga 0 atau 1, tapi berharga -1 atau 1 (sering disebut threshold bipolar). Jadi

$$
f(x) = \begin{cases} 1 & \text{jika } x \ge a \\ -1 & \text{jika } x < a \end{cases}
$$
\n
$$
f(x) = \frac{1}{1 + e^{-1}}
$$
\n
$$
(2.3)
$$
\n
$$
(2.4)
$$

Fungsi sigmoid sering dipakai karena nilai fungsinya yang terletak antara 0 dan 1 dan dapat diturunkan dengan mudah.

$$
f'(x) = f(x) (1 - f(x))
$$
 (2.5)

3.Fungsi identitas

2. Fungsi

$$
f(x) = x \tag{2.6}
$$

Fungsi identitas sering dipakai apabila menginginkan keluaran jaringan berupa sembarang bilangan riil (bukan hanya pada range [0,1] atau [-1,1]).

### **2.2 Teori Fuzzy**

# **2.2.1 Teori Himpunan Fuzzy**

Menurut Kusumadewi (2002:17) Himpunan Fuzzy didasarkan pada gagasan untuk memperluas jangkauan fungsi karakteristik sedemikian hingga fungsi tersebut akan mencakup bilangan real pada interval [0,1]. Nilai keanggotaannya menunjukkan bahwa suatu item dalam semesta pembicaraan tidak hanya berada pada 0 atau 1, namun juga nilai yang terletak di antaranya. Dengan kata lain, nilai kebenaran suatu item tidak hanya bernilai benar atau salah. Nilai 0 menunjukkan salah, nilai 1 menunjukkan benar, dan masih ada nilai-nilai yang terletak antara benar dan salah.

# **2.2.2 Fungsi Keanggotaan**

Menurut Kusumadewi (2002:18) Fungsi Keanggotaan (*membership function*) adalah suatu kurva yang menunjukkan pemetaan titik-titik input data ke dalam nilai keanggotaannya (disebut juga derajat keanggotaan) yang memiliki interval antara 0 sampai 1.

Menurut Jang (1997:24-26) Fungsi keanggotaan yang sering digunakan adalah sebagai berikut:

# 1. Fungsi keanggotaan segitiga

Fungsi keanggotaan yang mempunyai parameter a, b dan c dengan formulasi

$$
segitiga(x;a,b,c) = \max\left[\min\left(\frac{x-b}{b-a}\right), \left(\frac{c-x}{c-b}\right), 0\right]
$$
\n(2.7)

2. Fungsi keanggotaan trapesium

Fungsi keanggotaan yang mempunyai parameter a, b, c dan d dengan formulasi

trapesium (x;a,b,c,d) = max
$$
\left[\min\left(\frac{x-b}{b-a}\right), 1, \left(\frac{d-x}{d-c}\right), 0\right]
$$
 (2.8)

# 3. Fungsi keanggotaan *gaussian*

Fungsi yang mempunyai parameter a,  $\sigma$  dengan formulasi

gaussian (x; 
$$
\sigma
$$
, a) =  $\exp \left[-\frac{1}{2} \left(\frac{x-c}{\sigma}\right)^2\right]$  (2.9)

# 4. Fungsi keanggotaan *bell*

Fungsi keanggotaan yang mempunyai parameter a, b, c dengan formulasi

$$
bell (x; a,b,c) = \frac{1}{\left(1 + \left|\frac{(x-c)}{a}\right|^{2b}\right)}
$$
(2.10)

dengan b positif. Jika b negatif fungsi keanggotaan menjadi fungsi keanggotaan bell terbalik. Ilustrasi dari keempat fungsi keanggotaan diatas diperlihatkan pada

Gambar 2.4.

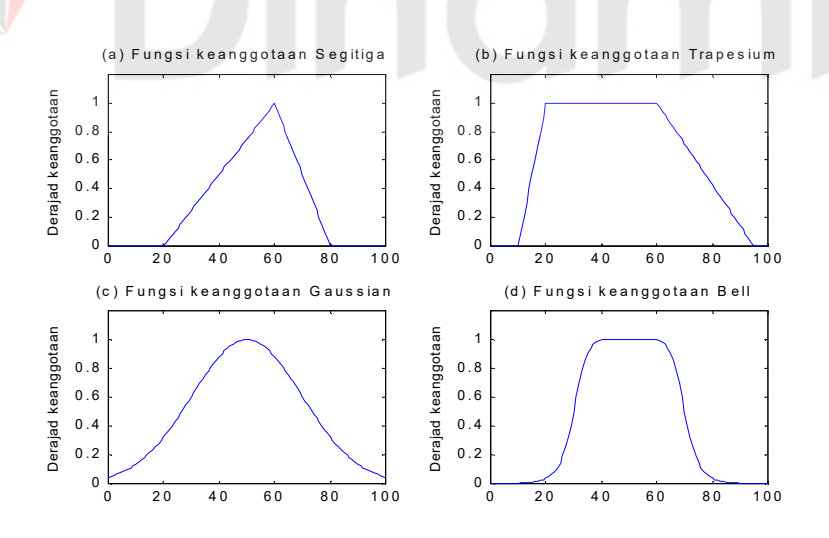

Gambar 2.4. Jenis fungsi keanggotaan a). segitiga (x;20,60,80) b). trapesium (x;10,20,60,95) c). gaussian  $(x; 50, 20)$  d). bell  $(x; 20, 4, 50)$ 

#### **2.2.3 Turunan dari Parameter Fungsi Keanggotaan**

Untuk menghasilkan suatu sistem fuzzy yang adaptif, diperlukan adanya turunan dari fungsi keanggotaan yang digunakan berdasarkan input dan parameter fungsi keanggotaan (Jang, 1997:34). Turunan dari fungsi keanggotaan bell dapat dijabarkan sebagai berikut:

y = bell (x;a,b,c) = 
$$
\frac{1}{\left(1 + \left|\frac{(x-c)}{a}\right|^{2b}\right)}
$$

$$
\frac{dy}{dx} = \begin{cases}\n-\frac{2b}{x-c}y(1-y), & \text{if } x \neq c \\
0, & \text{if } x = c\n\end{cases}
$$
\n(2.11)

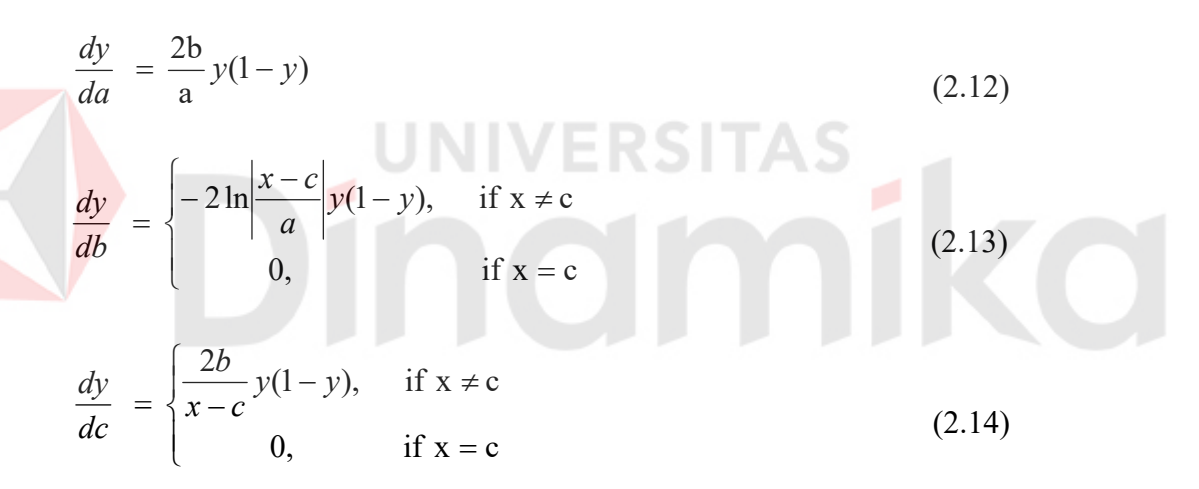

#### **2.3 Sistem Neuro-Fuzzy**

# **2.3.1 Sistem Neuro-Fuzzy dengan Algoritma Belajar yang telah Dimodifikasi**  *(Mod ANFIS)*

Neuro-fuzzy dengan struktur Mod\_ANFIS memiliki kelebihan dibandingkan ANFIS standar yaitu adanya proses yang dapat meminimalkan kesalahan jaringan sehingga dapat mempercepat waktu proses. Pada ANFIS

standar proses belajar yang digunakan melalui dua tahap, yaitu tahap maju dan tahap mundur.

Secara garis besar proses belajar antara ANFIS standar dengan Mod\_ANFIS hampir sama yaitu dibagi menjadi dua tahap, tahap maju dan mundur serta terdiri dari lima lapisan. Perbedaannya adanya aturan koreksi kesalahan dari *error backpropagation* (EBP).

# **2.3.2 Aturan Belajar Mod\_ANFIS**

Pada sistem Mod\_ANFIS penekanannya adanya modifikasi aturan koreksi kesalahan dari EBP. Algoritma Mod\_ANFIS menggunakan algoritma belajar hibrida, yaitu menggabungkan metode *Least Square Estimator* (LSE) dan Aturan Kesalahan menggunakan *Modified Error Back Propagation* (Modified EBP) (Rahmat, 2005:62). Algoritma belajar dari Mod\_ANFIS menggunakan dua tahap, yaitu:

**A. Tahap Maju** 

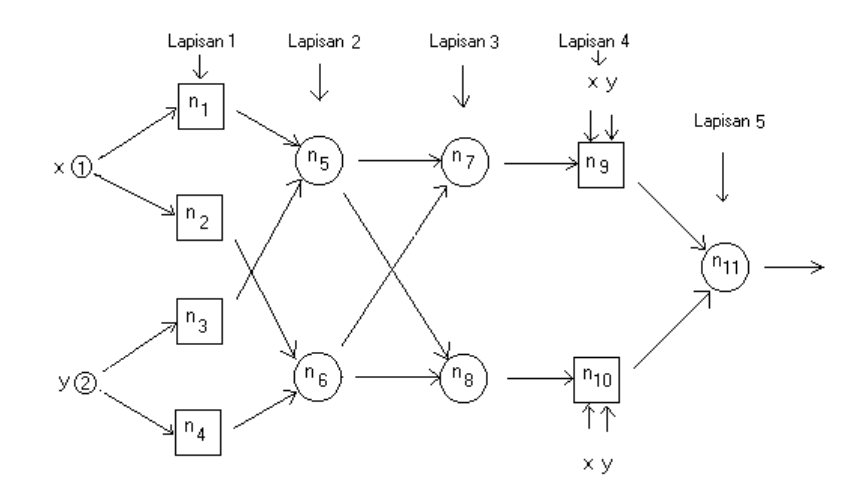

Gambar 2.5. Struktur Mod\_ANFIS

13

Tahap maju menggunakan mekanisme inferensi fuzzy dengan struktur ANFIS dan menggunakan metode LSE. Arsitektur pada Mod\_ANFIS digambarkan dengan menggunakan dua masukan dan satu keluaran, dengan notasi seperti pada Gambar 2.5.

Mekanisme pada strukur Mod\_ANFIS dapat dijabarkan sebagai berikut. Lapisan 1 :

Mendefinisikan parameter fungsi keanggotaan (a1..a4, b1..b4, c1..c4), kemudian mengimplementasikan fungsi keanggotaan pada lapisan ini (dalam tugas akhir ini dipilih fungsi bell), dengan demikian keluaran dari simpul di lapisan ini merupakan fungsi bell. Untuk semua keluaran simpul pada tahap maju diberi simbol 'a', sehingga pada lapisan 1 diperoleh keluaran simpul n1a s.d n4a. Tanda a untuk membedakan dengan nilai keluaran simpul yang baru yang diberi simbol 'b' (setelah dikoreksi).

Lapisan 2 :

Pada lapisan ini jika diterapkan logika fuzzy AND sebagai fungsi simpul, maka simpul keluaran yang dihasilkan adalah :

```
n6a = min(n2a, n4a)n5a = min(n1a, n3a) (2.15)
```
Lapisan 3 :

Pada lapisan yang ke-3 ini dilakukan normalisasi dari sinyal yang masuk, sebagai berikut

Misalkan ntot  $a = n5a+n6a$ , maka diperoleh

$$
n7a = n5a/ntot_a
$$
  
n8a = n6a/ntot\_a (2.16)

Lapisan 4:

Dari sinyal yang masuk pada lapisan ini diperoleh matriks A , untuk Mod\_ANFIS matriks A dituliskan sebagai berikut

$$
A = [(n7a x) (n7a y) n7a (n8a x) (n8a y) n8a]
$$
 (2.17)

kemudian dengan metode LSE diperoleh parameter-parameter konsekwen (p1, q1, r1, p2, q2, r2). Di sini dituliskan

$$
\theta = [ATA]-1 AT U
$$
 (2.18)

dimana U sebagai keluaran pengontrol yang diinginkan, sehingga diperoleh parameter  $\theta = [\text{p1 q1 r1 p2 q2 r2}]^T$  dan

$$
f1 = p1x + q1y + r1
$$
  
f2 = p2x + q2y + r2 (2.19)

Dengan demikian diperoleh keluaran simpul n9 dan n10, yaitu

n10a = n8a f2  $n9a$  =  $n7a$  f1

Lapisan 5 :

Pada lapisan terakhir ini selanjutnya akan keluar dari jaringan,

outputnya berupa penjumlahan semua sinyal yang masuk, yaitu

$$
n11a = n9a + n10a \tag{2.21}
$$

Tahap maju dari sistem Mod\_ANFIS telah selesai dilakukan, selanjutnya akan dilakukan proses ke tahap mundur.

# **B. Tahap Mundur**

Setelah semua proses pada tahap maju selesai dan diperoleh keluaran dari semua sinyal, kemudian eror keluaran jaringan ini dipropagasibalik menggunakan aturan koreksi kesalahan yang baru yaitu dengan menggunakan algoritma EBP

(2.20)

yang telah dimodifikasi. Selanjutnya proses belajar propagasi balik pada Mod\_ANFIS dapat digambarkan sebagai berikut :

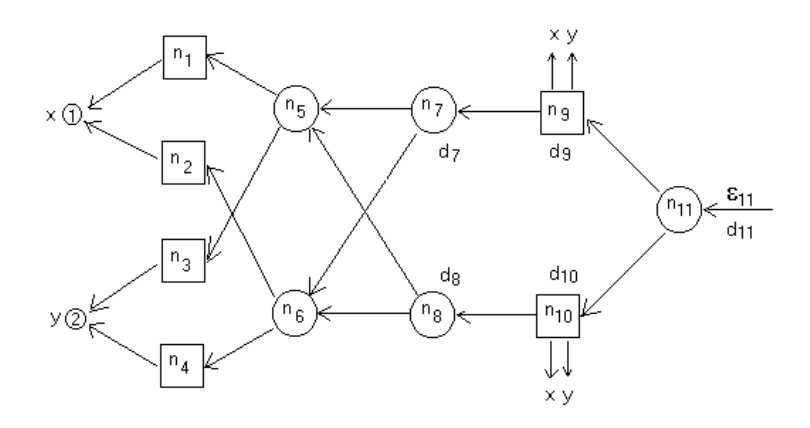

Gambar 2.6. Aturan koreksi kesalahan menggunakan algoritma EBP yang telah dimodifikasi

Dari Gambar 2.6,  $\varepsilon_{11}$  diperoleh dari hasil turunan selisih keluaran jaringan dan keluaran yang diharapkan, jumlah kuadrat kesalahan sebagai berikut

$$
Ep = \sum_{k=1}^{N(\ell)} \left( d_k^p - x_{L,k}^p \right)^2 \tag{2.22}
$$

untuk keluaran sistem Mod ANFIS ini, Ep =  $\varepsilon_{11}$ ,  $x_{\ell}$  pada lapisan keluaran diberi notasi n<sub>11</sub>, dan keluaran yang diharapkan d<sub>k</sub> dituliskan sebagai U. Sehingga diperoleh hasil turunannya

$$
\varepsilon_{11} = -2(U - n_{11a})\tag{2.23}
$$

Selanjutnya didefinisikan nilai  $d_{11}$  sebagai berikut

$$
d_{11} = -\varepsilon_{11}/2 = U - n11a \tag{2.24}
$$

Sehingga keluaran simpul n11 yang baru menjadi

$$
n11b = n11a + d_{11} \tag{2.25}
$$

Padahal n11b = n9b + n10b karena n11a = n9a + n10a

Jika didefinisikan n $9b = n9a + d_9$  dan n $10b = n10a + d_{10}$ , maka diperoleh

$$
d_{11} = d_9 + d_{10}
$$

Jika ruas kiri dikalikan dengan  $(f1 + f2)/(f1+f2)$ , maka diperoleh

$$
\frac{d_{11} f1}{f1+f2} + \frac{d_{11} f2}{f1+f2} = d_9 + d_{10}
$$

Dari sini bisa diasumsikan bahwa

$$
d_9 = \frac{d_{11} f_1}{f_1 + f_2} \quad \text{dan} \quad d_{10} = \frac{d_{11} f_2}{f_1 + f_2} \tag{2.26}
$$

Karena n $9a = n7a$  fl dan n $10a = n8a$  f2, maka n $9b = n7b$  fl dan n $10b = n8b$  f2 atau sama dengan

$$
n9a + d_9 = (n7a + d_7) \text{ f1,} \text{ dan}
$$

$$
n10a + d_{10} = (n8a + d_8) f2
$$

Sehingga diperoleh

f1/d d f2/d d 7 9 8 10 (2.27)

Selanjutnya, ambil nilai ntot a hasil proses tahap maju, dan dituliskan ntot baru atau ntot\_b sebagai berikut

$$
ntot_b = ntot_a + d_tot;
$$
\n(2.28)

dimana nilai d\_tot bisa dipilih nilai sembarang, dipilih yang sesuai melalui uji coba sistem, misal jika dipilih d tot = 0, berarti ntot  $b =$  ntot a. Selanjutnya sesuai dengan persamaan (2.16) dituliskan nilai bayangan keluaran simpul yang baru di lapisan 2 yaitu

$$
n5b1 = (n7a + d7) notb1
$$
  
n6b1 = (n8a + d<sub>8</sub>) notb1 b (2.29)

Proses selanjutnya berada pada lapisan pertama tahap mundur, disini diterapkan fungsi turunan keanggotaan bell. Fungsi bell dan turunannya seperti pada persamaan 2.11 sampai dengan persamaan 2.14

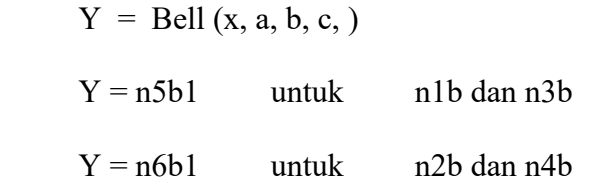

Sehingga diperoleh persamaan parameter premis yang baru, yaitu:

$$
a_{\text{baru}} = a_{\text{lama}} + \frac{dy}{da}
$$
  

$$
b_{\text{baru}} = b_{\text{lama}} + \frac{dy}{db}
$$
  

$$
c_{\text{baru}} = c_{\text{lama}} + \frac{dy}{da}
$$
 (2.30)

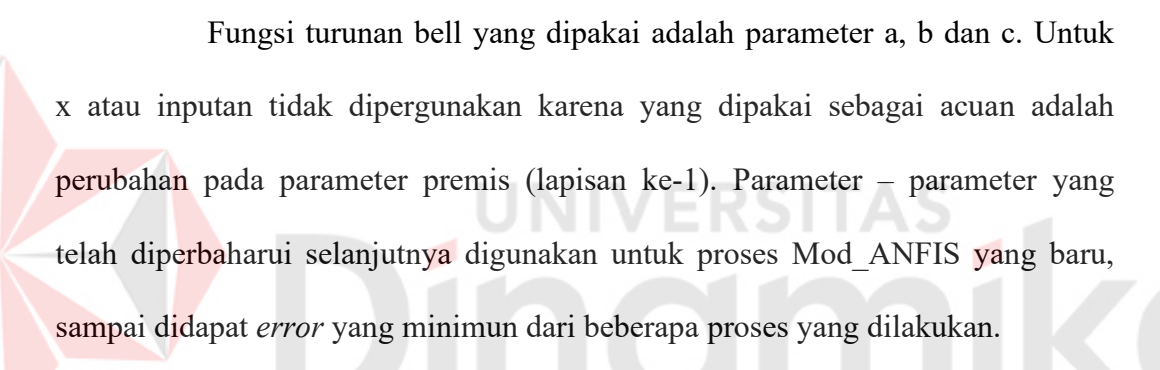

# **2.4 Teknik Peramalan**

Situasi dan kondisi pada waktu yang akan datang tidaklah dapat diperkirakan secara pasti, sehingga kita perlu adanya usaha untuk meminimalkan ketidakpastian itu dengan cara menggunakan metode atau teknik peramalan tertentu.

Berdasarkan metode yang diterapkan, teknik peramalan dapat dibagi menjadi dua kategori utama, yaitu metode kuantitatif dan metode kualitatif. Metode kuantitatif dapat dibagi ke dalam deret berkala (*time series*) dan metode kausal, sedangkan metode kualitatif dapat dibagi menjadi metode eksploratif dan normatif.

Menurut Makridakis (1993:8), peramalan kuantitatif dapat diterapkan bila terdapat tiga kondisi sebagai berikut :

- 1. Tersedia informasi masa lalu
- 2. Informasi tersebut dapat dikuantitatifkan dalam bentuk data numeric
- 3. Dapat diasumsikan bahwa beberapa aspek pola masa lalu akan terus berlanjut di masa yang akan datang.

Terdapat dua jenis model peramalan kuantitatif yang utama, yaitu model deret berkala dan regresi (kausal). Pada model berkala, pendugaan masa depan dilakukan berdasarkan nilai masa lalu dari suatu variabel. Model kausal di pihak lain mengasumsikan bahwa faktor yang diramalkan menunjukkan suatu hubungan sebab – akibat dengan satu atau lebih variabel bebas.

Tujuan metode peramalan deret berkala adalah menemukan pola dalam deret data historis dan mengekstrapolasikan pola dalam deret data historis dan mengekstrapolasikan pola tersebut ke masa depan.

Berdasarkan dimensi waktunya, data dibedakan menjadi data *time series*  (runtut waktu) dan data *cross sectional.* Data time series (runtut waktu) merupakan data yang diperoleh dari waktu ke waktu berikutnya selama kurun waktu tertentu.

#### **2.4.1 Pola Data**

Langkah penting dalam memilih suatu metode deret berkala (time series) yang tepat adalah mempertimbangkan jenis pola data. Pola data dapat dibedakan menjadi empat jenis siklis dan *trend* (Makridakis, 1993:10-11), yaitu :

## **1.Pola horizontal (H)**

Pola horizontal (H) terjadi bilamana nilai data berfluktuasi disekitar nilai rata-rata yang konstan. (Deret seperti itu *"stationer"* terhadap nilai rata-ratanya). Gambar 2.7 menunjukkan pola khas dari data horisontal atau stasioner.

#### **2.Pola musiman (S)**

Pola musiman (S) terjadi bilamana suatu deret dipengaruhi oleh faktor musiman (misalnya kuartal tahun tertentu, bulanan, atau hari-hari pada minggu tertentu). Untuk pola musiman kuartal, datanya dapat diilustrasikan pada Gambar

UNIVERSITAS

#### 2.8.

# **3. Pola siklis (C)**

Pola Siklis (C) terjadi bilamana datanya dipengaruhi oleh fluktuasi ekonomi jangka panjang seperti yang berhubungan dengan siklus bisnis. Penjualan produk seperti mobil, baja, dan peralatan utama lainnya menunjukkan jenis pola ini seperti ditunjukkan pada Gambar 2.9.

#### **4. Pola** *trend* **(T)**

Pola trend terjadi bilamana terdapat banyak kenaikan atau penurunan sekuler jangka panjang dalam data. Penjualan banyak perusahaan, produk bruto nasional (GNP) dan berbagai indikator bisnis atau ekonomi lainnya mengikuti suatu trend selama perubahannya sepanjang waktu. Gambar 2.10 menunjukkan salah satu pola data trend.

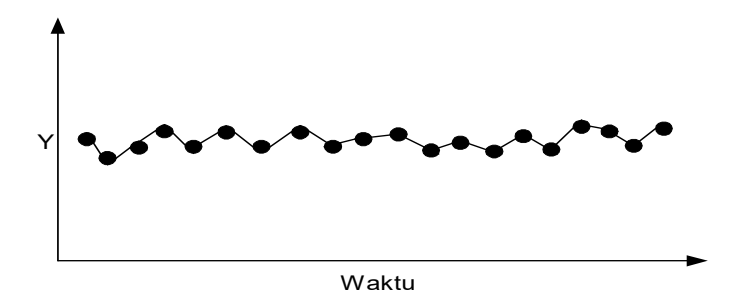

Gambar 2.7. Pola Data Horizontal

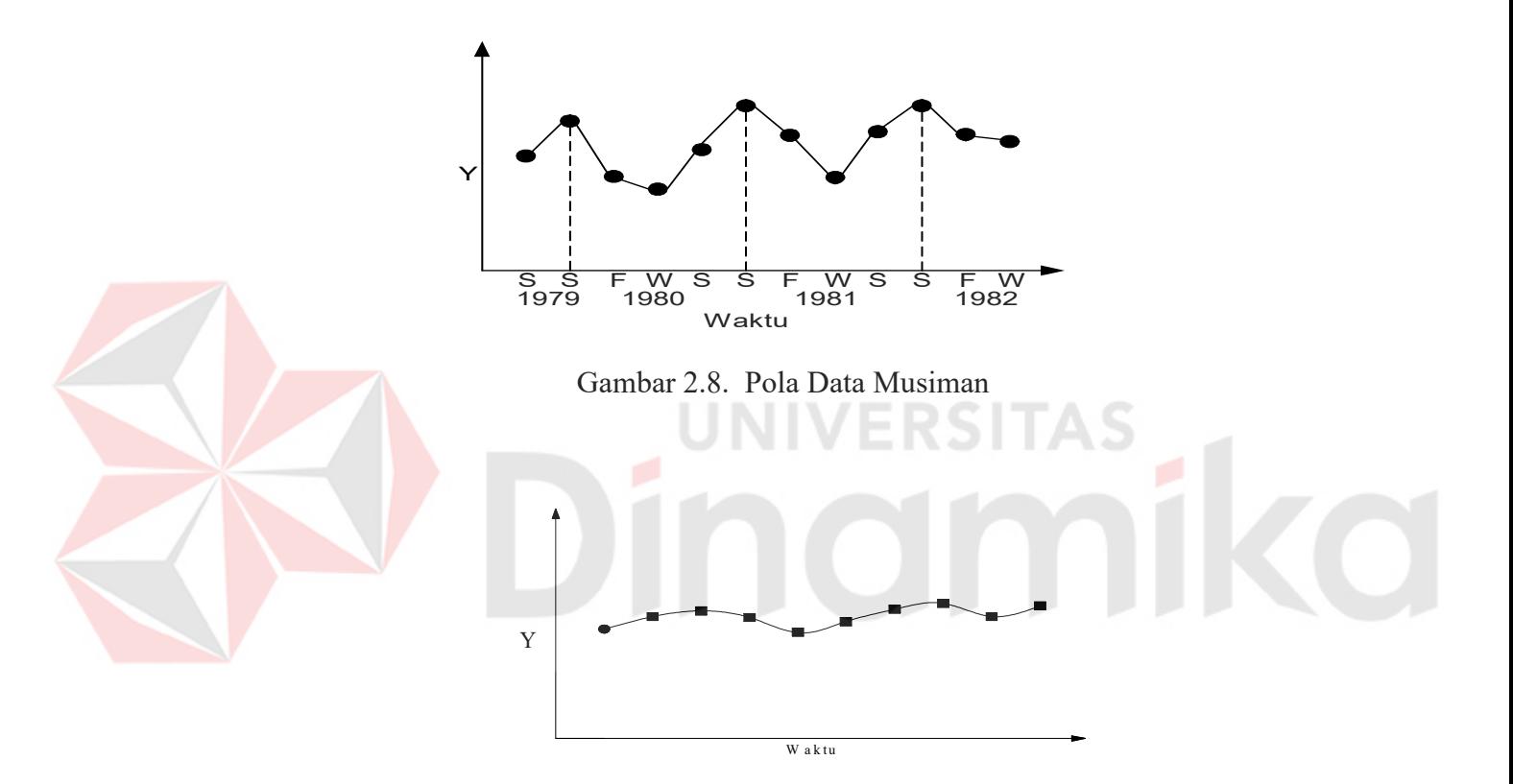

Gambar 2.9. Pola Data Siklis

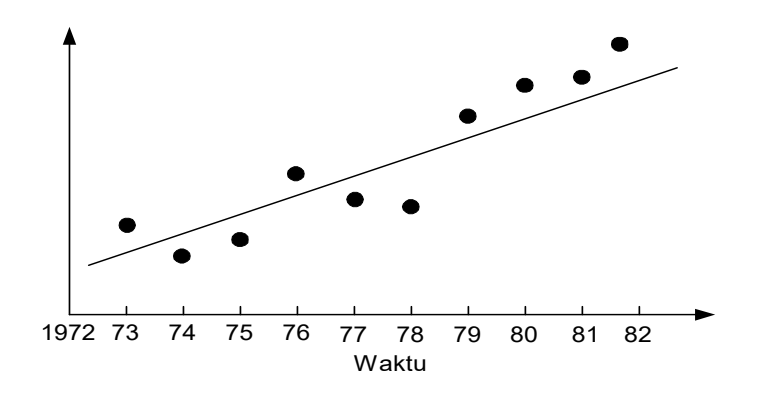

Gambar 2.10. Pola Data Trend

#### **2.4.2 Ketepatan metode peramalan**

Dalam pemodelan deret berkala, sebagian data yang diketahui dapat digunakan untuk meramalkan data berikutnya. Nilai kesalahan peramalan yaitu selisih antara data peramalan terhadap data aktual. Nilai kesalahan yang terjadi merupakan suatu data penting untuk menilai ketepatan suatu metode peramalan. Dari hasil peramalan akan diperoleh metode mana yang memperoleh kesalahan terkecil, sehingga nilai peramalan dapat dipakai sebagai acuan dalam menentukan kebutuhan-kebutuhan di masa yang akan datang.

Ukuran kesalahan dalam peramalan yang dipakai adalah :

# **Mean Absolute Percentage Error ( MAPE)**

Nilai tengah kesalahan presentase absolute atau MAPE (*Mean Absolute Percentage Error*), dengan persamaan:

$$
MAPE = \frac{\sum_{t=1}^{n} \frac{|X_t - F_t|}{X_t}}{n} 100\%
$$
\n(2.31)

MAPE dihitung dengan menemukan kesalahan absolut setiap periode, kemudian membaginya dengan nilai observasi pada periode tersebut, dan akhirnya merata – ratakan persentase absolut ini (Arsyad, 2001:59).

Keterangan:

- $Xt = \text{milai aktual periode} t$
- $F_t$  = nilai peramalan pada periode t
- $Xt Ft$  = nilai kesalahan peramalan (error)
- $n = i$ umlah data

#### **2.5 Peramalan Arus Penumpang Angkutan Udara**

Pengertian penumpang dalam situs id.wikipedia.org adalah adalah seseorang yang hanya menumpang, baik itu pesawat, kereta api, bus, maupun jenis transportasi lainnya, tetapi tidak mengoperasikan kendaraan tersebut. Sehingga, dapat diartikan bahwa arus penumpang angkutan udara merupakan jumlah penumpang angkutan udara (pesawat) yang melalui pintu masuk bandara. Dalam hal ini penumpang dibedakan menjadi 3 yaitu, penumpang datang, penumpang berangkat dan penumpang transit.

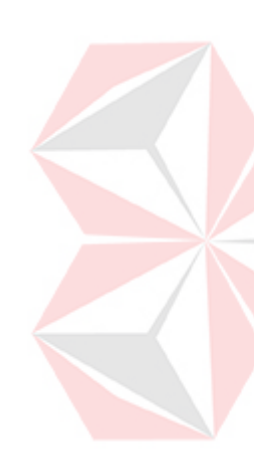

Pergerakan arus penumpang di bandar udara Juanda yang meningkat setiap tahunnya menunjukkan pentingnya pengaturan penumpang untuk menunjang kelancaran operasional bandara dan menghindari keruwetan yang menimbulkan ketidakefisienan. Meningkatnya pergerakan penumpang dan kargo ini juga memaksa peningkatan pelayanan keselamatan, keamanan penerbangan, lingkungan bandara, dan kemudahan di bandara. Prediksi arus penumpang juga bermanfaat untuk menentukan frekuensi penerbangan, penentuan rute, juga menentukan investasi yang tepat.

Itulah mengapa pada bulan November 2006 yang akan datang, PT Angkasa Pura (AP) I menyatakan kesiapannya untuk mengoperasikan Bandara Juanda Baru Surabaya, mulai 10 November 2006, menyusul rampungnya jalan akses ke bandara tersebut. Bandara Juanda Baru seluas 66.330 meter persegi tersebut diproyeksikan mampu menampung enam juta penumpang dan 120 ribu ton kargo per tahun. Selain dilengkapi tangki penampungan BBM (*fuel storage*) lima unit, masing-masing berkapasitas dua juta liter, juga terminal penumpang seluas 51.500 meter persegi dengan 11 garbarata atau `*moving bridge*`.

Bandara Juanda Baru yang didesain sejak 1994/1995 itu diproyeksikan mampu menampung 11 pesawat berbadan lebar, sedang dan kecil.

Dengan peramalan arus penumpang angkutan udara, dapat diperkirakan jumlah penumpang di masa yang akan datang, sehingga dapat dilakukan perencanaan – perencanaan baru dan membantu pengambilan keputusan dalam rangka memberikan fasilitas dan pelayanan yang lebih baik.

# **2.6 Penelitian tentang Prediksi Arus Penumpang**

Terdapat penelitian sebelumnya tentang prediksi arus penumpang. Penelitian ini dilakukan oleh Imam Basuki, Departemen Teknik Sipil ITB, dengan judul 'Pengembangan Model *Transport Demand* Bandar Udara Adisutjipto Yogyakarta'. Penelitian ini mengkaji kebutuhan bandar udara Adisutjipto Yogyakarta untuk mengantisipasi pertumbuhan penumpang udara domestik. Dengan prediksi jumlah penumpang udara domestik, maka dapat diketahui kebutuhan yang akan terjadi untuk menyediakan sarana dan prasarana bandar udara.

Dengan menggunakan dasar daerah pelayanan disekitar Bandar Udara Adisutjipto Yogyakarta, dibatasi oleh Bandar Udara terdekat yang ada serta menggunakan faktor demografi dan sosio ekonomi di daerah pelayanan dibuat suatu model transport demand untuk berbagai rute utama. Dari model transport demand yang diperoleh tersebut digunakan sebagai dasar prediksi jumlah penumpang udara domestik di Bandar Udara Adisutjipto Yogyakarta serta analisa kebutuhan sarana dan prasarana Bandar Udara untuk tahun 2003 (http://digilib.batan.go.id/gdl/go.php?id=jbptitbsi-gdl-s2-2005-imambasuki-1023).

24
#### **BAB III**

## **PERANCANGAN SISTEM**

#### **3.1 Analisa Permasalahan**

Sistem yang akan dibangun adalah sistem yang mampu memprediksi jumlah kedatangan penumpang di bandara Juanda, di tahun yang diinginkan berdasarkan data dua tahun sebelumnya. Misalnya data yang ada adalah data jumlah kedatangan penumpang tahun 1999 dan 2000. Maka data tahun 1999 dan 2000 dijadikan sebagai input-an untuk data 2001 sebagai output. Data input dan output tersebut dihubungkan suatu fungsi yang akan dibangkitkan dengan Neuro-Fuzzy. Dari penyesuaian antara input dan output akan menghasilkan suatu fungsi yang dapat memetakan input ke output. Kemudian data input diubah berupa inputan data tahun 2000 dan 2001 kemudian dicocokan dengan tahun 2002. Apabila error (kesalahan) yang dihasilkan oleh fungsi kecil maka fungsi yang didapat sudah optimal.

### **3.2 Perancangan Proses**

Perancangan proses dari sistem ini terdiri dari Alur Proses Login, Alur Proses *Maintenance* Data User, Alur Proses Maintenance Data Jumlah Penumpang, Alur Proses Pembelajaran, Alur Proses Validasi dan Uji Coba serta Alur Proses Peramalan.

Alur Proses Login dapat dilihat pada Gambar 3.1 dan contoh pada sistem

adalah sebagai berikut :

```
if not((Ed User.Text = '') or (Ed Pass.Text = '')) then
begin 
if(Q_Login.Locate('User',(Ed_User.Text),[loCaseInsensitive])) then 
begin
```

```
 Q_Login.SQL.Clear; 
   Q_Login.SQL.Add('Select * from Data_Account where User=:usr'); 
   Q_Login.Prepared; 
   Q_Login.Parameters.ParamByName('usr').Value:= Ed_User.Text; 
   Q_Login.Open; 
  i\bar{f} ((Ed Pass.Text) = (Q Login.FieldByName('Password').AsString))
then 
   begin 
   FormUtama.StatusBar.SimpleText:= 
Q_Login.FieldByName('Type').AsString; 
   FormUtama.ShowModal; 
   end 
   else 
   begin 
   MessageDlg ('Password Salah, Coba Lagi',mtInformation,[mbOk],0); 
   end; 
   end 
   else 
   MessageDlg ('User Salah, Coba Lagi',mtInformation,[mbOk],0) 
   end 
else 
 MessageDlg ('Inputan Harus Lengkap', mtInformation, [mbOk], 0);
 Ed User.Text := '';Ed Pass. Text := ';
  Ed_User.SetFocus; 
end; 
                                  Mulai
                                 Inputkan
                                User ID dan
                                 Password
                                            tidak
                               Pencocokan dgn
                                 Database
                                User ID dan
                              Password benar?
                                   ya
                               Sistem Prediksi
                                  Selesai
```
Gambar 3.1 Alur Proses Login

Sedangkan Alur Proses Maintenance Data User pada Gambar 3.2, berikut contoh dalam sistem.

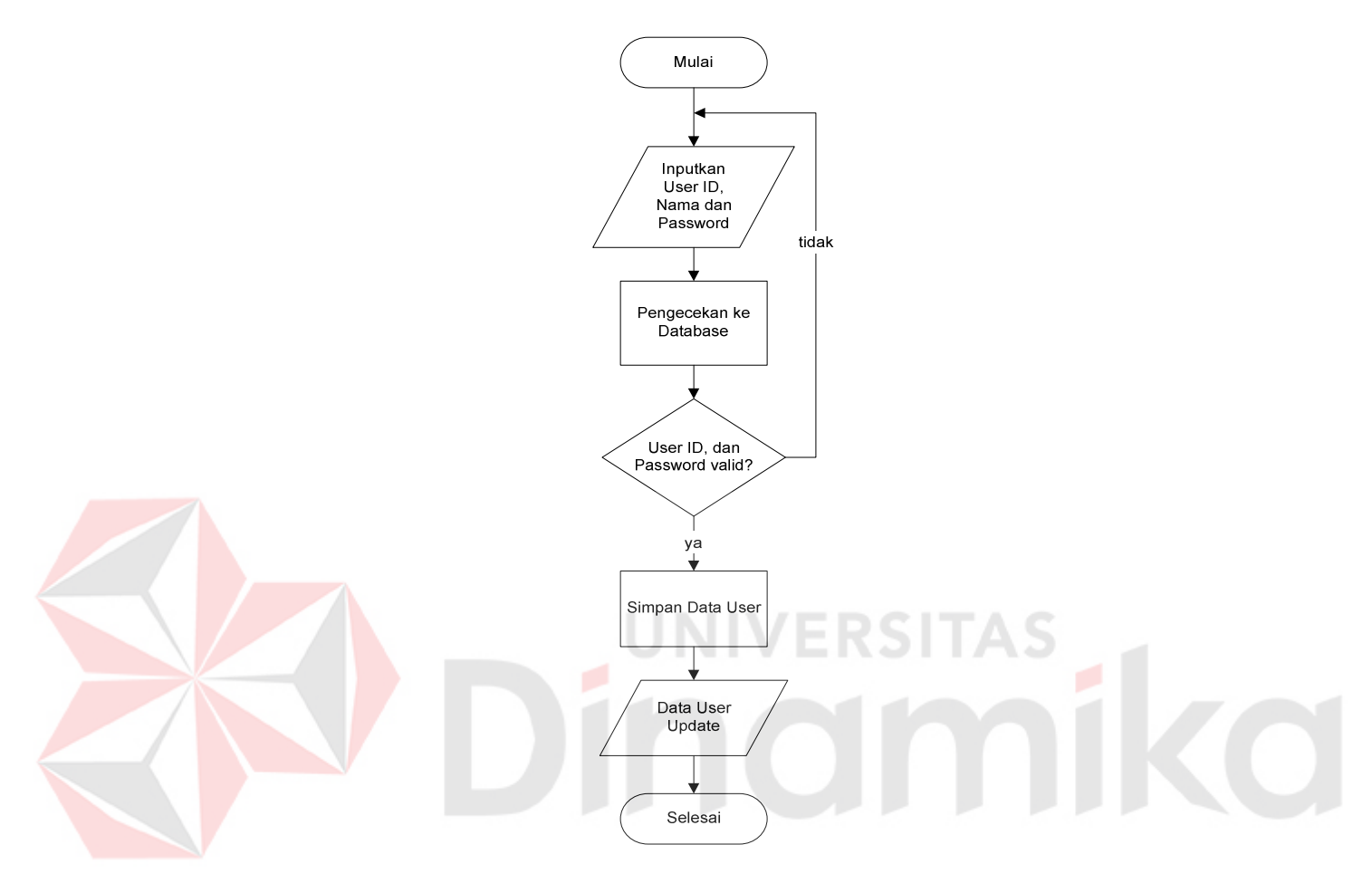

Gambar 3.2 Alur Proses Maintenance Data User

```
if not ((Ed_User.Text = '') or 
(Cbo_Type.Text = '') or 
(Ed\overline{P}ass1.Text = '') or
(\text{Ed}^{-}Pass2.Text = '')) then
  begin 
   if 
(Tb_Account.Locate('User',s,[loPartialKey,loCaseInsensitive])) 
then 
   begin 
   MessageDlg ('Nama User '+s+' Sudah Ada, Cari yg 
Lain', mtInformation, [mbOk], 0);
  Ed User.Text := '';
   Ed_User.SetFocus; 
   end 
   else 
   begin 
   if (Ed Pass1.Text <> Ed Pass2.Text) then
     begin
```

```
 MessageDlg ('Password Tidak Sama',mtInformation,[mbOk],0); 
     Ed_Pass1.Text := ''; 
    Ed Pass2.Text := '';
     end 
     else 
     begin 
    Tb Account. Insert;
     Tb_Account.FieldByName('User').AsString := Ed_User.Text; 
    Tb_Account.FieldByName('Type').AsString := Cbo Type.Text;
     Tb_Account.FieldByName('Password').AsString := Ed_Pass1.Text; 
    Tb Account.Post;
     MessageDlg ('Data Telah Disimpan',mtInformation,[mbOk],0); 
     end; 
   end; 
end 
else 
MessageDlg ('Data Harus Lengkap', mtInformation, [mbOk], 0);
Awal; 
end;
```
Alur Proses Maintenance Data Jumlah Penumpang pada Gambar 3.3 dan

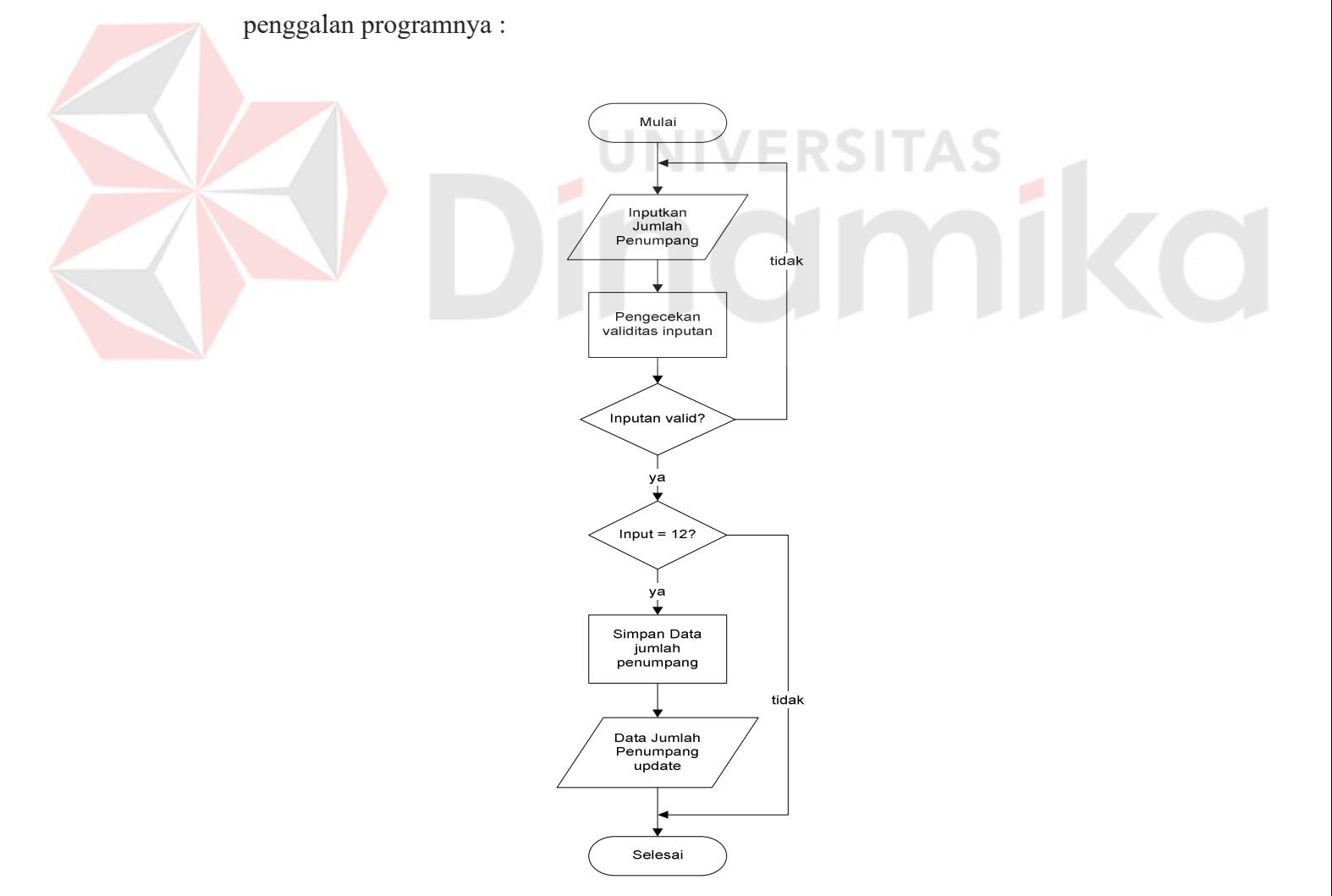

Gambar 3.3 Alur Proses Maintenance Data Jumlah Penumpang

```
if not (Ed Data.Text = ') then
begin 
  if not (Ed Data.Text = '0') then
   begin 
  Ed Data.ReadOnly := False;
  a := StrToInt(b);
   kat[a] := Ed_Kode.Text; 
  thn[a] := StrToInt(Ed Tahun.Text);
  bln[a] := Ed Bulan.Text;
  jml[a] := StrTolnt(Ed Data.Text); CekBulan;CounterBulan;CounterKode; 
   Ed_Data.SetFocus; 
  if (a = 12) then
   begin 
     for i := 1 to 12 do 
     begin 
     TADO_Data.Append; 
    TADO Data. Insert;
     TADO_Data.FieldByName('Kategori').AsString := kat[i]; 
    TADO Data.FieldByName('Tahun').AsInteger := thn[i];
    TADO Data.FieldByName('Bulan').AsString := bln[i];
    TADO Data.FieldByName('Jumlah').AsInteger := jml[i];
     TADO_Data.Post; 
     end; 
    Awal Bersih;
    MessageDlg ('Data telah disimpan', mtInformation, [mbOk], 0);
    Cbo Tahun.Items.Clear;
     Q_Thn.SQL.Clear; 
                                  . . .
     Q_Thn.SQL.Add('Select tahun from Jumlah_Penumpang'); 
     Q_Thn.Prepared; 
     Q_Thn.Open; 
    CariTahun;
    for i := 1 to j do
    Cbo_Tahun.Items.Add(IntToStr(x[i]));
     Btn_Keluar.SetFocus; 
   end 
   else 
     begin 
    Ed Data.Text := '';Ed<sup>Data.SetFocus;</sup>
    Btn Tambah.Enabled := False;
     Btn_Simpan.Enabled := True; 
    Btn Batal.Enabled := True;
    Btn Keluar.Enabled := False;
     end; 
   end 
   else 
     begin 
     MessageDlg ('Jumlah Penumpang > 0',mtInformation,[mbOk],0); 
    Ed Data.Text := ''; Ed_Data.SetFocus; 
     end; 
end 
else 
   begin 
   MessageDlg('JumlahPenumpangHarus Diisi',mtInformation,[mbOk],0); 
   Ed_Data.SetFocus; 
   end;
```
29

Alur Proses Pembelajaran menggunakan proses tahap maju dan tahap mundur. Sedangkan Alur Proses Validasi, Uji Coba dan Peramalan menggunakan tahap mundur. Alurnya digambarkan sebagai berikut disertai dengan contoh dalam sistem:

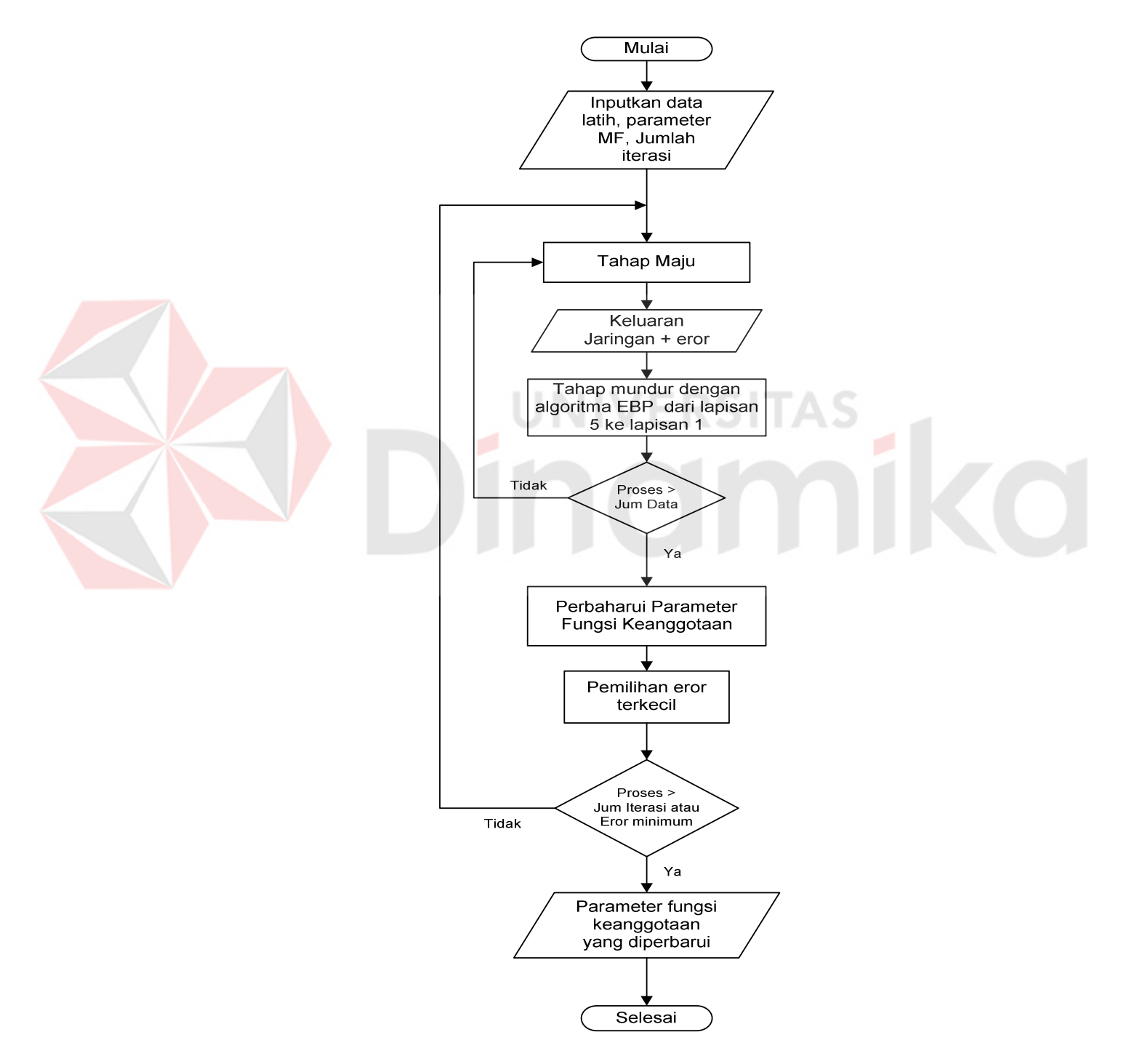

Gambar 3.4. Alur Proses Pembelajaran

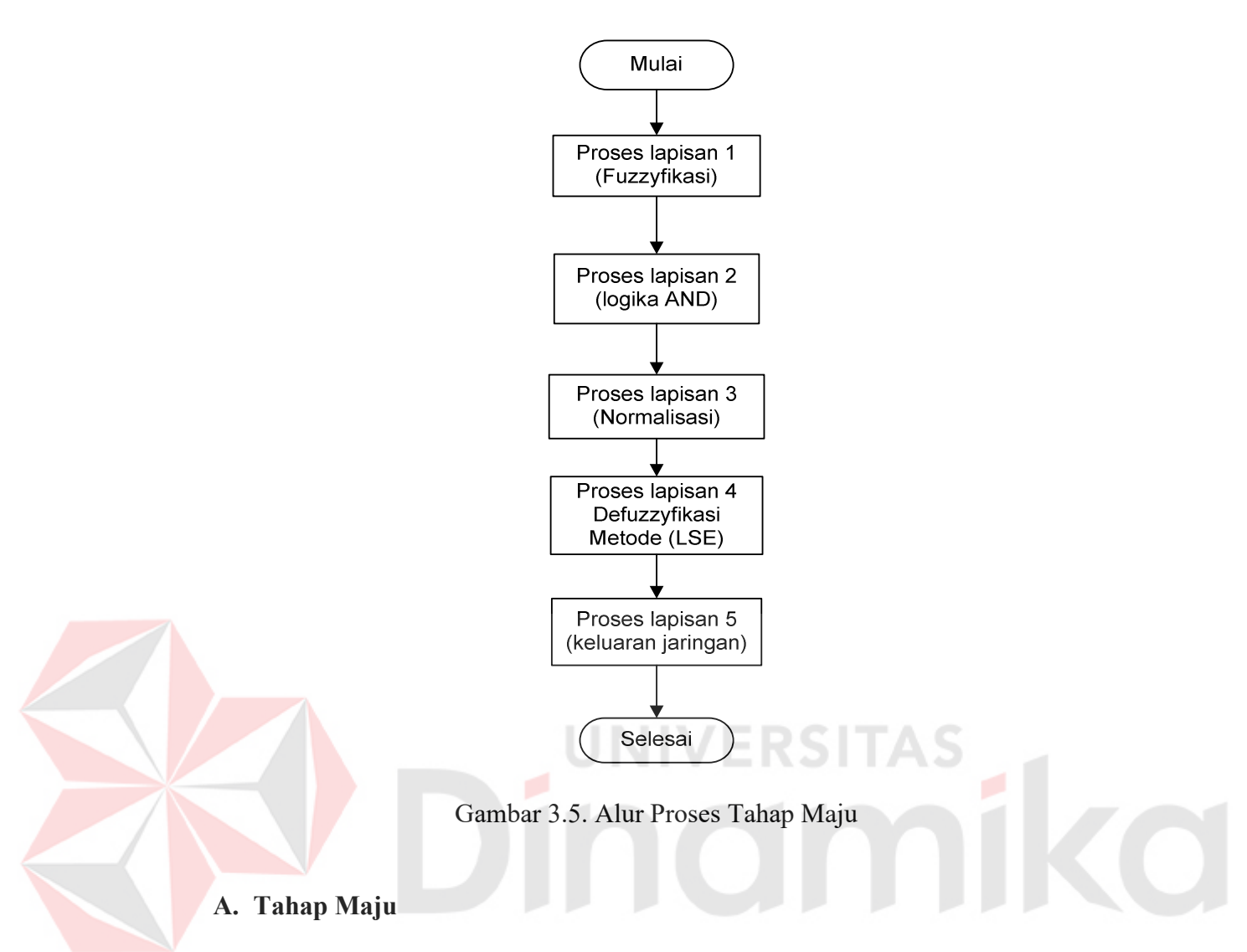

Tahap maju terdiri dari lapisan 1 sampai dengan lapisan 5 yaitu :

1. Proses Lapisan 1 (Fuzzyfikasi)

Proses fuzzyfikasi adalah proses mengubah masukan nilai *crips* (nilai aktual) ke derajat tertentu yang sesuai dengan aturan besaran fungsi keanggotaan. Terlebih dulu ditentukan parameter fungsi keanggotaan (a1..a4, b1..b4, c1..c4) dan pengambilan data jumlah penumpang dari database Jumlah\_Penumpang, setelah itu fungsi keanggotaan diterapkan pada lapisan ini (dalam Tugas Akhir ini dipilih fungsi bell), dengan demikian simpul di lapisan ini merupakan fungsi bell, dimana implementasinya dalam program adalah sebagai berikut:

//Lapisan 1 (Fuzzifikasi dgn Fungsi Bell)

```
//Bell = 1/(1+exp(ln(abs(x-c)/a))*2*b))n1a:= Bell(input1[i],a1+tot_da1[i],b1+tot_db1[i],c1+tot_dc1[i]); 
n2a := Bell(input1[i],a2+tot_da2[i],b2+tot_db2[i],c2+tot_dc2[i]); 
n3a := Bell(input2[i],a3+tot_da3[i],b3+tot_db3[i],c3+tot_dc3[i]); 
n4a := Bell(input2[i],a4+tot da4[i],b4+tot db4[i],c4+tot dc4[i]);
function TFormBelajar.Bell(x, a, b, c : Double):Double; 
var 
temp : Double; 
begin 
      temp := abs((x - c) / a) * abs ((x - c) / a);
      if (temp = 0) and (b = 0) then
            Result := 0.5else if (temp = 0) and (b < 0) then
            Result := 0 
      else if (temp = 0) or (temp < 0) then
            Result := 1 
      else 
      begin 
            temp := exp(ln(temp) *2);
            Result := (1/(1+temp));
      end; 
end;
```

```
Keterangan:
```
Untuk semua keluaran simpul pada tahap maju ini diberi simbol 'a', sehingga pada lapisan 1 ini diperoleh keluaran simpul n1a s.d n4a. Tanda a untuk membedakan dengan nilai keluaran simpul yang baru yang diberi simbol 'b' (setelah dikoreksi).

2. Proses Lapisan 2 (Logika AND)

Pada lapisan ini diterapkan logika fuzzy AND sebagai fungsi simpul, implementasinya dalam program adalah sebagai berikut:

```
//Lapisan 2 (Inferensi Fuzzy dgn Logika AND) 
n5a := Min(n1a,n3a); 
n6a := Min(n2a, n4a);
```
Keterangan :

Penerapan logika fuzzy AND pada lapisan ini adalah memilih nilai yang terkecil dari simpul-simpul yang masuk, sehingga pada lapisan 2 ini diperoleh keluaran simpul n5a dan n6a.

3. Proses Lapisan 3 (Normalisasi)

Pada lapisan ini dilakukan normalisasi dari sinyal yang masuk, implementasinya dalam program adalah sebagai berikut:

```
//Lapisan 3 (Normalisasi) 
ntot a := n5a + n6a;
if (ntot a=0) then
begin 
n7a := 0; 
n8a := 0; 
end 
else 
begin 
n7a := n5a/ntot_a; 
n8a := n6a/ntota;
end;
```
Keterangan:

Proses normalisasi pada lapisan ini adalah dengan cara membagi nilai salah satu simpul yang masuk dengan nilai total dari simpul-simpul yang masuk, sehingga pada lapisan 3 ini diperoleh keluaran simpul n7a dan n8a.

4. Proses Lapisan 4 (Defuzzyfikasi dengan metode LSE)

Proses defuzzyfikasi adalah proses mengubah kembali nilai besaran fuzzy menjadi nilai crips (nilai aktual). Dengan metode *Least Squares Estimator* (LSE) diperoleh parameter-parameter konsekuen (p1, q1, r1, p2, q2 dan r2). Implementasinya dalam program sebagai berikut:

```
//Lapisan 4 (Defuzzifikasi dgn Metode LSE) 
//A = [(n7a * input1) (n7a * input2) n7a (n8a * input1) (n8a * input2)]//Matriks A 
A[i,1] := n7a * input1[i];A[i,2] := n7a * input2[i];A[i,3] := n7a;A[i, 4] := n8a * input1[i];A[i,5] := n8a * input2[i];A[i, 6] := n8a;
```
Keterangan:

Dari sinyal yang masuk pada lapisan ini diperoleh matrik A, untuk Mod\_ANFIS matrik A dituliskan sebagai berikut:

 $A = [(n7a x) (n7a y) n7a (n8a x) (n8a y) n8a]$ 

```
//Matriks ATranspose 
for j := 1 to 6 do
begin 
  for k := 1 to 12 do
     begin 
    AT[j,k] := A[k,j];Mat AT[iterasi-1][j-1][k-1] := AT[j,k];
     end; 
end;
```
Keterangan:

Penggalan program di atas adalah untuk mencari matrik *transpose*.

Dimana baris, kolom matrik A diubah menjadi kolom, baris.

```
//ATranspose * A 
for j:=1 to 6 do 
begin 
   for k:=1 to 6 do 
   begin 
   temp:=0; 
     for l:= 1 to 12 do 
     begin 
    temp:=temp + (AT[j,1]*A[1,k]);
     ATA[j,k]:=temp; 
    Mat ATA[iterasi-1][j-1][k-1]:=ATA[j,k];
     end; 
   end; 
end;
```
Keterangan:

Penggalan program di atas adalah untuk mencari hasil perkalian matrik A

transpose dengan matrik A. Dimana hasil dari perkalian matrik ini adalah matrik

dengan ordo 6x6.

```
//Invers(AT * A) 
Mat := TMatrix. Create (nil) ;
Mat.Resize(6,6);
for j:=1 to 6 do
begin 
   for k:=1 to 6 do 
     Mat.Elem[j,k]:=ATA[j,k]; 
end; 
Mat.Invert; 
for j:=1 to 6 do
begin 
  for k:=1 to 6 do
     begin 
     ATAInvers[k,j]:=Mat.Elem[j,k];
```

```
Mat ATAInv[iterasi-1][j-1][k-1]:=ATAInvers[k,j];
     end; 
end;
```
Keterangan:

Penggalan program di atas adalah untuk menginverskan hasil perkalian

matrik A transpose dengan matrik A.

```
//Inverse (AT * A) * ATfor j:=1 to 6 do
begin 
   for k:=1 to 12 do 
   begin 
   temp:=0; 
     for l:=1 to 6 do 
     begin 
     temp:=temp + (ATAInvers[j,l]*AT[l,k]); 
     end; 
   AHasil[j,k]:=temp; 
   Mat_Hasil[iterasi-1][j-1][k-1]:=AHasil[j,k]; 
   end; 
end;
```
#### Keterangan:

Penggalan program di atas adalah untuk mencari hasil perkalian matrik

 $\frac{\text{inverse}}{\text{invers}}$  ( $A^T$  x A) dengan matrik A transpose.

```
//Matriks (Invers(AT * A) * AT) * Output1 
for j:=1 to 6 do 
begin 
   temp:=0; 
     for k:= 1 to 12 do 
     begin 
     temp:=temp + (AHasil[j,k]*output1[k]); 
     end; 
   Teta[j]:=temp; 
end;
```
Keterangan:

Penggalan program di atas adalah untuk mencari hasil perkalian matrik

 $[A<sup>T</sup> A]<sup>-1</sup> AT$  dengan output data aktual.

```
//Teta 
p1[iterasi-1] := \text{Teta}[1];q1[iterasi-1] := Teta[2]; 
r1[iterasi-1] := Teta[3];
p2[iterasi-1] := Teta[4];
q2[iterasi-1] := Teta[5];
r2[iterasi-1] := Teta[6];
```
Proses LSE ini akan menghasilkan parameter konsekuen (p1, q1, r1, p2, q2 dan r2). Kemudian hasilnya digunakan untuk mencari nilai f1 dan f2. Hasil defuzzyfikasi berupa simpul n9a dan n10a.

```
//data f 
      f1 := (p1[iterasi-1]*input1[i]) + (q1[iterasi-1]*input2[i])+ r1[iterasi-1]; 
      f2 := (p2[iterasi-1]*input1[i]) + (q2[iterasi-1]*input2[i])+ r2[iterasi-1]; 
//Keluaran jaringan 
      n9a := n7a * f1; 
      n10a := n8a * f2;
```
5. Proses Lapisan 5 (Keluaran Jaringan)

Lapisan 5 yang berarti keluaran dari jaringan adalah hasil penjumlahan semua sinyal yang masuk, implementasinya dalam program sebagai berikut :

```
//Lapisan 5 
//(hitung output jaringan) 
n11a := n9a + n10a;//(hitung error keluaran sistem) 
error := output1[i] - n11a;
```
Keterangan:

Hasil dari proses lapisan ini adalah n11a yang merupakan keluaran jaringan, sekaligus dilakukan perhitungan untuk mencari besar error (selisih).

# **B. Tahap Mundur**

Proses Mundur dengan algoritma koreksi kesalahan dari lapisan 5 ke lapisan 1. Setelah diperoleh keluaran jaringan dari tahap maju, untuk selanjutnya error keluaran jaringan ini dipropagasibalik menggunakan aturan koreksi kesalahan yang baru yaitu dengan menggunakan algoritma EBP yang telah dimodifikasi. Gambar dan implementasi aturan koreksi kesalahan sistem Mod\_ANFIS dalam program sebagai berikut:

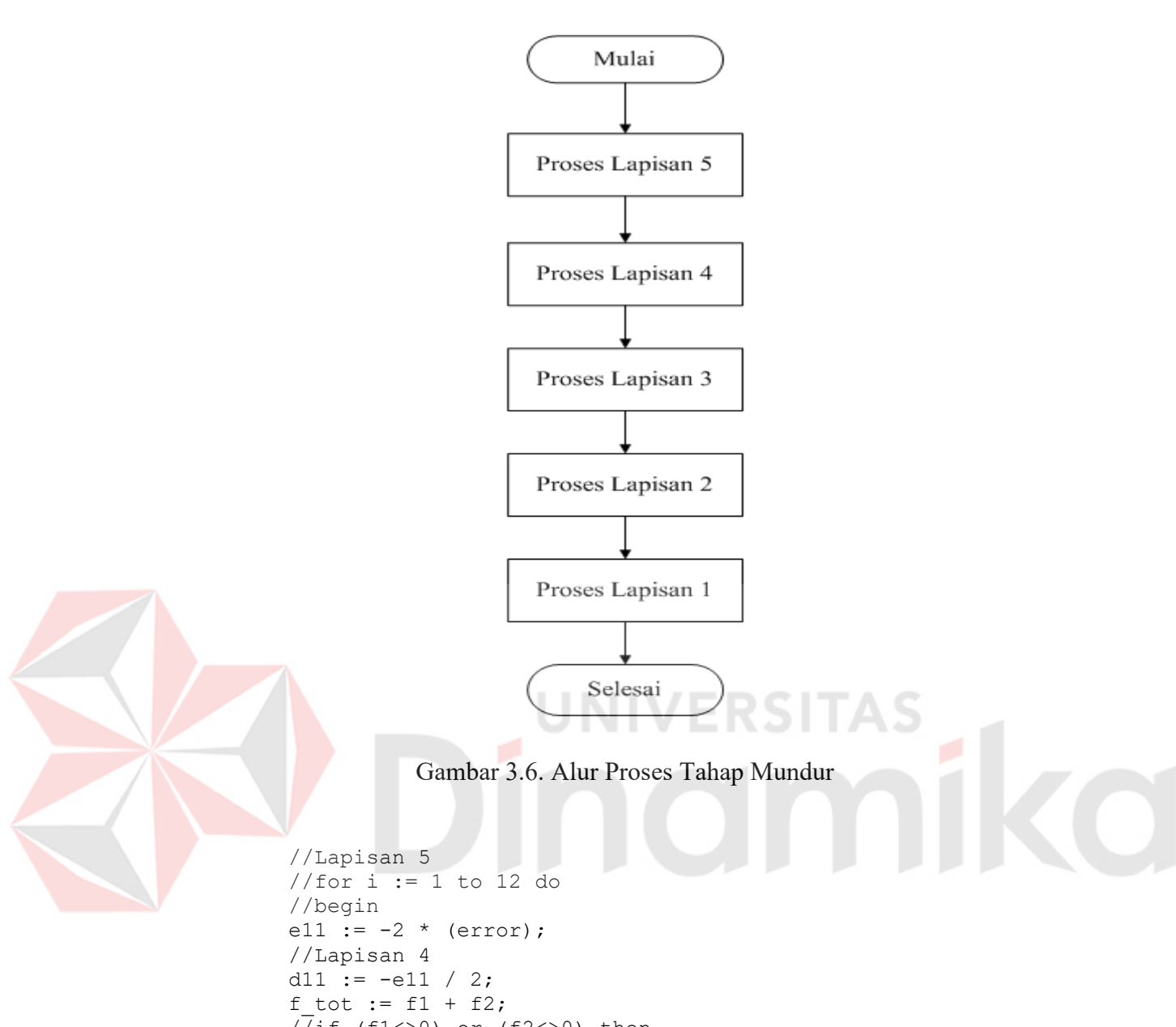

```
\sqrt{7}if (f1 < > 0) or (f2 < > 0) then
//begin 
d10 := (d11 * f2) / f tot;d9 := (d11 * f1) / f_ttot;
//Lapisan 3 
d8 := d10 / f2;
d7 := d9 / f1; 
//end; 
//Lapisan 2 
ntot b := detil[iterasi-1][i-1].dt ntot a;
n6b1 := (detil[iterasi-1][i-1].dt[n8a + d8) * ntot b;n5b1 := (detil[iterasi-1][i-1].dt n7a + d7) * ntot b;//Lapisan 1 
n1b := n5b1;n3b := n5b1; 
n2b := n6b1; 
n4b := n6b1;
```
Proses selanjutnya perubahan parameter fungsi keanggotaan pada layer 1

tahap mundur. Implementasi dalam program sebagai berikut:

```
for i := 1 to 12 do 
begin 
//Derivative Bell (turunan parameter) 
//n1b 
 da1:=DrvtBell('a',input1[i],a1+tot da1[i],b1+tot db1[i],c1+tot d
 cl[i],n1b);db1:=DrvtBell('b',input1[i],a1+tot_da1[i],b1+tot_db1[i],c1+tot_d
 cl[i],n1b);dc1:=DrvtBell('c',input1[i],a1+tot_da1[i],b1+tot_db1[i],c1+tot_d
 cl[i],n1b);tot da1[i] := tot da1[i] + da1;
          totdb1[i] := totdb1[i] + db1;tot dcl[i] := tot dcl[i] + dcl;//n2b 
 da2:=DrvtBell('a',input1[i],a2+tot_da2[i],b2+tot_db2[i],c2+tot_d
 c2[i],n2b); 
 db2:=DrvtBell('b',input1[i],a2+tot_da2[i],b2+tot_db2[i],c2+tot_d
 c2[i],n2b); 
 dc2:=DrvtBell('c',input1[i],a2+tot_da2[i],b2+tot_db2[i],c2+tot_d
 c2[i],n2b);tot da2[i] := tot_daa2[i] + da2;tot db2[i] := tot db2[i] + db2;tot dc2[i] := tot dc2[i] + dc2;//n3b 
 da3:=DrvtBell('a',input2[i],a3+tot_da3[i],b3+tot_db3[i],c3+tot_d
 c3[i],n3b); 
 db3:=DrvtBell('b',input2[i],a3+tot_da3[i],b3+tot_db3[i],c3+tot_d
 c3[i],n3b); 
 dc3:=DrvtBell('c',input2[i],a3+tot_da3[i],b3+tot_db3[i],c3+tot_d
 c3[i],n3b); 
          tot da3[i] := tot da3[i] + da3;
          totdb3[i] := totdb3[i] + db3;totdc3[i] := totdc3[i] + dc3;//n4b 
 da4:=DrvtBell('a',input2[i],a4+tot_da4[i],b4+tot_db4[i],c4+tot_d
 c4[i],n4b);db4:=DrvtBell('b',input2[i],a4+tot_da4[i],b4+tot_db4[i],c4+tot_d
 c4[i],n4b);dc4:=DrvtBell('c',input2[i],a4+tot_da4[i],b4+tot_db4[i],c4+tot_d
 c4[i],n4b);tot da4[i] := tot da4[i] + da4;
          tot db4[i] := tot db4[i] + db4;\text{tot}^{\dagger}dc4[i] := \text{tot}^{\dagger}dc4[i] + dc4;
//Mencari Premis Baru 
          al temp[i] := a1 + tot da1[i];
          b1 temp[i] := b1 + tot db1[i];
          c1 temp[i] := c1 + tot dcl[i];a2_t temp[i] := a2 + tot_d a2[i];
          b2 temp[i] := b2 + tot db2[i];c2 temp[i] := c2 + tot dc2[i];
```

```
a3 temp[i] := a3 + tot da3[i];b3_temp[i] := b3 + tot_db3[i];
          c3_temp[i] := c3 + tot_dc3[i];a4 temp[i] := a4 + \text{tot}_da4[i];
          b4 temp[i] := b4 + tot db4[i];c4 temp[i] := c4 + tot dc4[i];
           if (i=12) then 
           begin 
          PremisBaru(a1_temp,iterasi,a1_baru[iterasi-1]);
          PremisBaru(b1_temp,iterasi,b1_baru[iterasi-1]);
          PremisBaru(c1_temp,iterasi,c1_baru[iterasi-1]);
          PremisBaru(a2_temp,iterasi,a2_baru[iterasi-1]);
          PremisBaru(b2_temp,iterasi,b2_baru[iterasi-1]);
          PremisBaru(c2_temp,iterasi,c2_baru[iterasi-1]);
          PremisBaru(a3_temp,iterasi,a3_baru[iterasi-1]);
          PremisBaru(b3_temp,iterasi,b3_baru[iterasi-1]);
          PremisBaru(c3_temp,iterasi,c3_baru[iterasi-1]);
          PremisBaru(a4_temp,iterasi,a4_baru[iterasi-1]);
          PremisBaru(b4_temp,iterasi,b4_baru[iterasi-1]);
          PremisBaru(c4_temp,iterasi,c4_baru[iterasi-1]);
           end; 
end; //end --for i := 1 to 12 do 
function TFormBelajar.DrvtBell(dy : string; x, a, b, c, y : 
Double):Double; 
        var 
           temp : Double; 
        begin 
         if (dy='x') then // dy/dx if (x=c) then 
              Result := 0 
           else 
             Result := -((2 * b)/(x - c)) * y * (1-y)if (dy='a') then // dy/da
          if (a=0) then
              Result := 0 
           else 
             Result := ((2 * b)/a) * y * (1-y);
         if (dy='b') then // dy/db 
           if (a=0) or (x=c) then 
             Result := 0 else 
           begin 
             temp := abs((x-c)/a);
             Result := -2 * ln(temp) * y * (1-y);
           end; 
         if (dy='c') then // dy/dc 
           if (x=c) or (x-c=0) then 
             Result := 0 else 
             Result := ((2 * b)/(x-c)) * y * (1-y);
         end;
```
39

Keterangan:

Perhitungan turunan fungsi keanggotaan diterapkan dari da1 sampai dc4. Hasil dari lapisan 1 tahap mundur adalah parameter premis yang telah diperbarui. Proses Tahap maju maupun tahap mundur dilakukan sampai didapat error yang minimum atau sebanyak iterasi yang diinputkan oleh *user*, atau apabila ditemukan error yang sama dengan error yang diinputkan user.

Proses validasi adalah menguji sistem dengan menggunakan parameter fungsi keanggotaan yang telah diperbarui pada proses belajar, untuk data yang digunakan sama dengan data yang digunakan pada proses belajar. Pada proses validasi hanya digunakan tahap maju dari algoritma Neuro-Fuzzy seperti tahap maju pada proses belajar, tidak ada proses mundur untuk koreksi kesalahan.

 Proses uji coba adalah menguji sistem dengan menggunakan parameter fungsi keanggotaan yang telah diperbarui pada proses belajar. Pada proses uji coba hanya digunakan tahap maju dari algoritma Neuro-Fuzzy seperti pada proses belajar dan validasi, perbedaannya hanya terletak pada data yang digunakan. Proses uji coba dibagi menjadi Uji Coba 1 dan Uji Coba 2.

Untuk uji coba yang pertama, sistem diberikan masukan data tahun 2000 dan tahun 2001. Keluaran jaringan adalah hasil peramalan untuk tahun 2002. Selanjutnya untuk menguji kebenaran hasil peramalan dibandingkan dengan data jumlah penumpang tahun 2002 yang sudah disiapkan.

Untuk uji coba yang kedua, sistem diberikan masukan data tahun 2001 dan tahun 2002. Keluaran jaringan adalah hasil peramalan untuk tahun 2003. Selanjutnya untuk menguji kebenaran hasil peramalan dibandingkan dengan data jumlah penumpang tahun 2003.

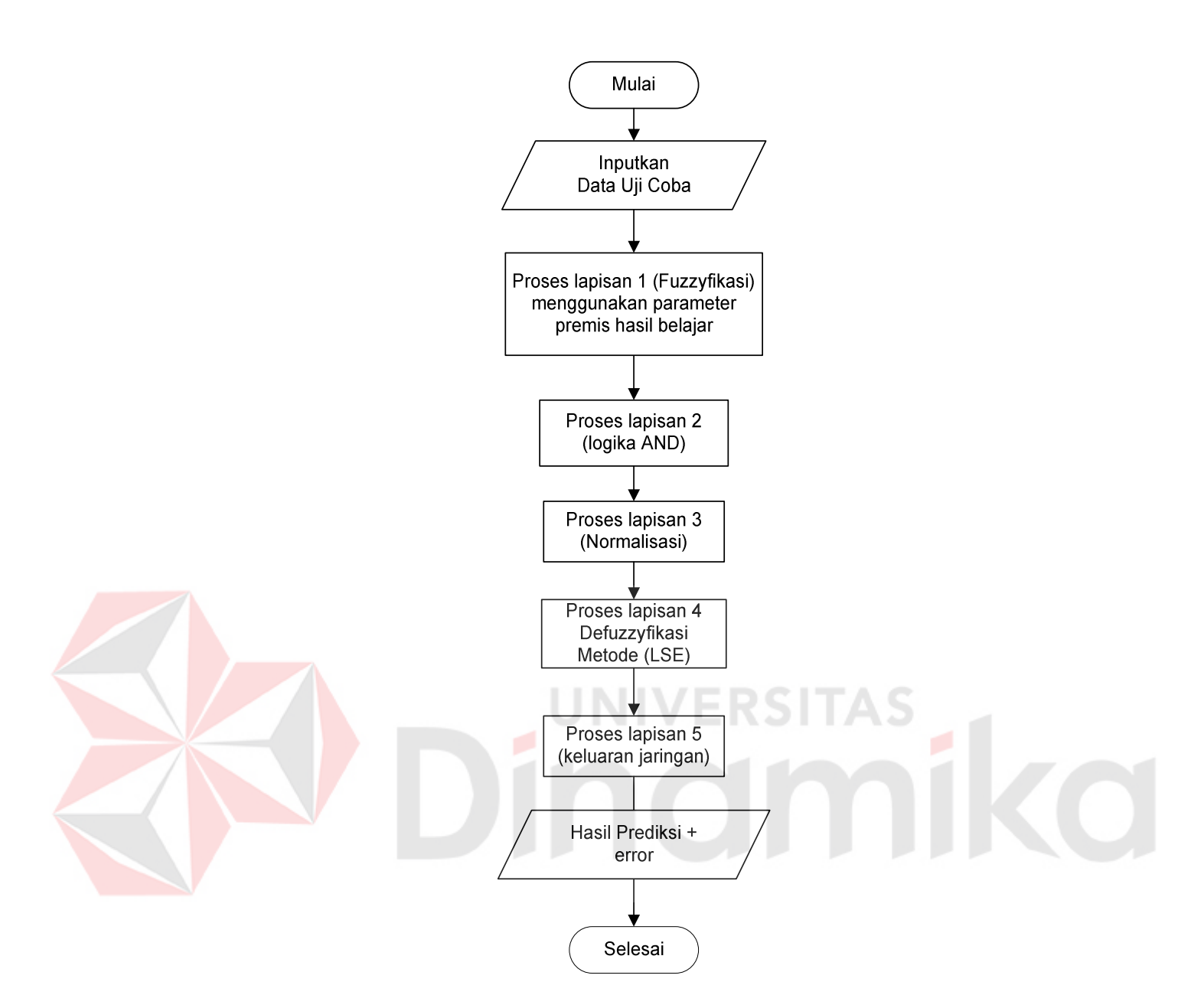

Gambar 3.7. Alur Proses Uji Coba dan Validasi

Proses Peramalan adalah suatu proses untuk meramalkan data jumlah penumpang yang akan datang yang output data aktualnya belum diketahui, dengan menggunakan parameter fungsi keanggotaan yang telah diperbarui pada proses belajar. Pada proses Peramalan hanya digunakan tahap maju dari algoritma Neuro-Fuzzy seperti pada proses sebelumnya, perbedaannya hanya terletak pada data yang digunakan.

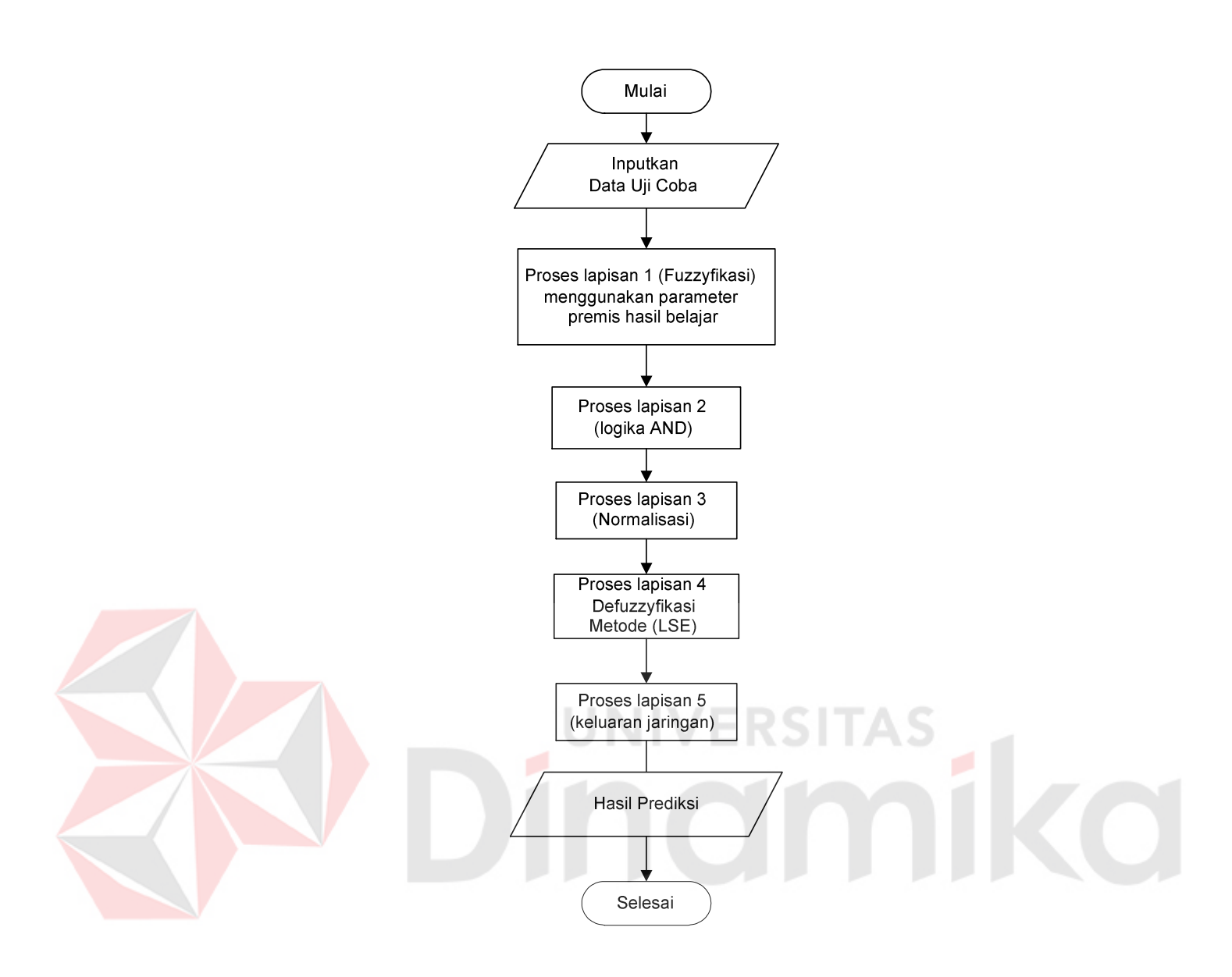

Gambar 3.8. Alur Proses Peramalan

# **3.3 Perancangan Sistem**

Sebelum membuat aplikasinya, maka terlebih dahulu dilakukan proses perancangan sistem. Hal ini dilakukan agar aplikasi yang dibuat dapat berjalan sesuai dengan yang diharapkan dan mampu menghasilkan prediksi arus penumpang yang akurat.

Dalam perancangan sistem ini terdapat tahapan – tahapan yang harus dilakukan, yaitu pembuatan *Data Flow Diagram* (DFD dan Struktur *Database*.

#### **3.3.1 Data Flow Diagram (DFD)**

Data Flow Diagram (DFD) dalam aplikasi Prediksi Arus Penumpang Angkutan Udara terdiri atas *Context Diagram* dan DFD *level* 1.

# **A. Context Diagram**

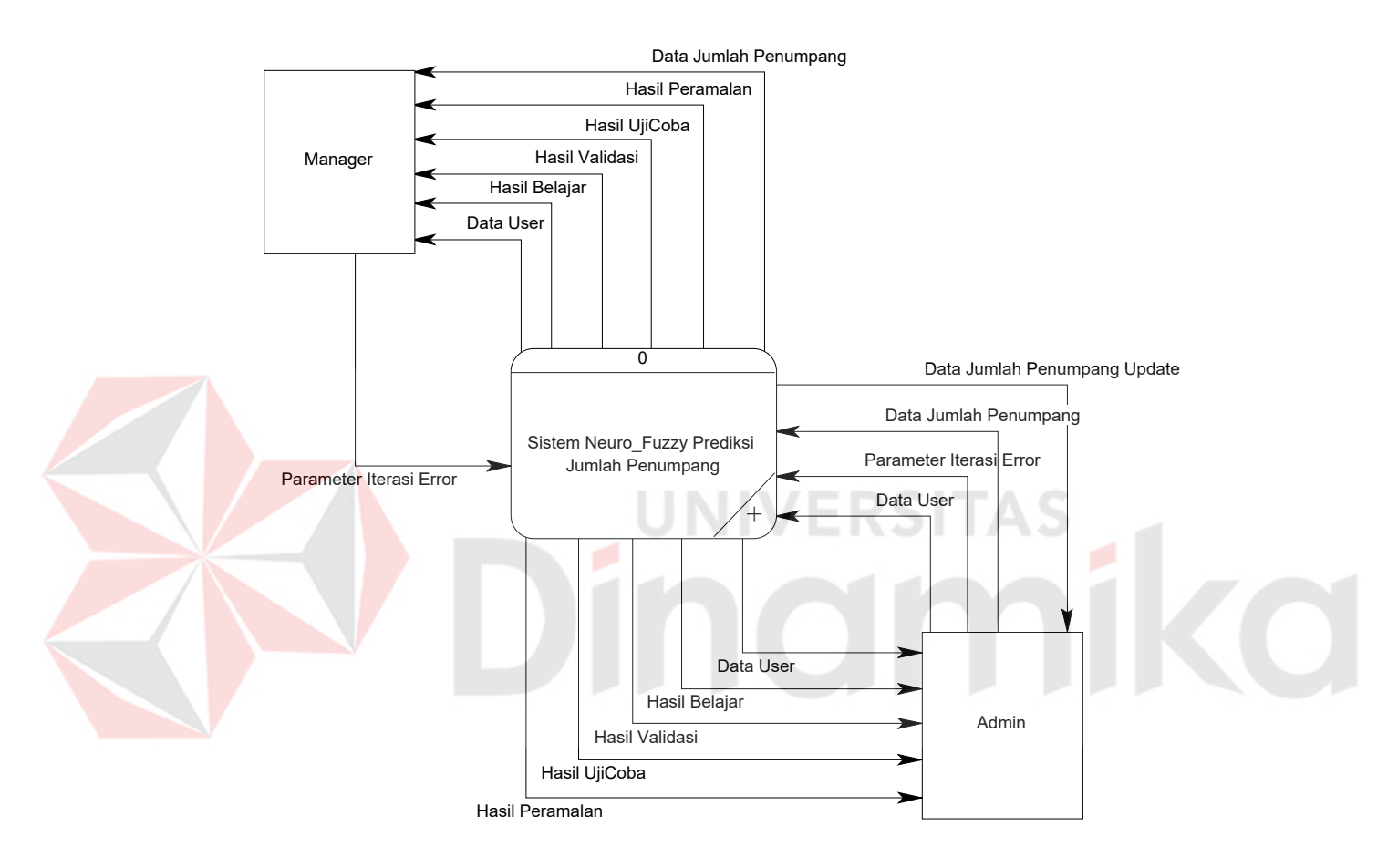

Gambar 3.9. Context Diagram

Gambar 3.9 menunjukkan Context Diagram yang merupakan level paling awal dari suatu DFD. Dalam Contect Diagram terlihat *entity* yang berperan dalam aplikasi ini yaitu Manager dan Admin. Yang dimaksud Manager ialah orang yang menjabat sebagai manager di PT. Angkasa Pura I dan terdaftar dalam daftar user. Sedangkan yang dimaksud Admin dalam hal ini adalah ahli/*expert* dari pihak Angkasa Pura yang berkepentingan untuk melakukan prediksi arus penumpang

angkutan udara di bandara udara Juanda dan juga berwenang melakukan maintenance data. Sedangkan Manager hanya melakukan prediksi arus penumpang angkutan udara. Dalam proses Prediksi, Admin akan memasukkan ke dalam sistem berupa parameter iterasi dan error, data jumlah penumpang dan data user. Kemudian sistem akan memberikan hasil berupa data user dan data jumlah penumpang yang telah ter-update, hasil belajar, hasil validasi, hasil uji coba serta hasil peramalan.

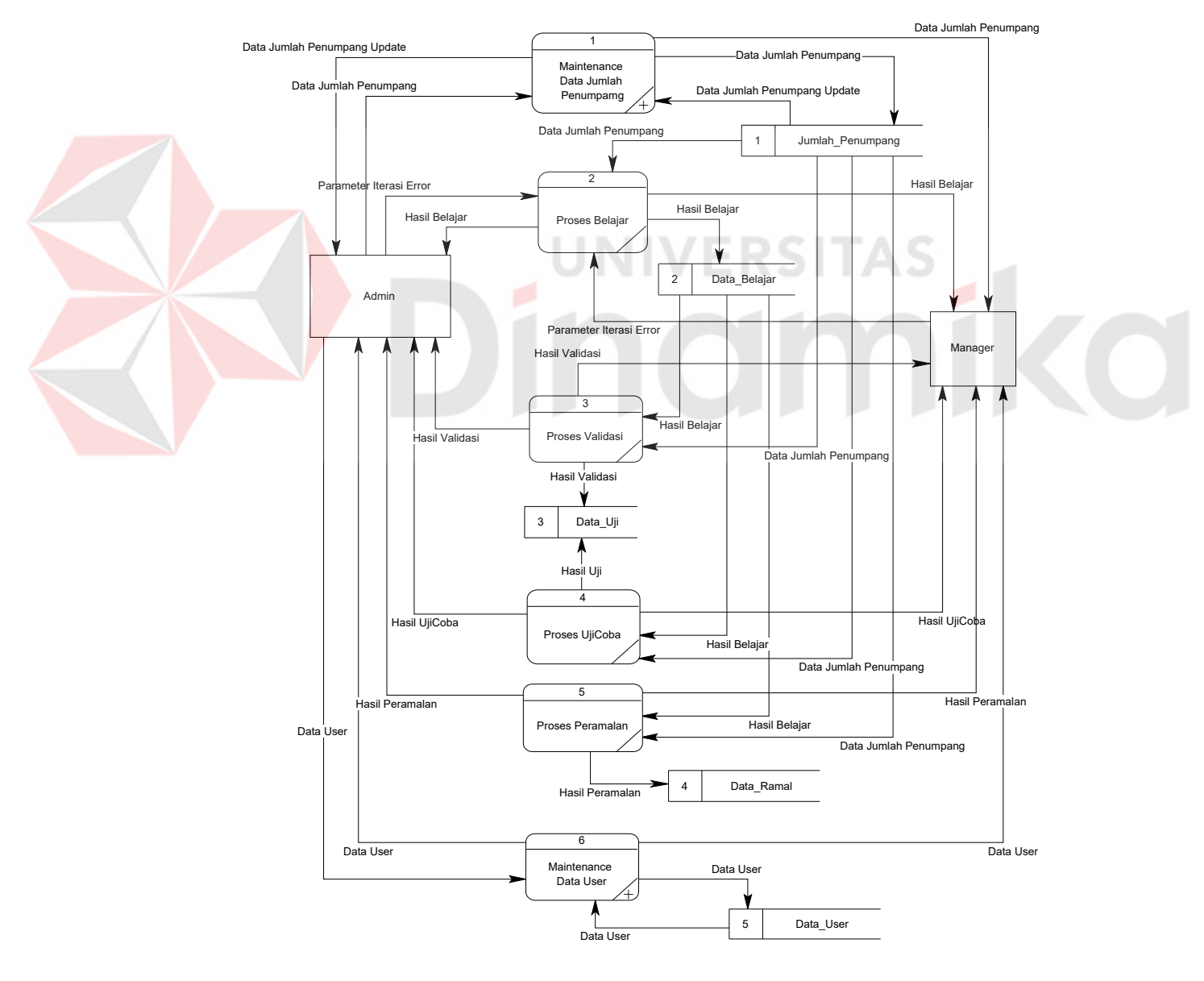

Gambar 3.10. DFD Level 1

#### **B. DFD Level 1**

Pada DFD Level 1, seperti pada Gambar 3.10, terdapat proses Maintenance Data Jumlah Penumpang, proses Belajar, proses Validasi, proses Uji Coba, proses Peramalan dan Maintenance Data User. Dalam proses Maintenance Data Jumlah Penumpang, Admin akan memasukkan data jumlah penumpang kemudian sistem akan memberikan data jumlah penumpang yang telah ter-update. Admin ataupun Manager akan memasukkan parameter, iterasi dan error yang diinginkan ketika akan melakukan proses Belajar. Kemudian dengan data dari database Jumlah\_Penumpang, sistem akan melakukan proses Belajar dan hasilnya akan perlihatkan kepada Admin dan Manager, hasil juga diinputkan ke database Data Belajar. Dari hasil belajar dan data jumlah penumpang maka Admin maupun Manager dapat melakukan proses Validasi dan proses Uji Coba, yang hasilnya akan perlihatkan kepada Admin dan Manager, juga diinputkan ke database Data Uji. Demikian juga pada proses Peramalan, dilakukan menggunakan data jumlah penumpang dan data hasil belajar, yang hasilnya disimpan di database Data\_Ramal. Proses Maintenance Account hanya dilakukan oleh Admin untuk menambah data user baru dan memberikan hak yang terbatas kepada user.

#### **C. DFD Level 2 Proses Maintenance Data Jumlah Penumpang**

Gambar 3.11 menunjukkan DFD Level 2 (*breakdown*) Proses Maintenance Data Jumlah Penumpang. Terdapat proses Tambah Data dan proses Edit Data. Yang berwenang melakukan proses Tambah Data hanyalah Admin. Sedangkan Manager hanya dapat melihat data jumlah penumpang.

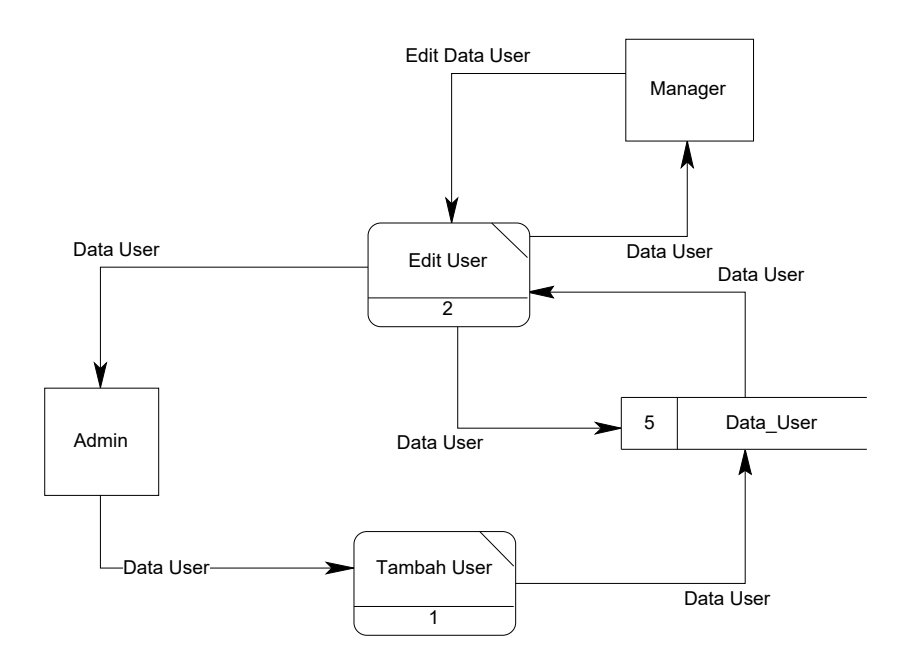

Gambar 3.11 DFD Level 2 Proses Maintenance Data User

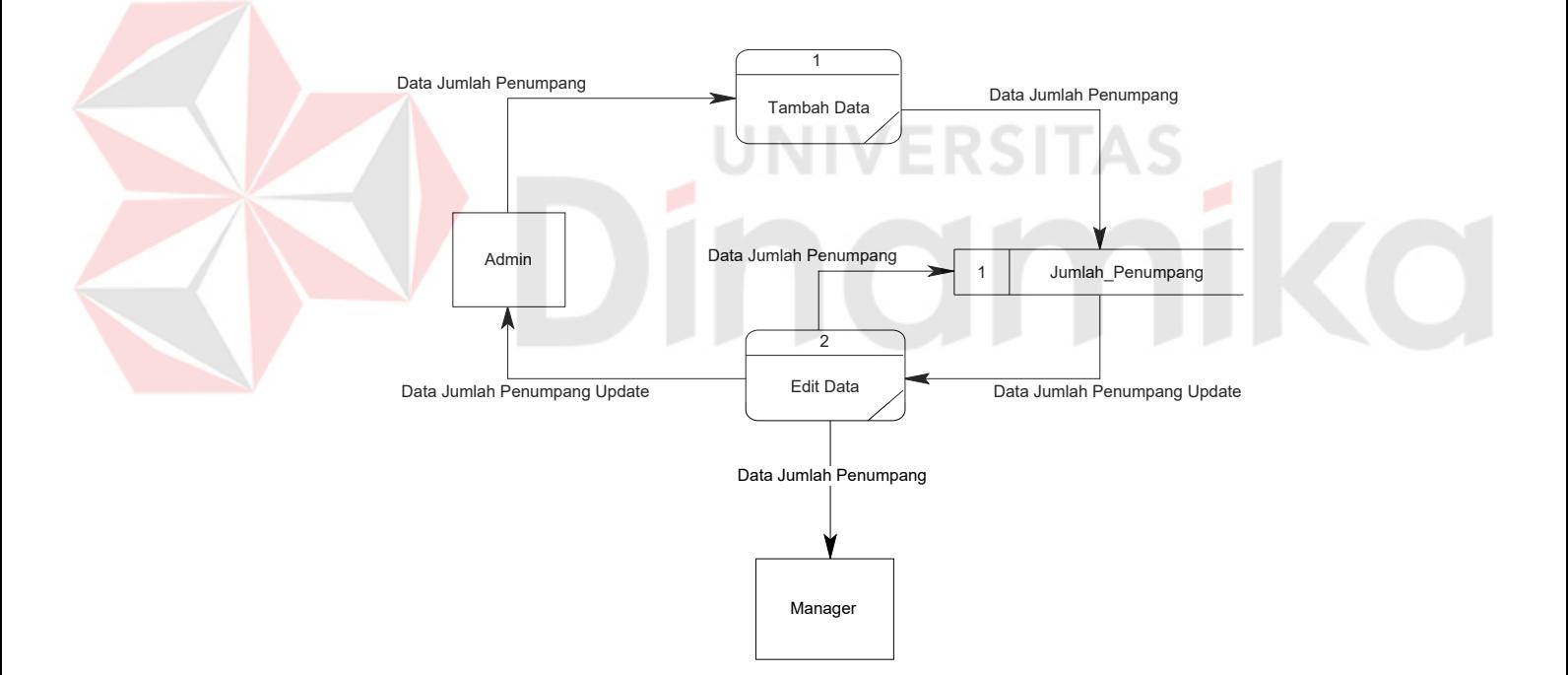

Gambar 3.12 DFD Level 2 Proses Maintenance Data Jumlah Penumpang

# **D. DFD Level 2 Proses Maintenance Data User**

Gambar 3.12 menunjukkan DFD Level 2 Proses Maintenance Data User. Terdapat proses Tambah User, Edit User dan Hapus User. Admin memiliki wewenang untuk melakukan semua proses tersebut. Sedangkan Manager hanya dapat melakukan proses Edit User, yaitu data user itu sendiri.

# **3.3.2 Struktur Database**

Tabel-tabel yang digunakan dalam aplikasi ini antara lain:

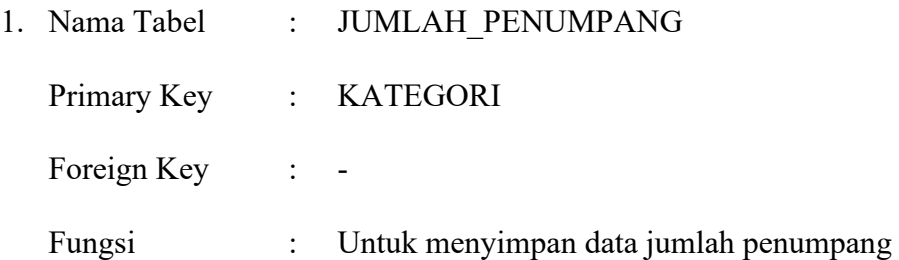

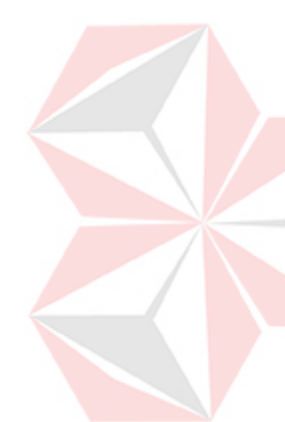

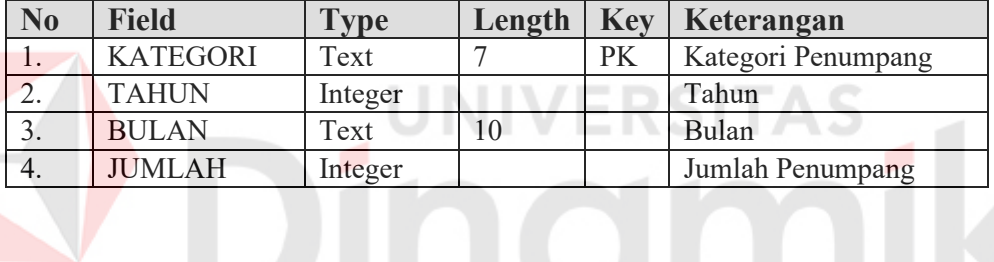

Tabel 3.1 Tabel Jumlah Penumpang

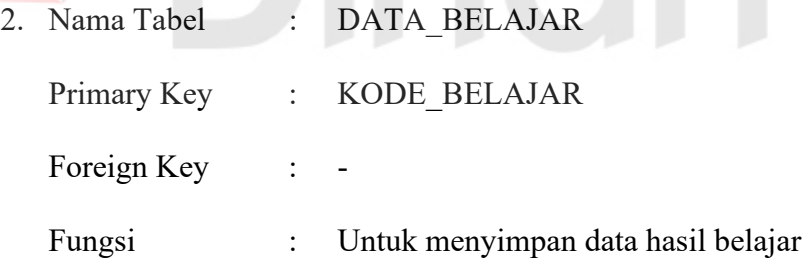

# Tabel 3.2 Tabel Data Belajar

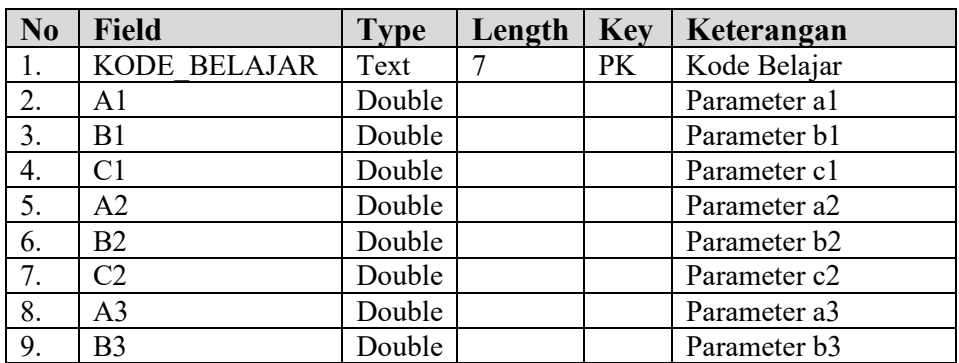

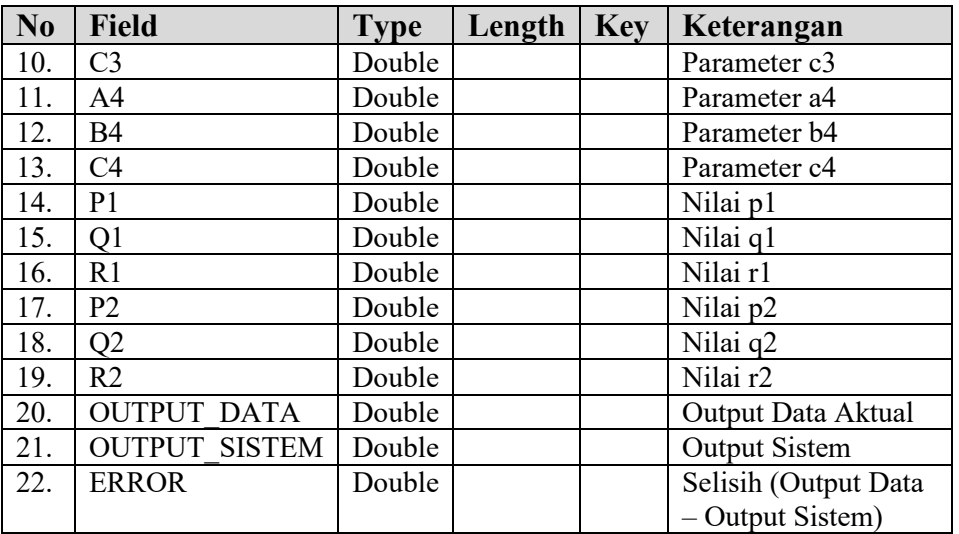

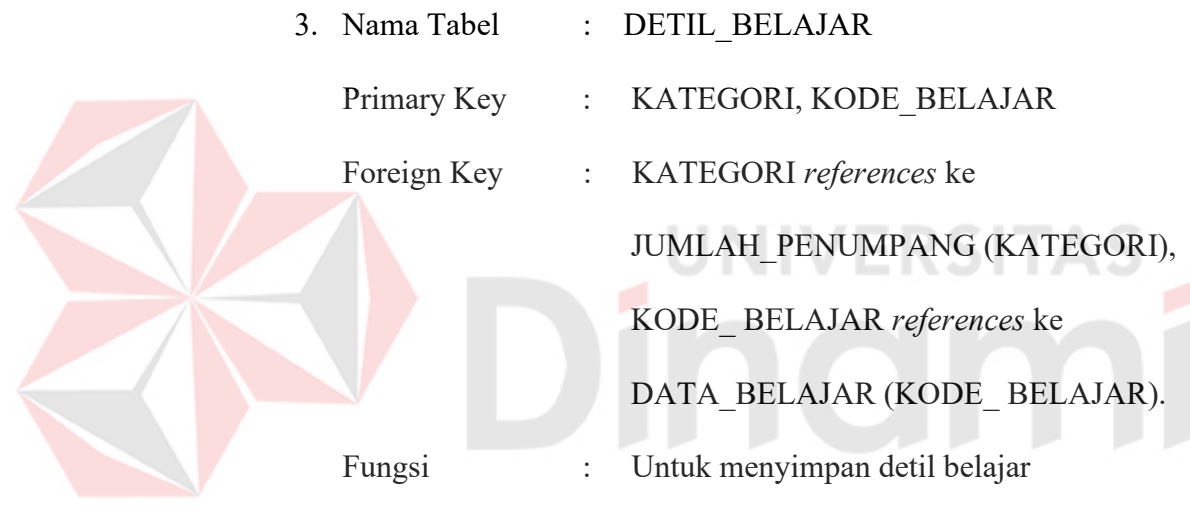

# Tabel 3.3 Tabel Detil Belajar

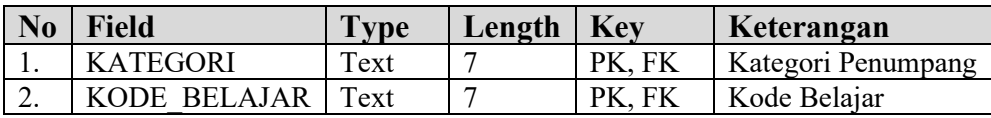

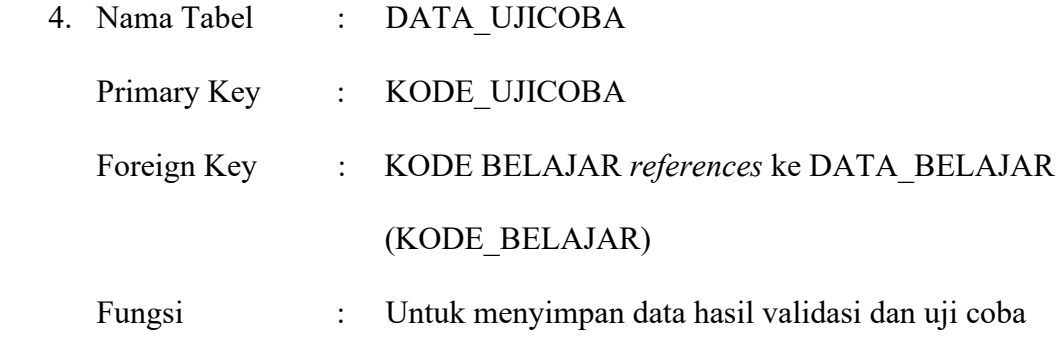

| N <sub>0</sub> | <b>Field</b>         | <b>Type</b> | Length | <b>Key</b> | Keterangan           |
|----------------|----------------------|-------------|--------|------------|----------------------|
|                | KODE UJICOBA         | Text        |        | PK         | Kode Uji Coba        |
|                | <b>KODE BELAJAR</b>  | Text        |        | PK, FK     | Kode Belajar         |
|                | <b>OUTPUT DATA</b>   | Double      |        |            | Output Data Aktual   |
| 4.             | <b>OUTPUT SISTEM</b> | Double      |        |            | <b>Output Sistem</b> |
|                | <b>ERROR</b>         | Double      |        |            | Selisih (Output Data |
|                |                      |             |        |            | $-$ Output Sistem)   |

Tabel 3.4 Tabel Data Uji Coba

- 5. Nama Tabel : DETIL UJI
	- Primary Key : KATEGORI, KODE\_UJICOBA
	- Foreign Key : KATEGORI *references* ke

JUMLAH\_PENUMPANG (KATEGORI),

KODE\_ UJICOBA *references* ke

DATA\_UJICOBA (KODE\_ UJICOBA).

Fungsi : Untuk menyimpan detil validasi dan uji coba

# Tabel 3.5 Tabel Detil Uji

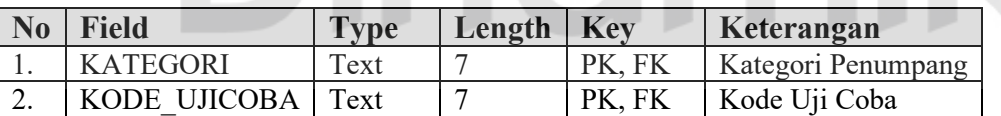

- 6. Nama Tabel : DATA\_RAMAL
	- Primary Key : KODE\_RAMAL
	- Foreign Key : KODE BELAJAR *references* ke DATA\_BELAJAR (KODE\_BELAJAR)
	- Fungsi : Untuk menyimpan data hasil peramalan

# Tabel 3.6 Tabel Data Ramal

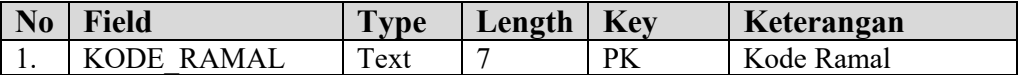

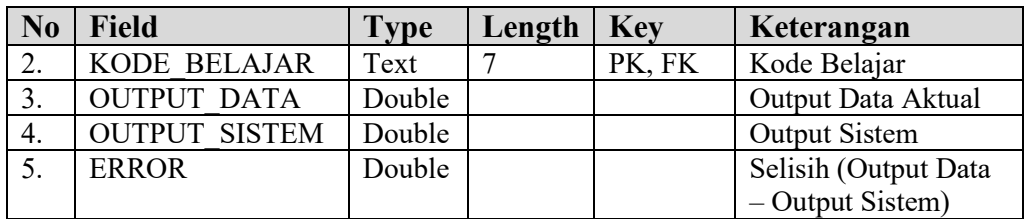

- 7. Nama Tabel : DETIL RAMAL
	- Primary Key : KATEGORI, KODE\_RAMAL
	- Foreign Key : KATEGORI *references* ke

JUMLAH\_PENUMPANG (KATEGORI),

KODE\_ RAMAL *references* ke DATA\_RAMAL

S

(KODE\_ RAMAL).

Fungsi : Untuk menyimpan detil peramalan

Tabel 3.7 Tabel Detil Ramal

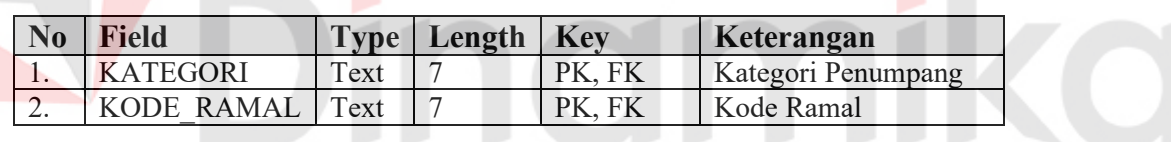

- 8. Nama Tabel : DATA USER
	- Primary Key : USER

Foreign Key : -

Fungsi : Untuk menyimpan data user.

Tabel 3.8 Tabel Data User

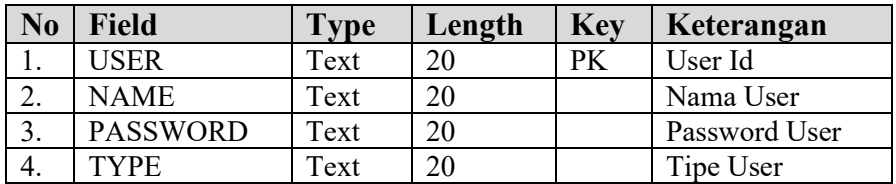

#### **3.4 Desain Input / Output**

Untuk menjalankan aplikasi Penerapan Neuro-Fuzzy Mod\_ANFIS Prediksi Arus Penumpang di Bandar Udara Juanda ini dibutuhkan beberapa *form* yang digunakan sebagai sarana untuk melakukan proses prediksi.

# **3.4.1 Desain Input**

Proses input digunakan sebagai pemasukan data (*data entry*) merupakan proses memasukkan data ke dalam komputer.

#### **A. Form Login**

Form Login digunakan untuk masuk ke dalam sistem. Desain Form Login terlihat pada Gambar 3.13 .

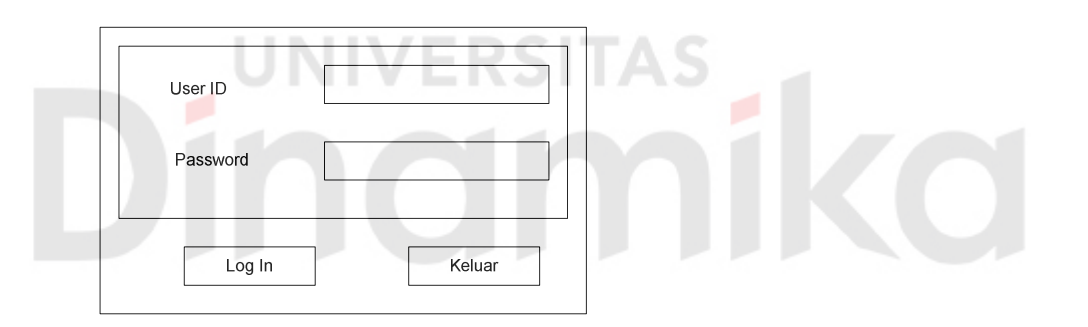

Gambar 3.13. Desain Form Login

#### **B. Form Maintenance Data User**

Form Maintenance Data User digunakan untuk menambah dan menyunting data user. Desain Form Maintenance Data User terlihat pada Gambar 3.14.

# **C. Form Maintenance Data Jumlah Penumpang**

Form Maintenance Data Jumlah Penumpang digunakan untuk menginput-kan data jumlah penumpang dan meng-update data jumlah penumpang. Tampilan desain Form Maintenance Data Jumlah Penumpang seperti pada Gambar 3.15.

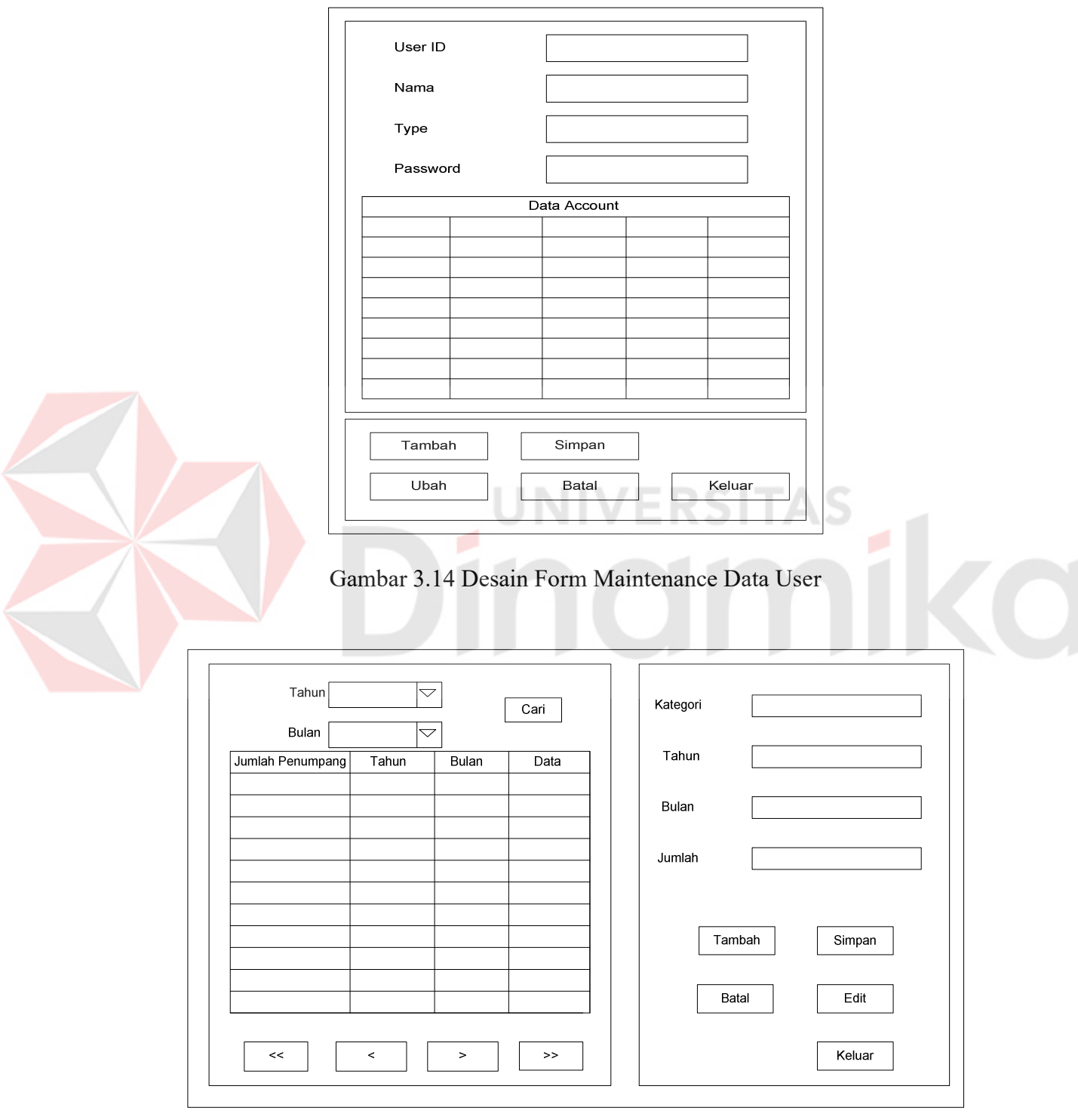

Gambar 3.15. Desain Form Maintenance Data Jumlah Penumpang

# **3.5.2 Desain Output**

Format dari output dapat berupa keterangan – keterangan, tabel maupun grafik.

# **A. Form Proses Belajar**

Form proses Belajar digunakan untuk proses belajar yang akan menghasilkan parameter – parameter premis yang baru melalui proses Neuro-Fuzzy Mod\_ANFIS dengan pemilihan error yang minimum dari sejumlah iterasi yang dilakukan. Tampilan desain Form Belajar seperti pada Gambar 3.16.

# **A.1 Matrix**

Form Matrik digunakan untuk melihat hasil perhitungan LSE dari proses belajar. Tampilan desain form Matrik seperti pada Gambar 3.17.

**UNIVERSITAS** 

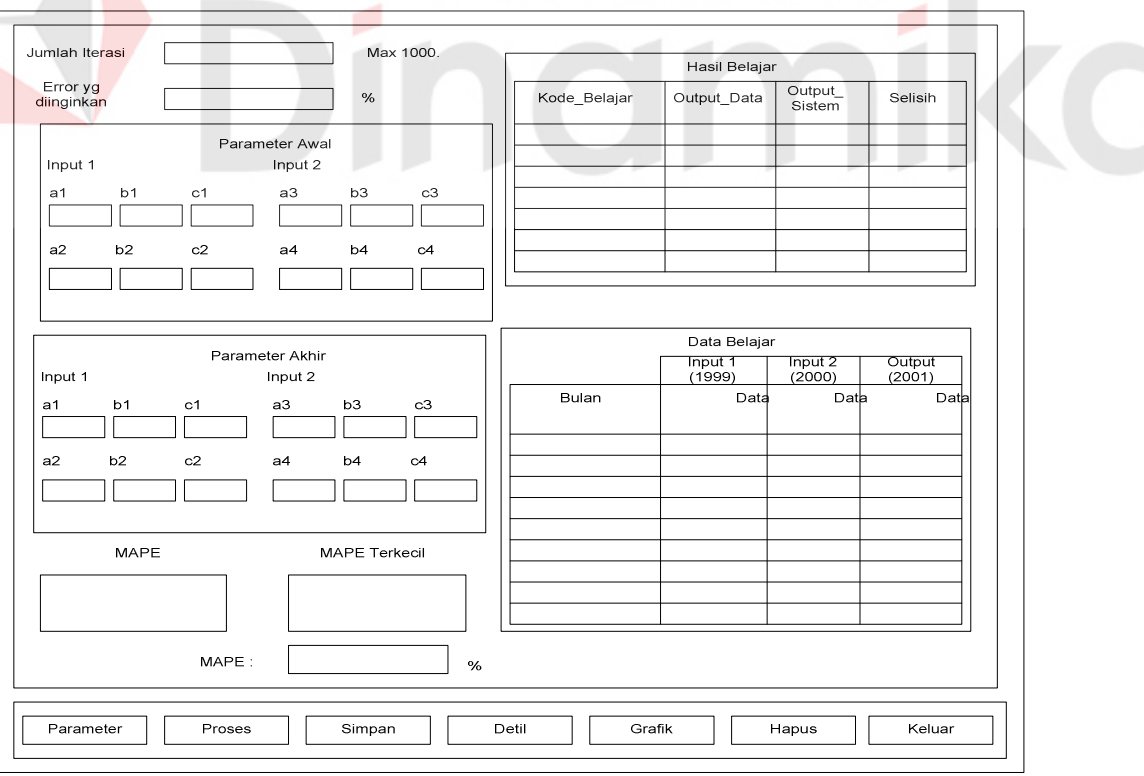

Gambar 3.16. Desain Form Proses Belajar

# **A.2 Grafik**

Form Grafik digunakan untuk menampikan Grafik Fungsi Keanggotaan Awal, Fungsi Keanggotaan Akhir dan Grafik Output. Tampilan desain form Grafik seperti pada Gambar 3.18.

# **B. Form Validasi**

Form Validasi digunakan untuk mengevaluasi hasil proses belajar yang telah dilakukan. Tampilan desain form Validasi seperti pada Gambar 3.19.

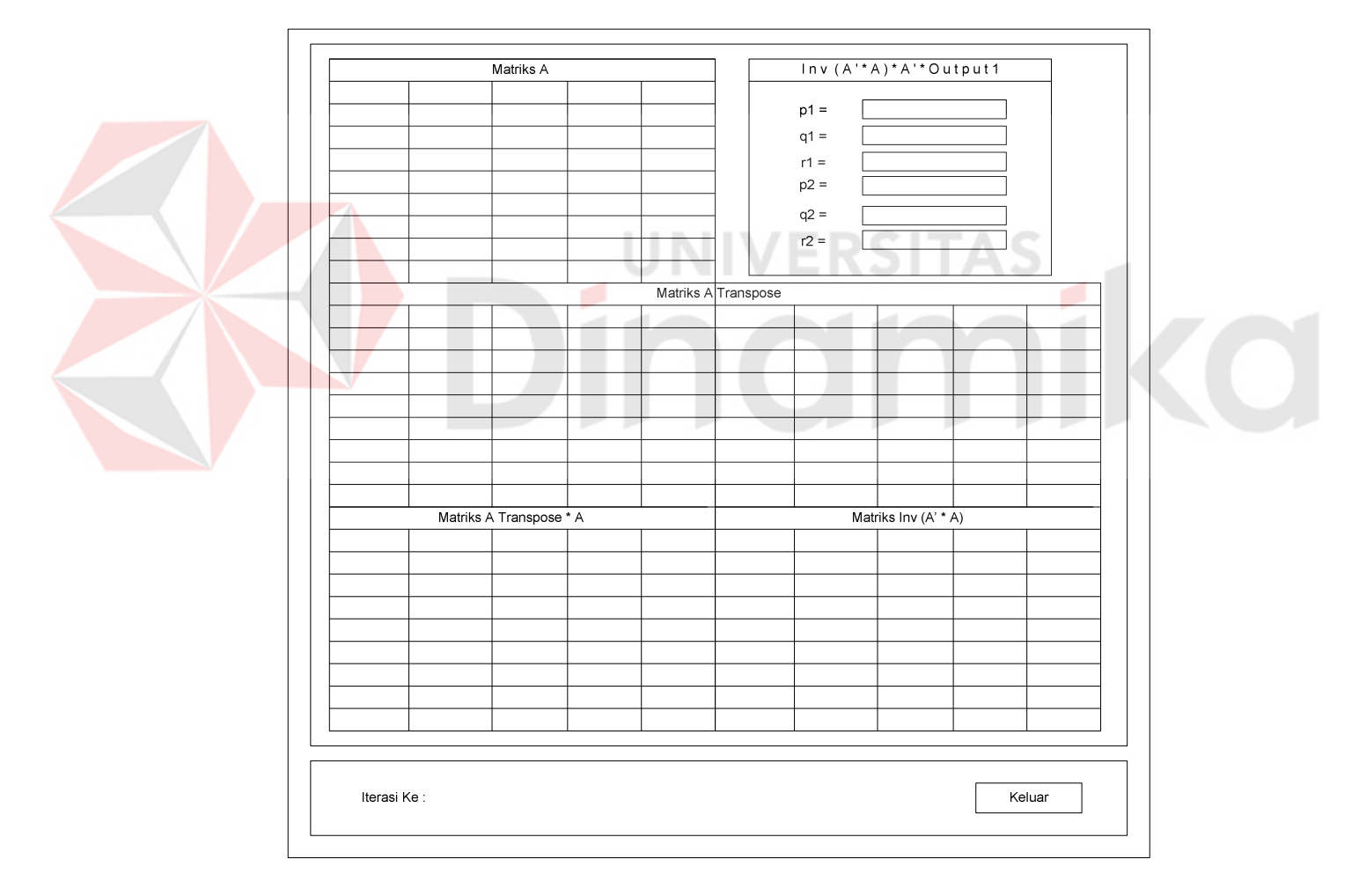

Gambar 3.17. Desain Form Matrik

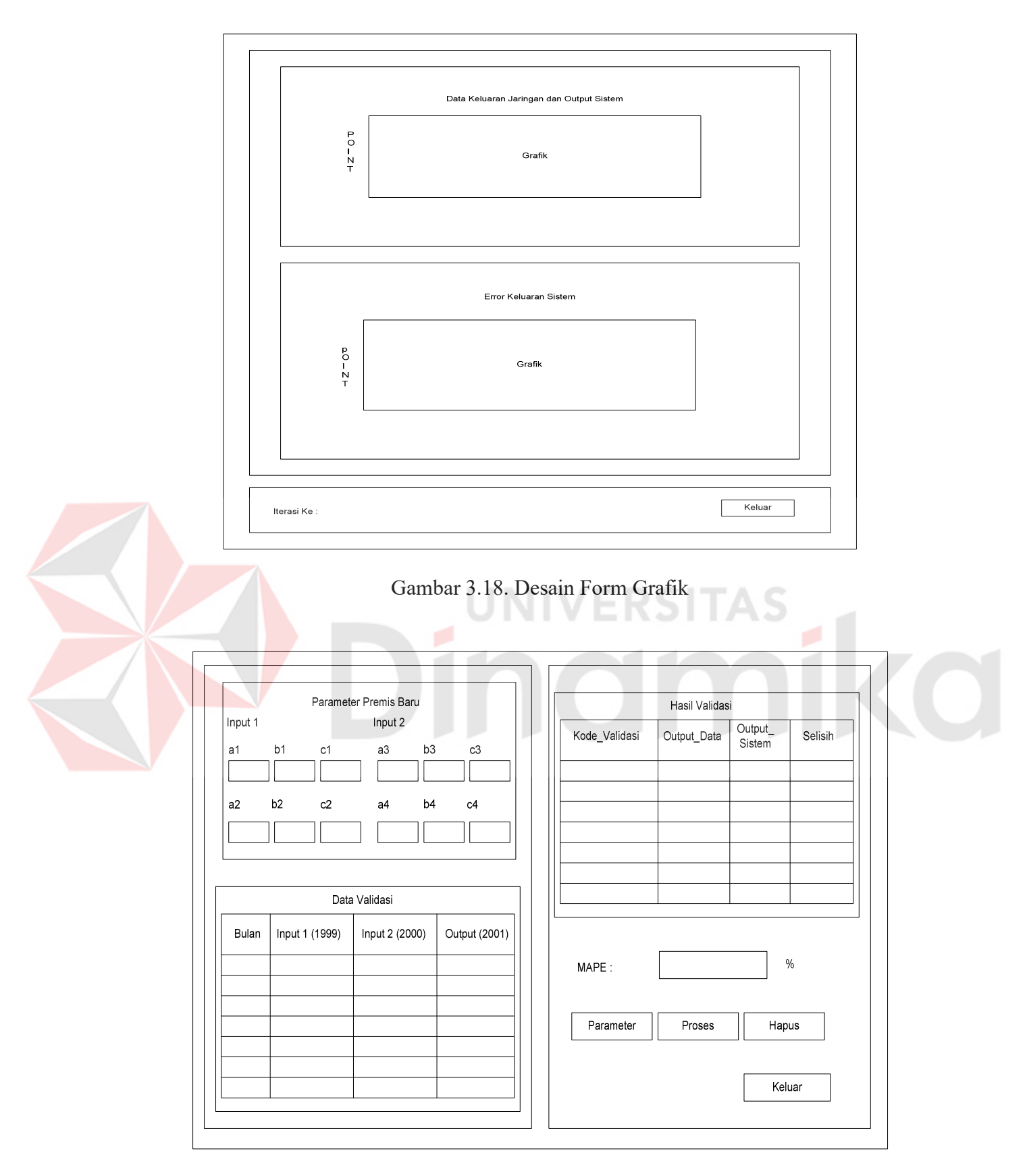

Gambar 3.19. Desain Form Validasi

# **C. Form Uji Coba**

Form Uji Coba digunakan untuk melakukan proses Uji Coba 1 dan Uji Coba 2 dengan menggunakan parameter premis hasil belajar. Tampilan desain form Uji Coba seperti pada Gambar 3.20.

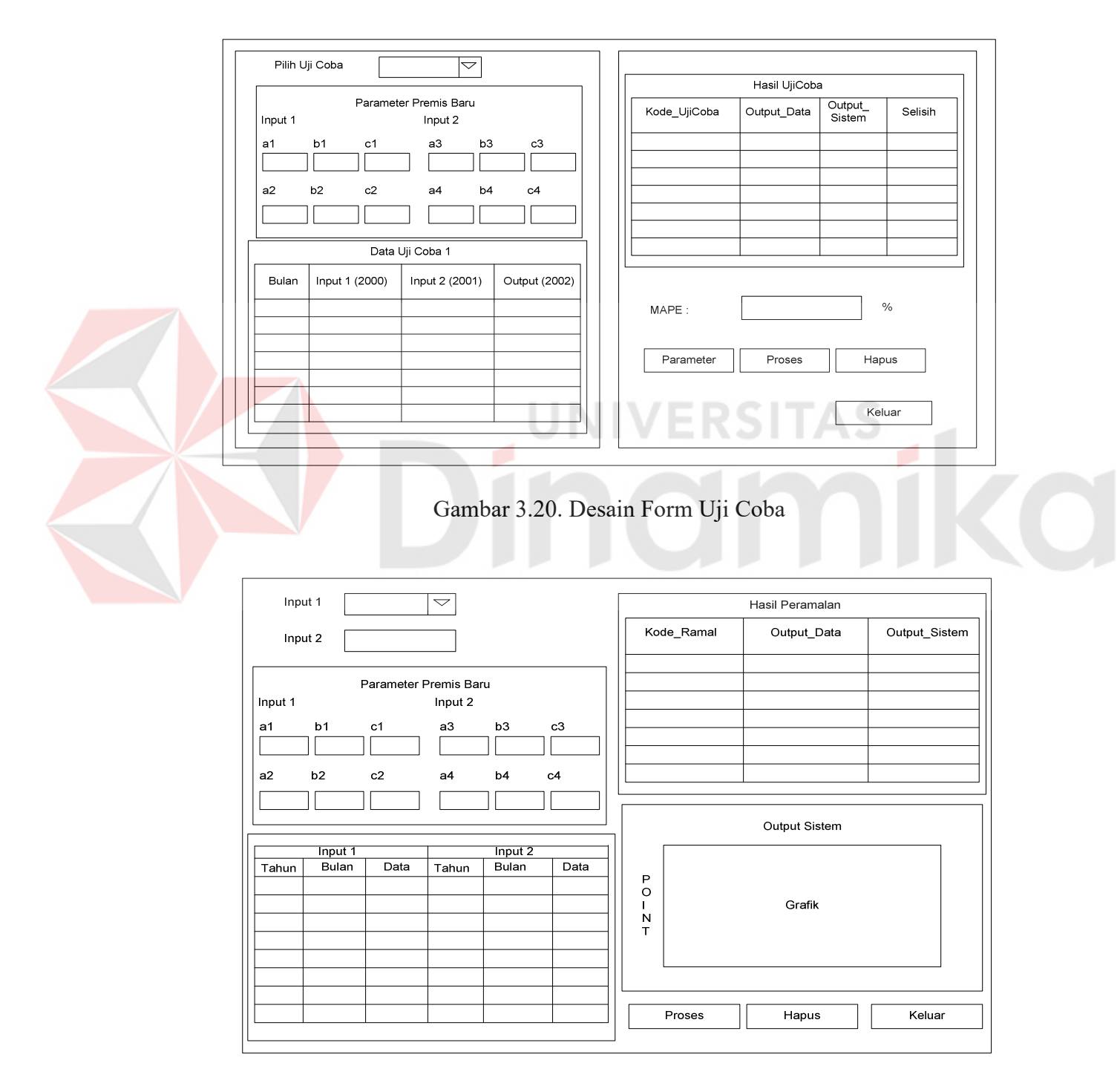

Gambar 3.21 Desain Form Peramalan

#### **D. Form Peramalan**

Form Peramalan digunakan untuk meramalkan data jumlah penumpang yang akan datang dengan menggunakan parameter premis hasil belajar. Tampilan desain Form Peramalan seperti pada Gambar 3.21.

# **3.5 Perancangan Data**

Susunan pasangan data latih yang digunakan untuk proses belajar berdasarkan data sekunder yang diperoleh dari Badan Pusat Statistik Propinsi Jawa Timur. Disusun dengan format :

$$
[x(t-23),...,x(t),x(t+1),...,x(t+12)]
$$

Keterangan :

 $x(t-23),...,x(t-12) = input-an 1$  $x(t-11),...,x(t)$  = input-an 2  $\forall$  ERSITAS  $x(t+1),...,x(t+12) =$  output atau data aktual

Data jumlah penumpang yang digunakan dalam proses belajar adalah tahun 1999 (input 1) dan tahun 2000 (input 2) sebagai masukan jaringan. Data tahun 2001 sebagai output*.* Data dari hasil proses Belajar berupa parameter premis yang telah diperbarui akan dipergunakan untuk melakukan proses Uji Coba. Data tahun 2000, 2001, dan 2002 digunakan untuk uji coba pertama, sedangkan data tahun 2001, 2002, dan 2003 digunakan untuk uji coba kedua.

#### **BAB IV**

# **IMPLEMENTASI DAN EVALUASI**

## **4. 1 Instalasi Program**

Sebelum mengimplementasikan dan menjalankan aplikasi Penerapan Neuro-Fuzzy Struktur Mod\_ANFIS Untuk Prediksi Arus Penumpang Angkutan Udara, terlebih dahulu komponen-komponen utama komputer yang mendukung setiap proses harus sudah terpasang.

# **4.1.1 Kebutuhan perangkat keras**

Untuk dapat menjalankan aplikasi tersebut dibutuhkan persyaratan minimal sebagai berikut:

- a. CPU Pentium II 333 Mhz atau lebih
- b. *Memory* minimal 64 MB
- c. *Harddisk* minimal 10 GB
- d. VGA *Card* 8 MB
- e. *Monitor* SVGA dengan resolusi 800 x 600
- f. *Keyboard*, *mouse* dan *printer.*

## **4.1.2 Kebutuhan perangkat lunak**

Kebutuhan perangkat lunak aplikasi tersebut adalah:

- a. Sistem Operasi Microsoft Windows XP
- b. Borland Delphi 6.0
- c. Matlab 6.5
- d. Microsoft Access 2002

#### **4.2 Implementasi Sistem**

Selanjutnya untuk melihat apakah sistem yang telah dibangun sudah sesuai dengan yang diharapkan, maka perlu dilakukan pengujian yang mewakili sistem secara keseluruhan.

# **4.2.1 Form Login**

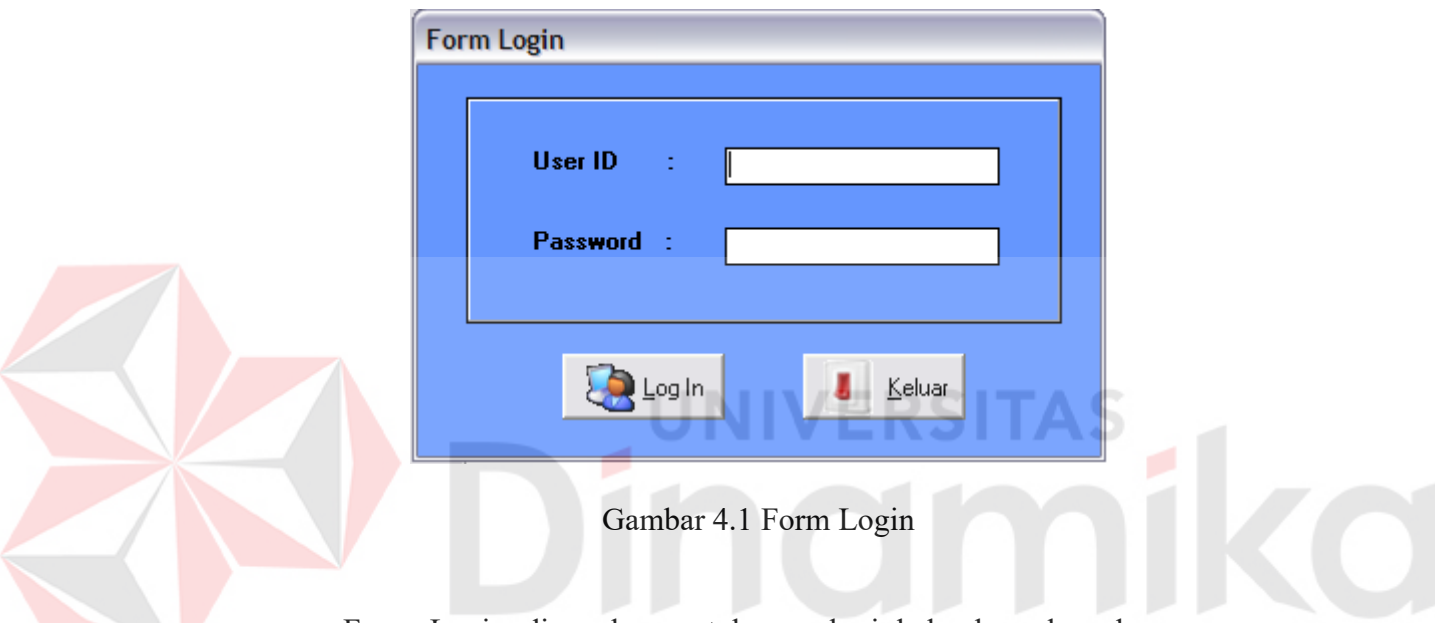

Form Login digunakan untuk memberi hak akses kepada user yang masuk ke dalam sistem. Apabila yang masuk adalah seorang Administrator maka ia memiliki hak akses penuh. Sedangkan apabila yang masuk adalah Manager, maka pada Form Maintenance Data User, ia hanya bisa melakukan perubahan perubahan pada *account*-nya sendiri. Sedangkan pada Form Maintenance Data Jumlah Penumpang, ia hanya bisa melihat data jumlah penumpang, dan tidak bisa melakukan perubahan pada data tersebut.

# **4.2.2 Form Menu Utama**

Form Utama memiliki menu yang terdiri dari Log, Maintenence Data, Sistem Prediksi, Laporan dan Help. Setiap menu terdiri dari sub menu sebagai berikut :

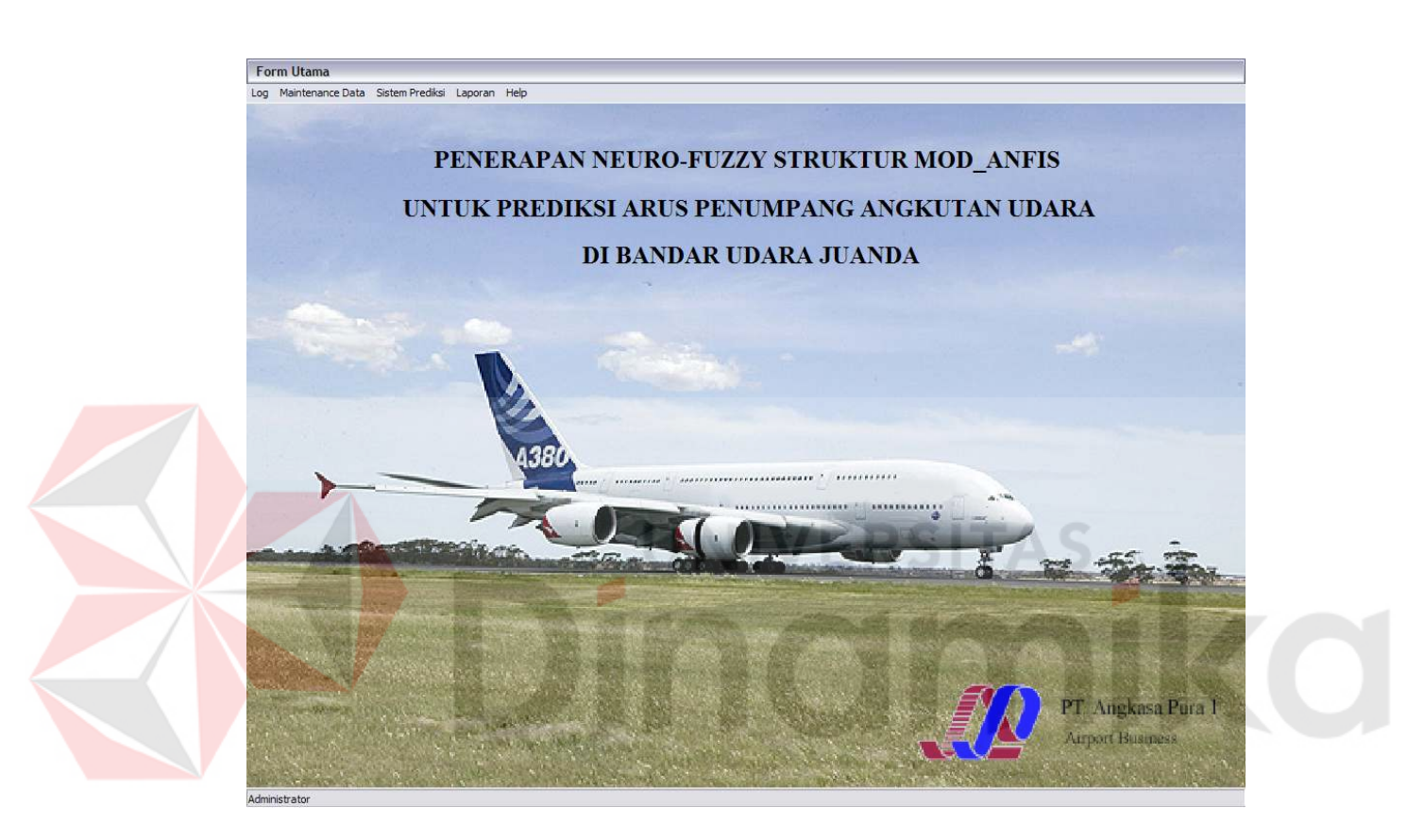

Gambar 4.2 Form Utama

1. Menu Log

Log Log Off Keluar Gambar 4.3 Menu Log

Menu Log terdiri dari sub menu Log Off dan Keluar. Sub menu Log Off digunakan untuk Log Off apabila user telah masuk ke dalam sistem. Ketika Log
Off dijalankan maka akan kembali ke Form Login. Dan sub menu Keluar untuk keluar dari sistem.

2. Menu Maintenance Data

Maintenance Data Data User Data Jumlah Penumpang

Gambar 4.4 Menu Maintenance Data

Menu Maintenance Data memiliki sub menu Data User, untuk menampilkan Form Maintenance Data User dan sub menu Data Jumlah Penumpang untuk menampilkan Form Maintenance Data Jumlah Penumpang.

3. Menu Sistem Prediksi

Gambar 4.5 Menu Sistem Prediksi

Sistem Prediks Belajar Validasi Uii Coba Peramalan

Menu Sistem Prediksi memiliki sub menu Belajar, Validasi, Uji Coba dan Peramalan. Sub menu Belajar digunakan untuk menampilkan Form Belajar, sub menu Validasi digunakan untuk menampilkan Form Validasi dan sub menu Uji Coba digunakan untuk menampilkan Form Uji Coba. Sedangkan sub menu Peramalan digunakan untuk menampilkan Form Peramalan.

4. Menu Laporan

Menu Laporan memiliki sub menu Data Jumlah Penumpang, Hasil Belajar, Hasil Validasi dan Uji Coba serta sub menu Hasil Peramalan. Sub menu Data Jumlah Penumpang digunakan untuk menampilkan Form Laporan Data Jumlah Penumpang, sub menu Hasil Belajar digunakan untuk menampilkan Laporan Hasil Belajar, sub menu Validasi dan Uji Coba digunakan untuk menampilkan Form Hasil Validasi dan Uji Coba. Sedangkan sub menu Hasil Peramalan digunakan untuk menampilkan Form Laporan Hasil Peramalan.

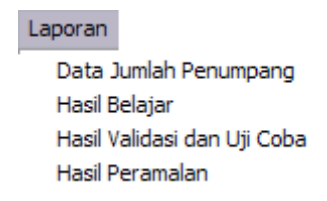

#### Gambar 4.6 Menu Laporan

5. Menu Help

Menu Help terdiri dari sub menu Sistem Help dan About. Sub menu Help digunakan untuk menampilkan file bantuan dan sub menu About untuk menampilkan Form About.

> Sistem Help About..

Help

#### Gambar 4.7 Menu Help

#### **4.2.3 Form Maintenance Data User**

Form Maintenance Data User digunakan untuk menambah dan menyunting data user. Form Maintenance Data User dapat dilihat pada Gambar 4.8. Langkah – langkah penggunaan Form Maintenance Data User sebagai berikut 1. Untuk membuat user baru, tekan tombol Tambah, kemudian masukkan data user baru dan tekan tombol Simpan. Atau tekan tombol Batal untuk membatalkan.

- 2. Untuk menyunting data user, klik 2 (dua) kali pada grid data yang ingin diubah, kemudian ubah data user dan tekan tombol Ubah untuk menyimpan data yang telah diubah. Atau tekan tombol Batal untuk membatalkan.
- 3. Untuk menghapus data user, klik 1 (satu) kali pada grid data yang ingin diubah, kemudian tekan tombol Hapus. Kemudian akan muncul pesan konfirmasi, tekan Yes untuk setuju menghapus dan tekan No untuk membatalkan. Untuk data user dengan level Administrator, tidak bisa dihapus.
- 4. Untuk keluar dari Form Maintenance Data User, tekan tombol Keluar.

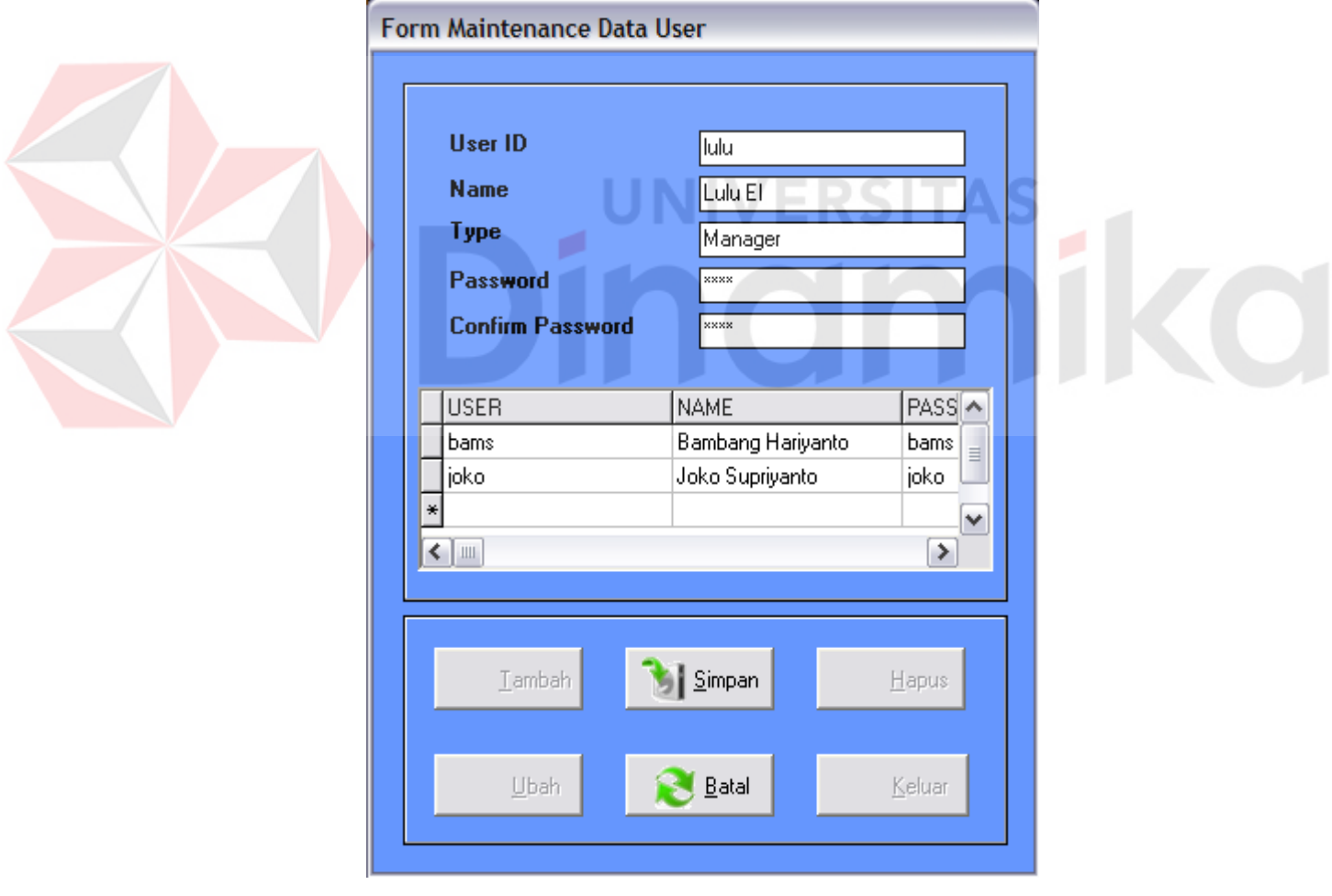

Gambar 4.8 Form Maintenance Data User

#### **4.2.4 Form Maintenance Data Jumlah Penumpang**

Form Maintenance Data Jumlah Penumpang digunakan untuk menambah dan menyunting data jumlah penumpang. Langkah – langkah penggunaan Form Maintenance Data Jumlah Penumpang sebagai berikut :

- 1. Untuk penambahan data, tekan tombol Tambah, kemudian masukkan data jumlah penumpang dan tekan Simpan untuk menyimpan data yang baru. Tekan Batal untuk membatalkan.
- 2. Untuk meyunting data, klik 2 (dua) kali pada grid data yang ingin diubah, kemudian ubah data jumlah penumpang dan tekan tombol Ubah untuk menyimpan perubahan data. Atau tekan tombol Batal untuk membatalkan penyuntingan.
- 3. Untuk pencarian data, pilih Tahun yang telah tersedia dan atau pilih Bulan yang diinginkan. Kemudian tekan tombol Cari dan grid yang aktif akan menunjuk pada data yang ditemukan.
- 4. Tombol Navigasi digunakan untuk memilih data awal, sebelum, sesudah dan akhir record.
- 5. Untuk keluar dari Form Data Penumpang, tekan tombol Keluar.

Keterangan :

Pada *field* Kategori, seperti tampak pada Gambar 4.9, sebagai contoh kategori K200401. K menunjukkan kategori jumlah penumpang, 2004 menunjukkan tahun 2004, 01 menunjukkan bulan ke 1, yaitu januari. Jadi kategori K200401, maksudnya ialah data jumlah penumpang tahun 2004 di bulan januari. Begitu juga apabila K200402, maka maksudnya ialah data jumlah penumpang tahun 2004 di bulan februari.

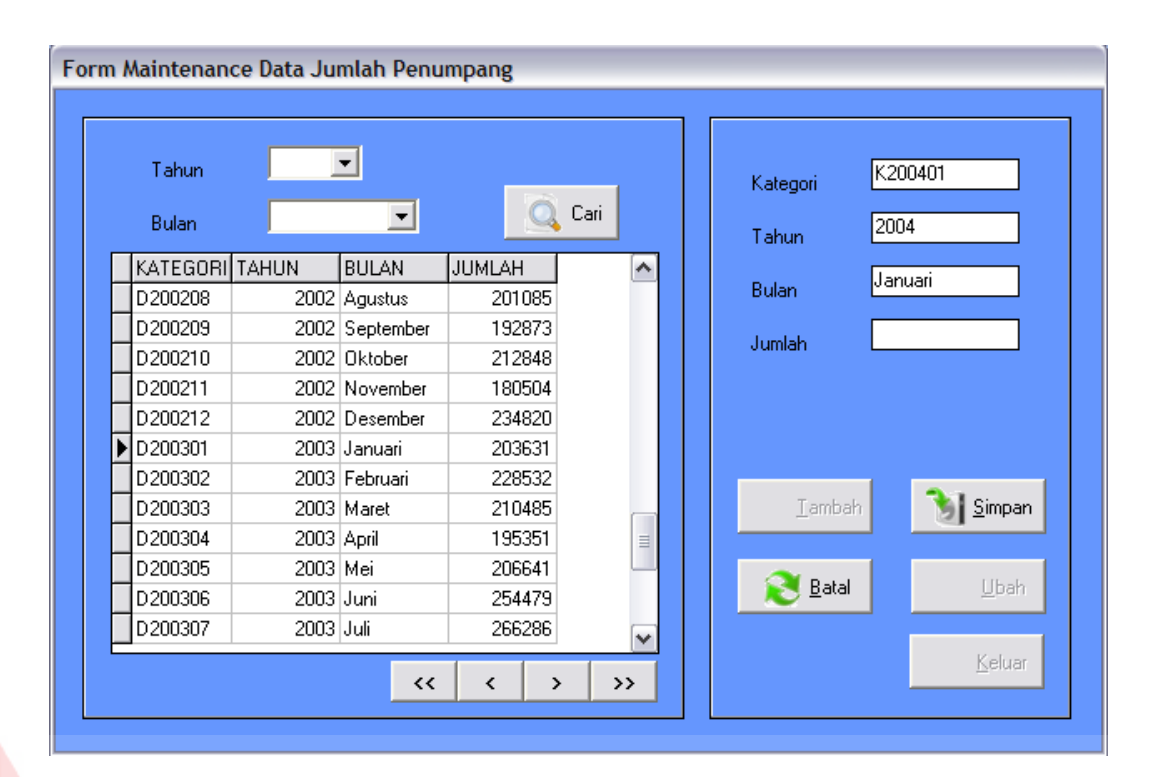

Gambar 4.9 Form Maintenance Data Jumlah Penumpang

VERSITAS

# **4.2.5 Form Proses Belajar**

Form Proses Belajar digunakan untuk melakukan proses belajar yang akan menghasilkan parameter – parameter premis yang baru melalui proses Neuro-Fuzzy Mod\_Anfis dengan pemilihan error minimum dari sejumlah iterasi yang dilakukan. Form Proses Belajar dapat dilihat pada Gambar 4.10.

Pasangan data latih yang digunakan untuk proses belajar adalah data jumlah penumpang tahun 1999 dan tahun 2000 sebagai input sedangkan output menggunakan data tahun 2001.

Langkah – langkah penggunaan Form Proses Belajar sebagai berikut :

- 1. Input-kan jumlah iterasi yang diinginkan dan error yang diinginkan.
- 2. Untuk parameter premis dapat diambil dari sistem dengan menekan tombol Parameter.
- 3. Tekan tombol Proses untuk melakukan proses belajar.
- 4. Tekan tombol Detil untuk melihat hasil perhitungan LSE proses belajar.
- 5. Untuk melihat grafik hasil belajar tekan tombol Grafik.
- 6. Tombol Hapus digunakan untuk mengosongkan Form Belajar atau untuk melakukan pembatalan proses belajar.
- 7. Tekan tombol Keluar untuk keluar dari Form Proses Belajar.

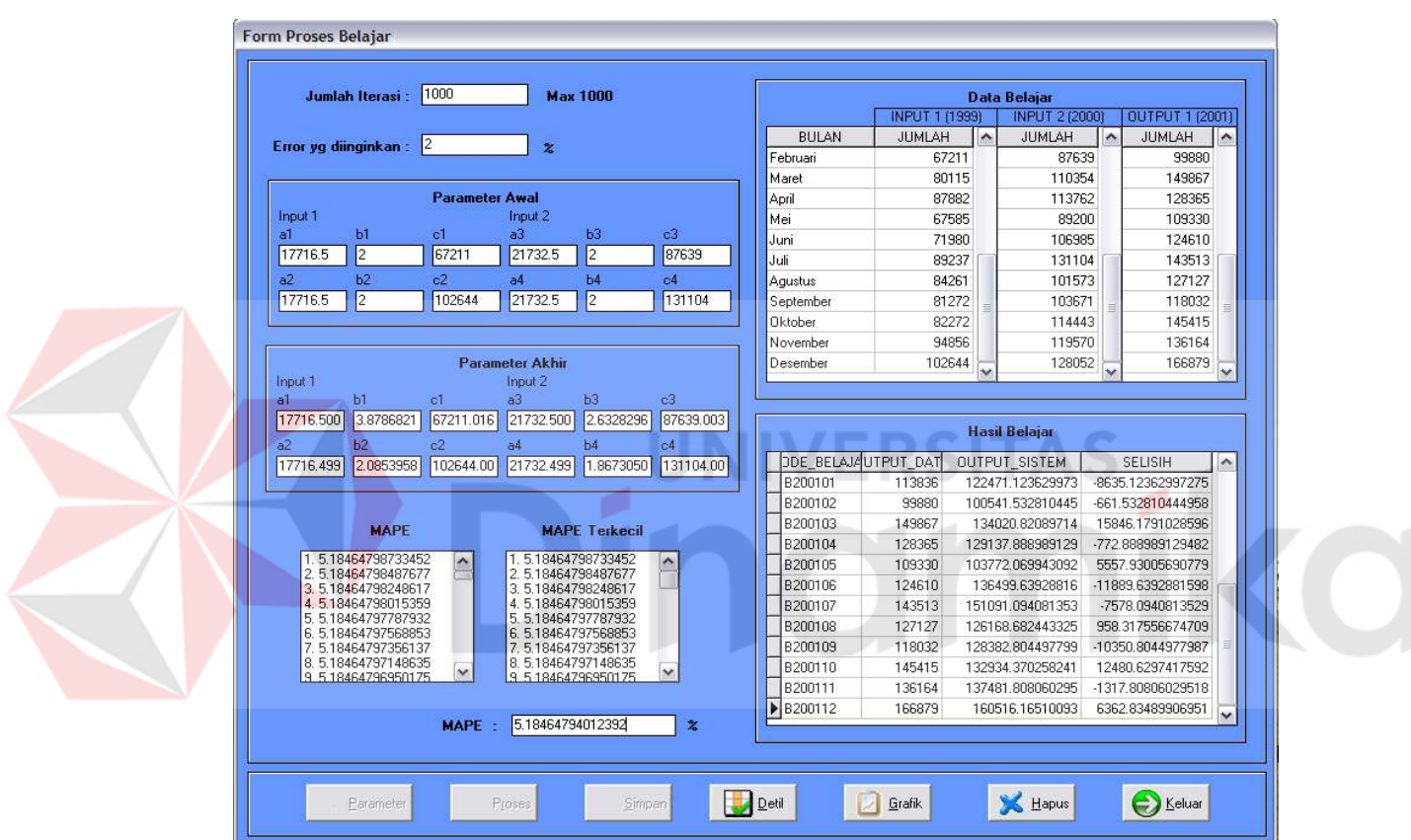

Gambar 4.10 Form Proses Belajar

## **A. Form Detil Hasil Belajar**

Form Detil Hasil Belajar berfungsi untuk menampilkan hasil perhitungan LSE pada proses belajar. Form Detil Hasil Belajar dapat dilihat pada Gambar 4.11.

#### **B. Form Grafik Hasil Belajar**

Form Grafik Hasil Belajar berfungsi menampilkan grafik fungsi keanggotaan awal dan fungsi keanggotaan hasil belajar. Juga grafik output yang digunakan untuk menampilkan data aktual jaringan, keluaran sistem hasil belajar dan error. Form Grafik Hasil Belajar dapat dilihat pada Gambar 4.12.

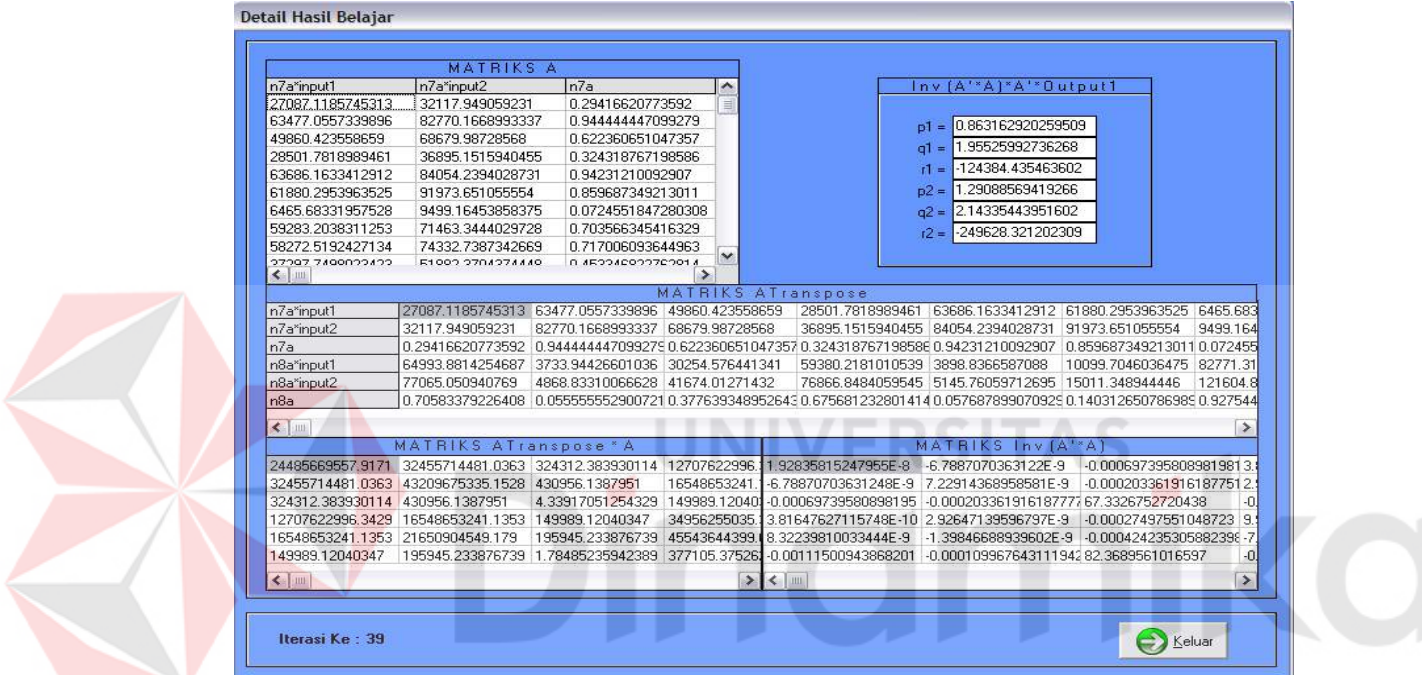

Gambar 4.11 Form Detil Hasil Belajar

### **4.2.6 Form Validasi**

Form Validasi digunakan untuk mengevaluasi hasil proses belajar yang telah dilakukan. Dengan menggunakan data yang sama seperti proses Belajar dan menggunakan parameter premis hasil proses Belajar. Form Validasi dapat dilihat pada Gambar 4.13. Langkah-langkah penggunaan form Validasi adalah sebagai berikut:

1. Tekan tombol Parameter untuk mengambil nilai parameter premis dari database Data Belajar.

- 2. Tekan tombol Proses untuk melakukan proses Validasi. Hasil Validasi akan tampak pada grid data.
- 3. Untuk melihat grafik hasil Validasi, tekan tombol Grafik.
- 4. Tekan tombol Hapus untuk mengosongkan Form Validasi atau untuk melakukan pembatalan proses Validasi.
- 5. Tekan tombol Keluar untuk keluar dari Form Validasi.

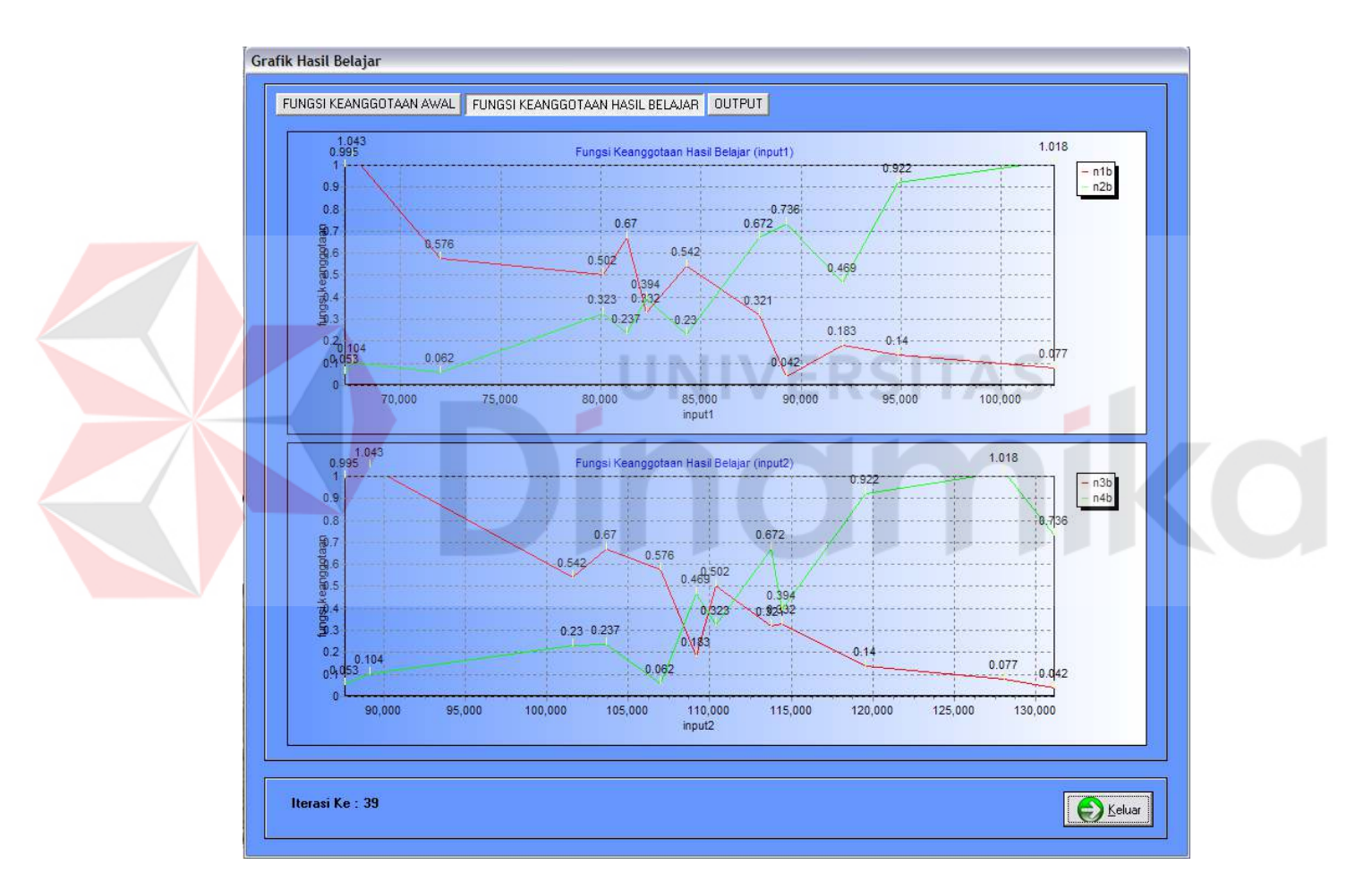

Gambar 4.12 Form Grafik Hasil Belajar

# **A. Form Grafik Hasil Validasi**

Form Grafik Hasil Validasi tampak pada Gambar 4.14, menampilkan grafik hasil Validasi. Tekan tombol Keluar untuk kembali ke Form Validasi.

|                |                |              | <b>Parameter Premis Baru</b> |    |                 |                |                     |        |           |                         |         | <b>Hasil Validasi</b>                    |                 |              |
|----------------|----------------|--------------|------------------------------|----|-----------------|----------------|---------------------|--------|-----------|-------------------------|---------|------------------------------------------|-----------------|--------------|
| Input 1        |                |              | Input 2                      |    |                 |                |                     |        |           |                         |         | KODE UJICOUTPUT DATA OUTPUT SISTEM ERROR |                 | ۸            |
| a1             | b1<br>c1       |              | a <sup>3</sup>               | b3 |                 | c <sub>3</sub> |                     |        | V200102   |                         |         | 99880 100541 532806863                   | -661 5328068626 |              |
| 5009114374     | 3.87868211     | 67211.0162   | 21732.5005                   |    | 2.63282962      | 87639.0030     |                     |        | V200103   |                         |         | 149867 134020 825283096                  | 15846.17471690  |              |
| a <sup>2</sup> | b2<br>c2       |              | a4                           | b4 |                 | c4             |                     |        | V200104   |                         |         | 128365 129137.893520067                  | -772.8935200667 |              |
| 17716.4998     | 2.08539584     | 102644.000   | 21732.4998                   |    | 1.86730509      | 131104.000     |                     |        | V200105   |                         |         | 109330 103772 069931589                  | 5557.930068410  |              |
|                |                |              |                              |    |                 |                |                     |        | V200106   |                         |         | 124610 136499.641047906                  | -11889.64104790 |              |
|                |                |              |                              |    |                 |                |                     |        | V200107   |                         |         | 143513 151091.095582376                  | -7578.095582376 |              |
|                |                |              | <b>Data Validasi</b>         |    |                 |                |                     |        | V200108   |                         |         | 127127 126168.707595274                  | 958.2924047257  |              |
|                |                |              |                              |    |                 |                |                     |        | V200109   |                         |         | 118032 128382.822399629                  | -10350.82239962 |              |
| <b>BULAN</b>   | INPUT 1 (1999) |              | A INPUT 2 (2000)             |    | ▲ OUTPUT (2001) |                | $\hat{\phantom{a}}$ |        | V200110   |                         |         | 145415 132934.375710758                  | 12480.62428924  |              |
| Februari       | 67211          |              | 87639                        |    |                 | 99880          |                     |        | V200111   |                         |         | 136164 137481.823442351                  | -1317.823442351 |              |
| Maret          | 80115          |              | 110354                       |    | 149867          |                |                     |        | ▶ V200112 |                         |         | 166879 160516.170836501                  | 6362.829163498  |              |
| April          | 87882          |              | 113762                       |    |                 | 128365         |                     |        |           |                         |         |                                          |                 | $\checkmark$ |
| Mei            | 67585          |              | 89200                        |    |                 | 109330         |                     | $\leq$ |           |                         |         |                                          | $\rightarrow$   |              |
| Juni           | 71980          |              | 106985                       |    |                 | 124610         |                     |        |           |                         |         |                                          |                 |              |
| Juli           | 89237          |              | 131104                       |    |                 | 143513         |                     |        |           | MAPE = 5.18464794012392 |         | $\frac{2}{6}$                            |                 |              |
| Aqustus        | 84261          |              | 101573                       |    |                 | 127127         |                     |        |           |                         |         |                                          |                 |              |
| September      | 81272          |              | 103671                       | ≣  |                 | 118032         | $\equiv$            |        |           |                         |         |                                          |                 |              |
| Oktober        | 82272          |              | 114443                       |    |                 | 145415         |                     |        |           |                         |         |                                          |                 |              |
| November       | 94856          |              | 119570                       |    |                 | 136164         |                     |        | Parameter |                         | Proses: | Grafik                                   | Hapus           |              |
| Desember       | 102644         | $\checkmark$ | 128052                       | v  |                 | 166879         | v                   |        |           |                         |         |                                          |                 |              |

Gambar 4.13 Form Validasi

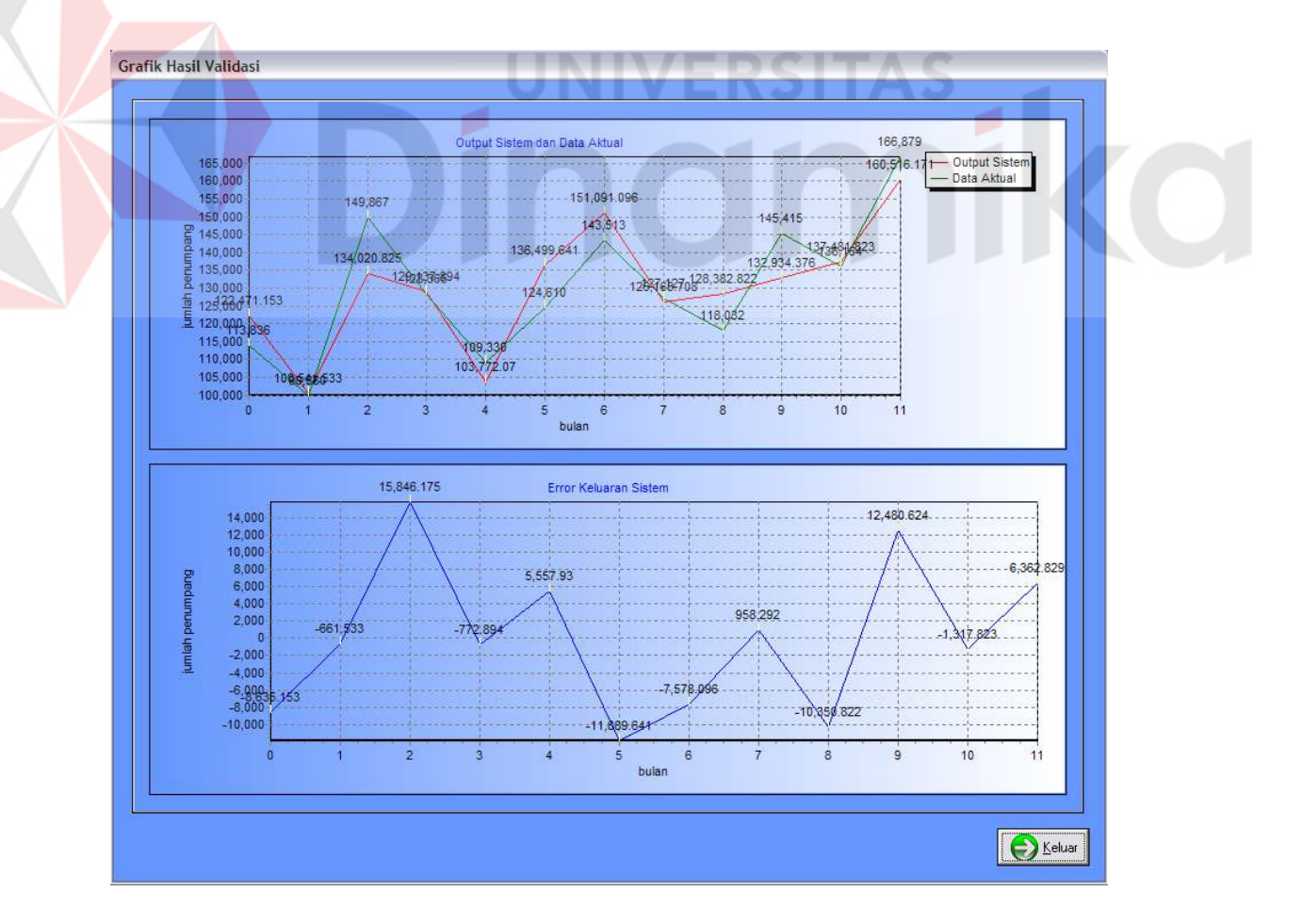

Gambar 4.14 Form Grafik Hasil Validasi

#### **4.2.7 Form Uji Coba**

Form Uji Coba digunakan untuk melakukan proses Uji Coba dengan menggunakan parameter premis hasil belajar. Pada proses Uji Coba 1, sistem diberikan masukan data tahun 2000 dan tahun 2001. Keluaran jaringan adalah hasil peramalan untuk tahun 2002. Selanjutnya untuk menguji kebenaran hasil peramalan dibandingkan dengan data jumlah penumpang tahun 2002 yang sudah disiapkan. Form Uji Coba 1 dapat dilihat pada Gambar 4.15.

Pada proses Uji Coba 2, sistem diberikan masukan data tahun 2001 dan tahun 2002. Keluaran jaringan adalah hasil peramalan untuk tahun 2003. Selanjutnya untuk menguji kebenaran hasil peramalan dibandingkan dengan data jumlah penumpang tahun 2003 yang sudah disiapkan.

Langkah – langkah menggunakan Form Uji Coba sebagai berikut :

- 1. Pilih Uji Coba yang akan dilakukan, Uji Coba 1 atau Uji Coba 2.
- 2. Tekan tombol Parameter untuk mengambil nilai parameter premis dari database Data Belajar.
- 3. Tekan tombol Proses untuk melakukan proses Uji Coba.
- 4. Untuk melihat grafik hasil Uji Coba, tekan tombol Grafik.
- 5. Tekan tombol Hapus untuk mengosongkan Form Uji Coba atau untuk melakukan pembatalan proses Uji Coba.
- 6. Tekan tombol Keluar untuk keluar dari Form Uji Coba.

#### **4.2.8 Form Peramalan**

Form Peramalan digunakan untuk meramalkan data jumlah penumpang yang akan datang dimana untuk output data aktualnya belum diketahui dengan menggunakan parameter premis hasil belajar. Form Peramalan dapat dilihat pada Gambar 4.16.

Langkah-langkah penggunaan Form Peramalan adalah sebagai berikut:

- 1. Memilih tahun yang ada pada Input 1 sebagai input-an pertama. Kemudian tahun Input 2 dan nilai parameter premis otomatis muncul.
- 2. Tekan tombol Proses untuk melakukan proses peramalan.
- 3. Tekan tombol Hapus untuk mengosongkan Form Peramalan atau untuk melakukan pembatalan proses Peramalan.
- 4. Tekan tombol Keluar untuk keluar dari Form Peramalan.

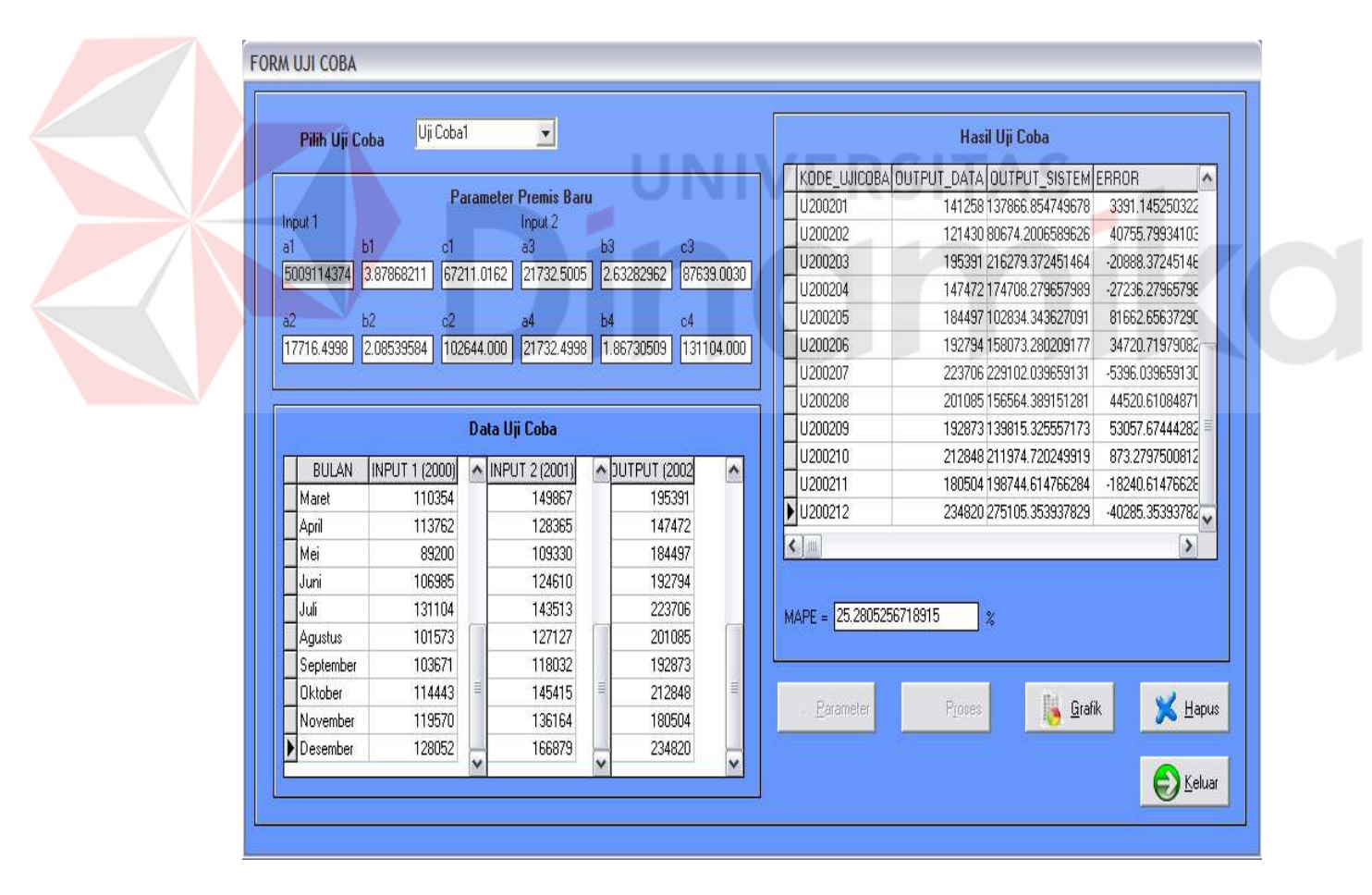

Gambar 4.15 Form Uji Coba

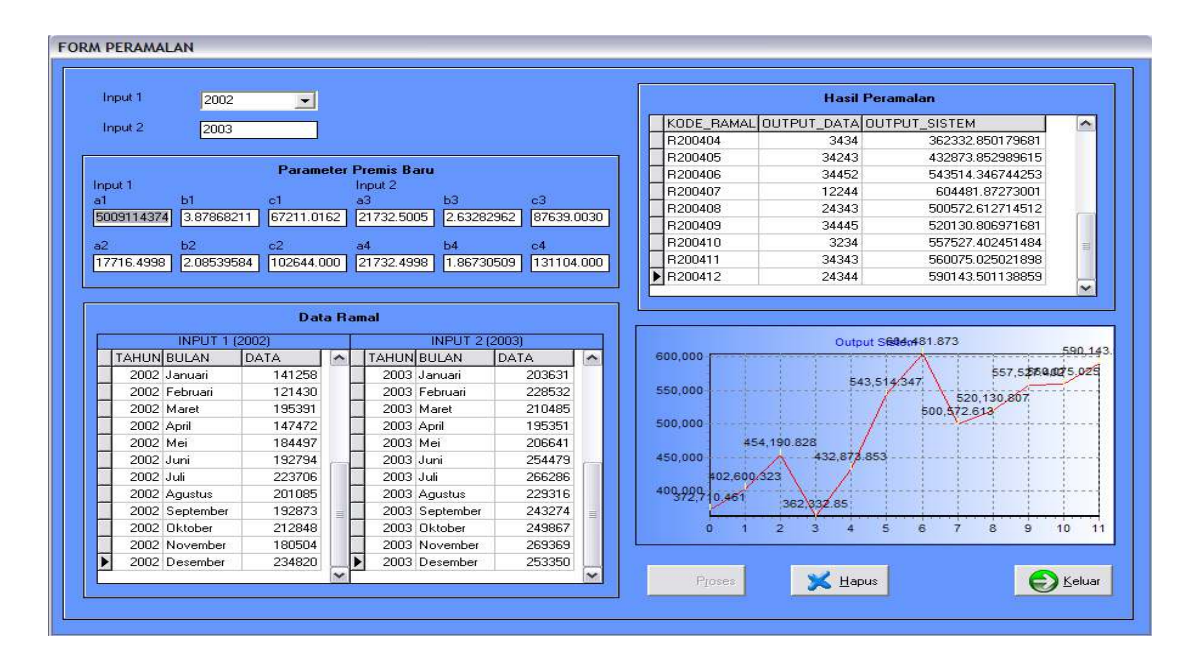

Gambar 4.16 Form Peramalan

# **4.2.9 Laporan Data Jumlah Penumpang**

Form ini digunakan untuk menampilkan pilihan laporan yang akan ditampilkan. Langkah – langkah menggunakan form ini adalah :

- 1. Pilih kategori data jumlah penumpang yang akan ditampilkan, Semua Data atau Per Tahun sesuai tahun yang tersedia di *combo box*. Tekan tombol Preview untuk menampilkan Laporan Data Jumlah Penumpang.
- 2. Tekan tombol Keluar untuk keluar dari Form Laporan Data Jumlah Penumpang.

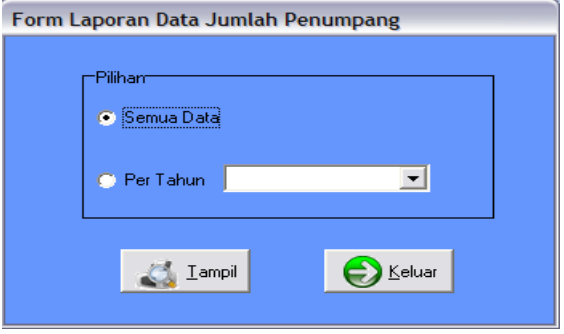

Gambar 4.17 Form Laporan Data Jumlah Penumpang

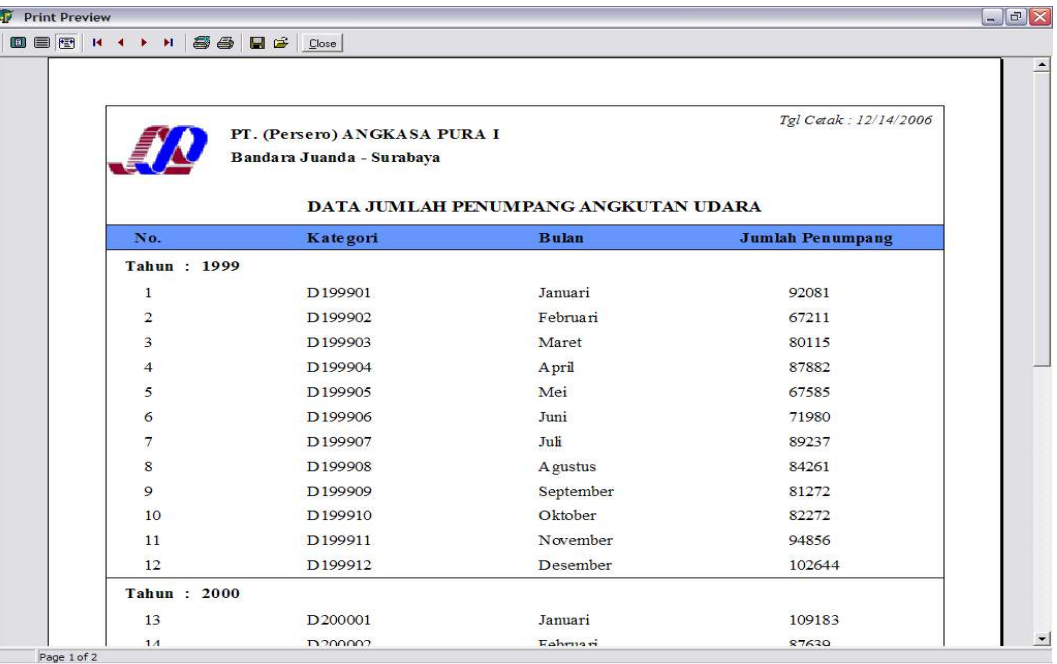

Gambar 4.18 Laporan Data Jumlah Penumpang

# **4.2.10 Laporan Hasil Belajar**

Menampilkan Laporan Hasil Belajar pada gambar 4.19.

| 000 1 + + + + 5 - H + Close |                                                           |                              |                       |  |
|-----------------------------|-----------------------------------------------------------|------------------------------|-----------------------|--|
|                             | PT. (Persero) ANGKASA PURA I<br>Bandara Juanda - Surabaya |                              | Tgl Cetak: 12/14/2006 |  |
|                             |                                                           | <b>LAPORAN HASIL BELAJAR</b> |                       |  |
| No.                         | Data Aktual                                               | <b>Output Sistem</b>         | <b>Selisih</b>        |  |
| <b>Tahun: 2001</b>          |                                                           |                              |                       |  |
| $\mathbf{1}$                | 113836                                                    | 122471.123629973             | -8635.12362997275     |  |
| $\overline{2}$              | 99880                                                     | 100541.532810445             | -661.532810444958     |  |
| 3                           | 149867                                                    | 134020.82089714              | 15846.1791028596      |  |
| $\overline{4}$              | 128365                                                    | 129137.888989129             | -772.888989129482     |  |
| 5                           | 109330                                                    | 103772.069943092             | 5557.93005690779      |  |
| 6                           | 124610                                                    | 136499.63928816              | -11889.6392881598     |  |
| $\overline{7}$              | 143513                                                    | 151091.094081353             | -7578.0940813529      |  |
| $\overline{8}$              | 127127                                                    | 126168.682443325             | 958.317556674709      |  |
| $\circ$                     | 118032                                                    | 128382.804497799             | -10350.8044977987     |  |
| 10                          | 145415                                                    | 132934.370258241             | 12480.6297417592      |  |
| 11                          | 136164                                                    | 137481.808060295             | -1317.80806029518     |  |
| 12                          | 166879                                                    | 160516.16510093              | 6362.83489906951      |  |
| Jumlah:                     | 1563018                                                   | 1563017.99999988             | 1.17070158012211E-7   |  |

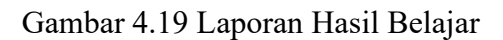

### **4.2.11 Laporan Hasil Validasi dan Uji Coba**

Form ini digunakan untuk menampilkan pilihan laporan yang akan ditampilkan. Langkah – langkah menggunakan form ini adalah :

- 1. Pilih kategori data yang akan ditampilkan, Semua Data, Validasi, Uji Coba 1 atau Uji Coba 2. Tekan tombol Preview untuk menampilkan Laporan Hasil Validasi atau Uji Coba.
- 2. Tekan tombol Keluar untuk keluar dari Form Laporan Hasil Validasi dan Uji Coba.

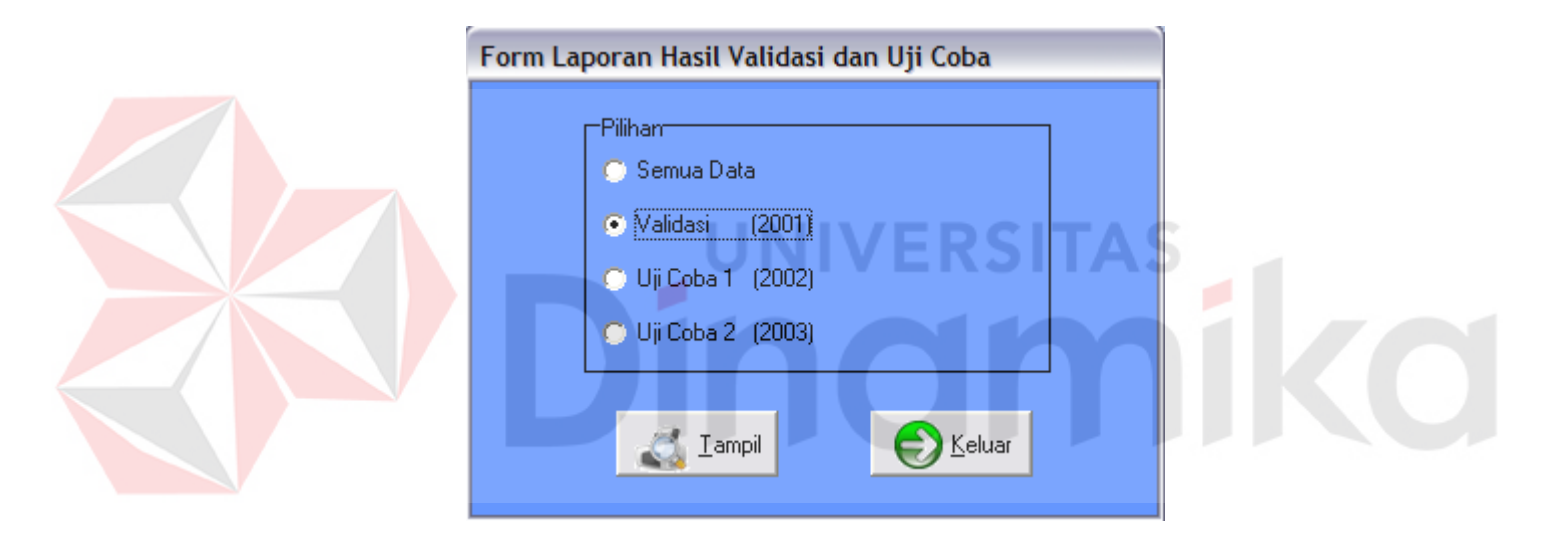

Gambar 4.20 Form Laporan Hasil Validasi dan Uji Coba

### **4.2.12 Laporan Hasil Peramalan**

Form ini digunakan untuk menampilkan pilihan laporan yang akan ditampilkan. Langkah – langkah menggunakan form ini adalah :

- 1. Pilih kategori data peramalan yang akan ditampilkan, Semua Data atau Per Tahun sesuai tahun yang tersedia di *combo box*. Tekan tombol Preview untuk menampilkan Laporan Hasil Peramalan.
- 2. Tekan tombol Keluar untuk keluar dari Form Laporan Hasil Peramalan.

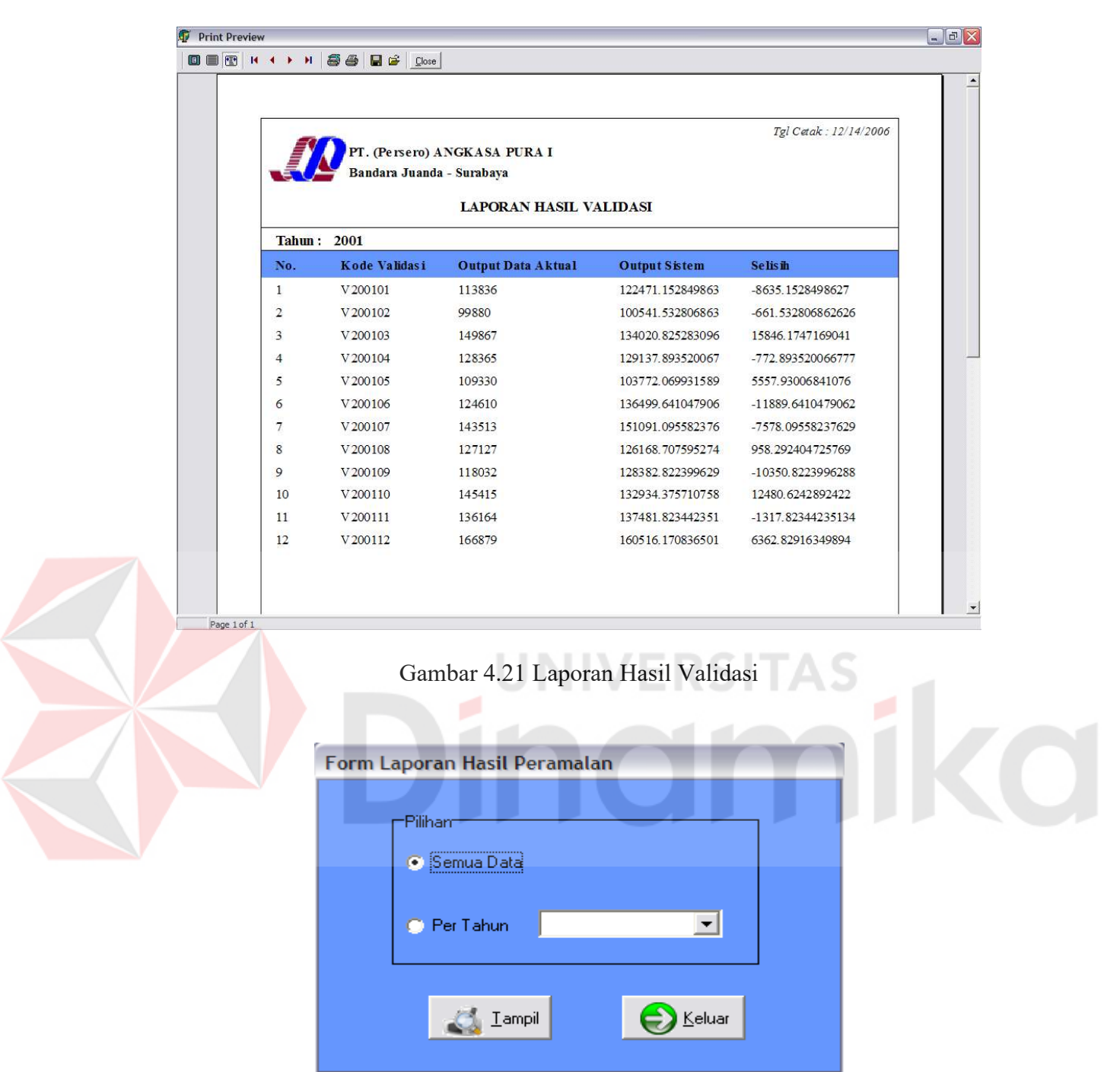

Gambar 4.22 Form Laporan Hasil Peramalan

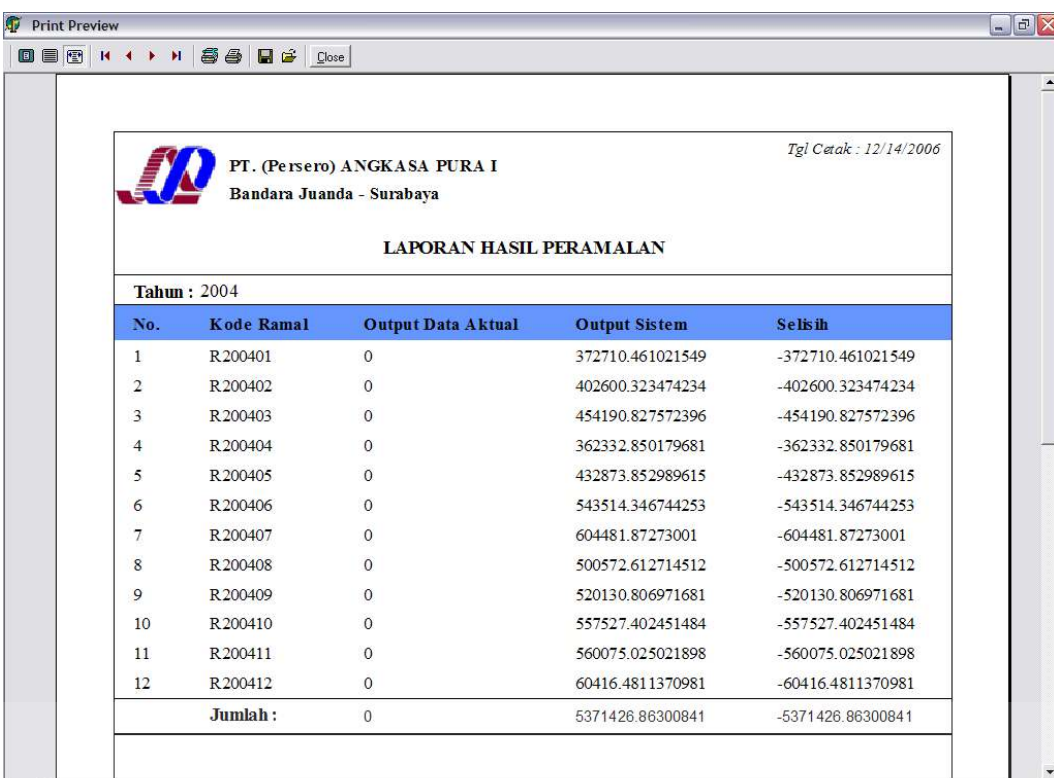

Page 1 of 1

Gambar 4.23 Laporan Hasil Peramalan

## **4.3 Evaluasi Sistem**

Setelah dilakukan pengujian sistem, kemudian dilakukan evaluasi terhadap sistem. Tahap ini mengevaluasi hasil sistem dengan cara melakukan pengujian dan membandingkannya dengan metode yang dilakukan oleh PT. Angkasa Pura I selaku pengelola Bandar Udara Juanda. Kemudian mengukur kesalahan prediksi dengan ukuran ketepatan metode peramalan.

### **4.3.1 Pengujian Sistem**

#### **A. Data Jumlah Penumpang**

Tabel 4.1 berikut merupakan data jumlah penumpang yang digunakan melakukan proses prediksi arus penumpang angkutan udara di bandar udara Juanda.

| <b>Bulan</b> | 1999   | 2000   | 2001   | 2002   | 2003   |
|--------------|--------|--------|--------|--------|--------|
| Januari      | 92081  | 109183 | 113836 | 141258 | 203631 |
| Februari     | 67211  | 87639  | 99880  | 121430 | 228532 |
| Maret        | 80115  | 110354 | 149867 | 195391 | 210485 |
| April        | 87882  | 113762 | 128365 | 147472 | 195351 |
| Mei          | 67585  | 89200  | 109330 | 184497 | 206641 |
| Juni         | 71980  | 106985 | 124610 | 192794 | 254479 |
| Juli         | 89237  | 131104 | 143513 | 223706 | 266286 |
| Agustus      | 84261  | 101573 | 127127 | 201085 | 229316 |
| September    | 81272  | 103671 | 118032 | 192873 | 243274 |
| Oktober      | 82272  | 114443 | 145415 | 212848 | 249867 |
| November     | 94856  | 119570 | 136164 | 180504 | 269369 |
| Desember     | 102644 | 128052 | 166879 | 234820 | 253350 |

Tabel 4.1 Data Jumlah Penumpang

## **B. Paramater Premis**

Parameter premis diperoleh dari *software* Matlab 6.5, dengan cara melakukan perhitungan data menggunakan fitur *genparam*. Hasil parameter premis adalah sebagai berikut : RSITAS a1 :  $17716.5$ b1 : 2  $cl : 67211$ a2 : 17716.5  $b2 : 2$ c2 : 102644 a3 : 21732.5 b3 : 2 c3 : 87639 a4 : 21732.5 b4 : 2 c4 : 131104

### **C. Proses Belajar**

Pada proses belajar, data yang digunakan ialah data inputan tahun 1999 dan tahun 2000. Sedangkan output menggunakan data tahun 2001. Setelah dilakukan proses belajar menggunakan parameter premis, maka diperoleh parameter baru dan hasil belajar seperti tampak pada tabel 4.2 dan tabel 4.3. Dari proses belajar juga dapat diketahui error sistem yang dihasilkan yaitu 5,18 %.

| $\mathbf{A}$ 1                                     | <b>B1</b>                                          | C1             |
|----------------------------------------------------|----------------------------------------------------|----------------|
|                                                    | 17716.5009114374 3.87868211012652 67211.0162774169 |                |
| A2                                                 | B <sub>2</sub>                                     | $\Gamma$       |
|                                                    | 17716.4998379121 2.08539584565711 102644.000144016 |                |
| A <sub>3</sub>                                     | <b>B3</b>                                          | C <sub>3</sub> |
| 21732.5005883201 2.63282962096118 87639.0030870119 |                                                    |                |
| A <sub>4</sub>                                     | <b>B4</b>                                          | C <sub>4</sub> |
| 21732.4998747413 1.86730509006303 131104.000129763 |                                                    |                |

Tabel 4.2 Parameter Hasil Belajar

Tabel 4.3 Hasil Belajar

| <b>BULAN</b> | <b>OUTPUT DATA</b> | <b>OUTPUT SISTEM</b> | <b>ERROR</b>   |
|--------------|--------------------|----------------------|----------------|
| Januari      | 113836             | 122471.1236          | $-8635.12363$  |
| Februari     | 99880              | 100541.5328          | $-661.5328104$ |
| <b>Maret</b> | 149867             | 134020.8209          | 15846.1791     |
| April        | 128365             | 129137.889           | -772.8889891   |
| Mei          | 109330             | 103772.0699          | 5557.930057    |
| Juni         | 124610             | 136499.6393          | -11889.63929   |
| Juli         | 143513             | 151091.0941          | -7578.094081   |
| Agustus      | 127127             | 126168.6824          | 958.3175567    |
| September    | 118032             | 128382.8045          | -10350.8045    |
| Oktober      | 145415             | 132934.3703          | 12480.62974    |
| November     | 136164             | 137481.8081          | -1317.80806    |
| Desember     | 166879             | 160516.1651          | 6362.834899    |

# **D. Validasi**

Pada proses validasi, data yang digunakan ialah data inputan tahun 1999 dan 2000. Sedangkan output menggunakan data tahun 2001. Setelah dilakukan proses validasi menggunakan parameter hasil belajar, maka diperoleh hasil validasi, yaitu :

| <b>BULAN</b> | <b>OUTPUT DATA</b> | <b>OUTPUT SISTEM</b> | <b>ERROR</b>  |
|--------------|--------------------|----------------------|---------------|
| Januari      | 113836             | 122471.1528          | $-8635.15285$ |
| Februari     | 99880              | 100541.5328          | -661.5328069  |
| Maret        | 149867             | 134020.8253          | 15846.17472   |
| April        | 128365             | 129137.8935          | -772.8935201  |
| Mei          | 109330             | 103772.0699          | 5557.930068   |
| Juni         | 124610             | 136499.641           | -11889.64105  |
| Juli         | 143513             | 151091.0956          | -7578.095582  |
| Agustus      | 127127             | 126168.7076          | 958.2924047   |
| September    | 118032             | 128382.8224          | $-10350.8224$ |
| Oktober      | 145415             | 132934.3757          | 12480.62429   |
| November     | 136164             | 137481.8234          | -1317.823442  |
| Desember     | 166879             | 160516.1708          | 6362.829163   |

Tabel 4.4 Hasil Validasi

# **E. Uji Coba**

Pada proses uji coba terdiri dari uji coba 1 dan uji coba 2. Pada uji coba 1, data yang digunakan ialah data inputan tahun 2000 dan 2001. Sedangkan output menggunakan data tahun 2002. Pada uji coba 2, data yang digunakan ialah data inputan tahun 2001 dan 2002. Sedangkan output menggunakan data tahun 2003. Tabel 4.5 menampilkan hasil uji coba 1 dan tabel 4.6 menapilkan hasil uji coba 2. Setelah dilakukan proses uji coba menggunakan parameter hasil belajar, maka diperoleh hasil uji coba, yaitu :

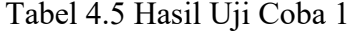

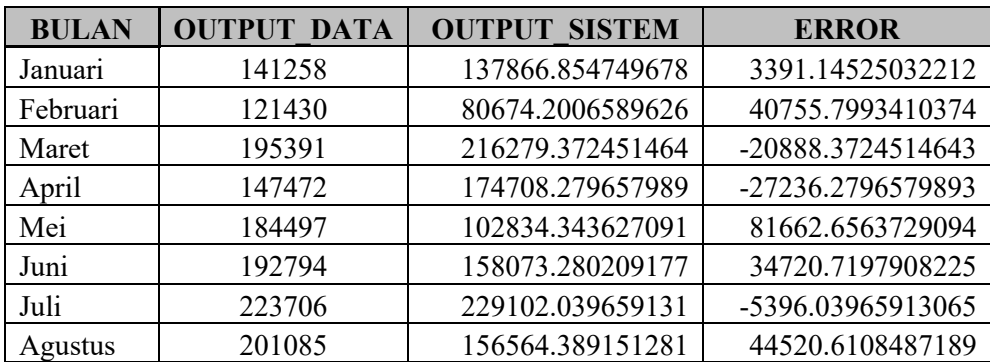

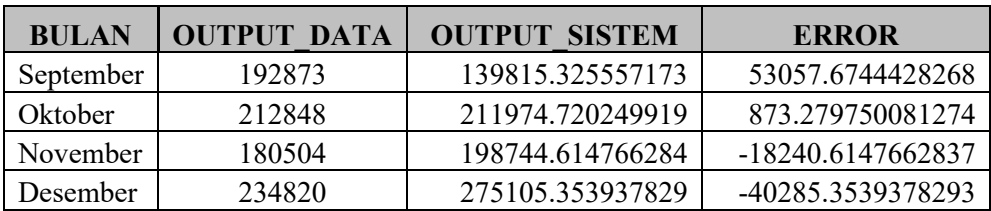

### Tabel 4.6 Hasil Uji Coba 2

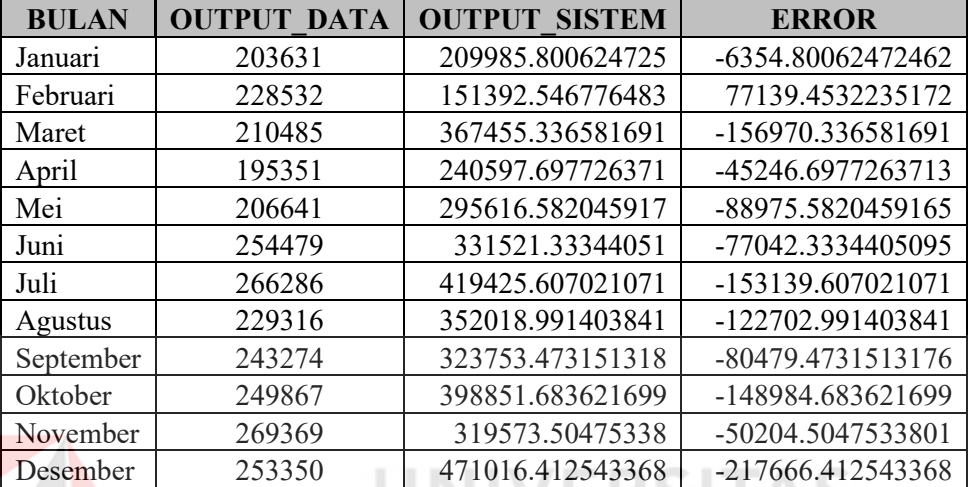

### **F. Peramalan**

Pada proses peramalan, data yang digunakan ialah data inputan tahun 2002 dan 2003. Sedangkan output menggunakan data tahun 2004. karena data tahun 2004 tidak ada maka seperti terlihat pada tabel 4.7, output datanya 0. Setelah dilakukan proses peramalan menggunakan parameter hasil belajar, maka diperoleh hasil peramalan untuk jumlah penumpang di tahun 2004, sebagai berikut :

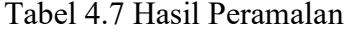

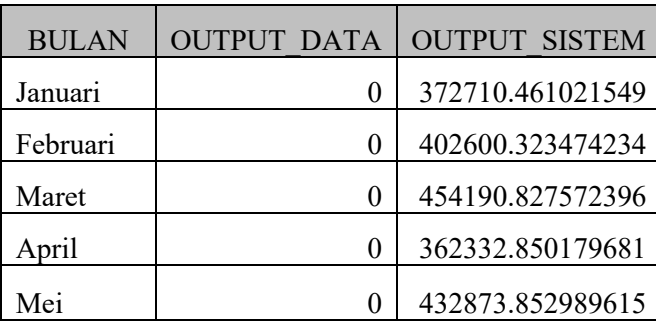

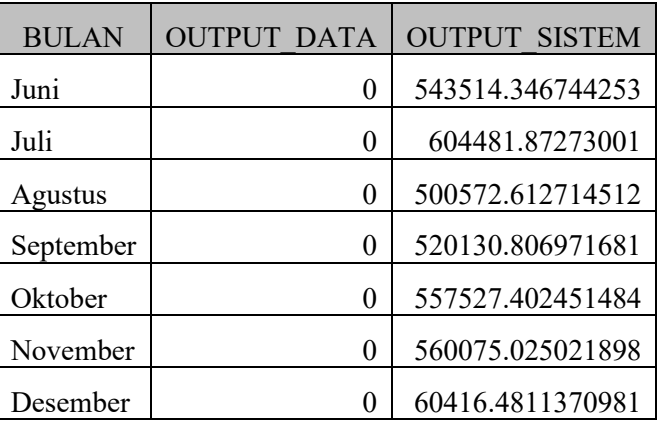

## **4.3.2 Hasil Peramalan**

Setelah dilakukan proses belajar, validasi dan uji coba, maka hasil perhitungannya dapat dilihat sebagai berikut, pada Tabel 4.8.

Tabel 4.8 Kesalahan Peramalan Sistem

RSITA

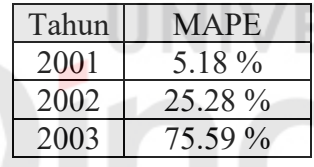

Dari hasil peramalan yang dilakukan sistem yang terdapat pada Tabel 4.1 dapat dilihat untuk tahun 2002 mengalami kenaikan yang besar dibandingkan tahun 2001, dengan MAPE sebesar 25.28 %. Demikian pula untuk tahun 2003 juga mengalami kenaikan yang besar, dengan MAPE sebesar 75.59 %.

### **4.3.3 Membandingkan Hasil Peramalan**

Untuk membuktikan apakah hasil peramalan dengan menggunakan NeuroFuzzy Mod\_ANFIS mempunyai nilai kesalahan yang lebih baik, maka hasil peramalan dibandingkan dengan hasil peramalan yang telah dilakukan oleh PT. Angkasa Pura I. Hasil perbandingan dapat dilihat pada Tabel 4.9.

| Metode | Tahun 2002  | Tahun 2003  | Tahun 2004  |  |  |
|--------|-------------|-------------|-------------|--|--|
|        | <b>MAPE</b> | <b>MAPE</b> | <b>MAPE</b> |  |  |
|        | 5.18 %      | 25.28 %     | 75.59 %     |  |  |
| R      | $16.04\%$   | 35.08 %     | 77.79 %     |  |  |

Tabel 4.9. Perbandingan hasil peramalan

Keterangan:

- 1. Metode  $A =$  Neuro-Fuzzy Mod ANFIS.
- 2. Metode B = Peramalan oleh PT. Angkasa Pura I.

Berdasarkan Tabel 4.8 dapat dilihat bahwa hasil peramalan sistem memiliki jumlah kesalahan yang lebih kecil daripada hasil peramalan yang telah dilakukan PT. Angkasa Pura I. Maka dapat disimpulkan bahwa hasil peramalan menggunakan Neuro-Fuzzy Mod\_ANFIS menghasilkan kesalahan lebih baik, hal ini dibuktikan dengan error yang lebih kecil.

**CO** 

### **BAB V**

# **PENUTUP**

## **5.1 Kesimpulan**

Dari hasil perancangan dan pembuatan sistem Penerapan Neuro-Fuzzy struktur Mod\_ANFIS untuk prediksi arus penumpang angkutan udara di bandar udara Juanda, dapat disimpulkan bahwa :

- 1. Aplikasi dapat membantu menghasilkan keputusan yang lebih akurat untuk dijadikan landasan dalam proses prediksi arus penumpang.
- 2. Membuktikan bahwa hasil peramalan dengan menggunakan sistem Neuro-Fuzzy Struktur Mod\_ANFIS lebih kecil dibandingkan dengan peramalan yang telah dilakukan PT. Angkasa Pura I, yaitu dengan MAPE sebesar 5.18 % untuk tahun 2001, 25.28 % untuk tahun 2002.

### **5.2 Saran**

Saran untuk pengembangan lebih lanjut adalah :

- 1. Dapat ditambah data lain yang mendukung seperti data pesawat, bagasi maupun kargo.
- 2. Sistem dapat dibuat *online*, sehingga dapat diakses oleh siapa saja yang berkepentingan dengan prediksi arus penumpang.

### **DAFTAR PUSTAKA**

Arsyad, Lincolin. 2001. *Peramalan Bisnis*. Yogyakarta: BPFE.

- BPS Propinsi Jawa Timur. 2000. *Statistik Perhubungan Jawa Timur Tahun 1999*. Surabaya: Departemen Perhubungan.
- Jang, J.-S.R, Sun, C.-T & Mizutani, E. 1996. *Neuro-Fuzzy and Soft Computing*. New Jersey: Prentice Hall.
- Jogiyanto. 1999. *Analisis & Disain Sistem Informasi: Pendekatan Terstruktur Teori dan Praktek Aplikasi Bisnis*. Yogyakarta: Andi.

Kusumadewi, Sri. 2002. *Analisis & Desain Sistem Fuzzy Menggunakan Toolbox Matlab*. Yogyakarta: Graha Ilmu.

Makridakis, Spyros., Wheelwright, Steven C. & McGee, Victor E. Tanpa tahun. *Metode dan Aplikasi Peramalan*. Terjemahan oleh Untung Sus Andriyanto & Abdul Basith. 1993. Jakarta: Erlangga.

Pranata, Antony. 2002. *Pemrograman Borland Delphi*. Yogyakarta: Andi.

Rahmat, Basuki. 2001. Peningkatan Efisiensi Proses Belajar Sistem Kontrol Neuro-Fuzzy dengan Struktur Mod\_Anfis. *Jurnal Teknik Komputer : GEMATEK*. 3(1):1-9.

Rahmat, Basuki. 2004. Penerapan Sistem Neuro-Fuzzy untuk Prediksi Curah Hujan Daerah Banyuwangi. *Jurnal Teknik Komputer : GEMATEK*.  $6(2):63-72.$ 

Rahmat, Basuki. 2005. Sistem Pengenalan Wajah Berbasis Modified Adaptive Neuro-Fuzzy Inference. *Jurnal Teknik Komputer : GEMATEK*. 7(2):61-70.

Setiawan, Kuswara. 2003, *Paradigma Sistem Cerdas*. Malang: Bayumedia.

Siang, Jong, Jek. 2005. *Jaringan Syaraf Tiruan & Pemrogramannya Menggunakan Matlab*. Yogyakarta: Andi.

Yahya, Yusuf. 1990. *Matematika Dasar untuk Perguruan Tinggi*. Jakarta: Ghalia Indonesia.